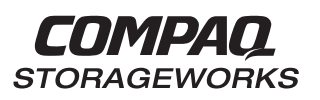

# **HSZ70 Array Controller HSOF Version 7.3**

EK–CLI70–RM. B01

Compaq Computer Corporation Houston, Texas

**CLI Reference Manual**

#### January 1999

While Compaq Computer Corporation believes the information included in this manual is correct as of date of publication, it is subject to change without notice. Compaq Computer Corporation makes no representations that the interconnection of its products in the manner described in this document will not infringe existing or future patent rights, nor do the descriptions contained in this document imply the granting of licenses to make, use, or sell equipment or software in accordance with the description. No responsibility is assumed for the use or reliability of firmware on equipment not supplied by Compaq Computer Corporation or its affiliated companies. Possession, use, or copying of the software or firmware described in this documentation is authorized only pursuant to a valid written license from Compaq Computer Corporation, an authorized sublicensor, or the identified licensor.

Commercial Computer Software, Computer Software Documentation and Technical Data for Commercial Items are licensed to the U.S. Government with the Compaq Computer Corporation standard commercial license and, when applicable, the rights in DFAR 252.227 7015, "Technical Data—Commercial Items."

© 1999 Compaq Computer Corporation. All rights reserved. Printed in U.S.A.

Compaq, DIGITAL, the Compaq and DIGITAL logos are registered with the U.S. Trademark and Patent office. DIGITAL UNIX, DECconnect, HSZ, StorageWorks, VMS, OpenVMS, are trademarks of Compaq Computer Corporation.

UNIX is a registered trademark of the Open Group in the US and other countries. Windows NT is a registered trademark of the Microsoft Corporation. Sun is a registered trademark of Sun Microsystems, Inc. Hewlett-Packard and HP–UX are registered trademarks of the Hewlett-Packard Company. IBM and AIX are registered trademarks of International Business Machines Corporation. All other trademarks and registered trademarks are the property of their respective owners.

This equipment has been tested and found to comply with the limits for a Class A digital device, pursuant to Part 15 of the FCC Rules. These limits are designed to provide reasonable protection against harmful interference when the equipment is operated in a commercial environment. This equipment generates, uses and can radiate radio frequency energy and, if not installed and used in accordance with the manuals, may cause harmful interference to radio communications. Operation of this equipment in a residential area is likely to cause harmful interference in which case the user will be required to correct the interference at his own expense. Restrictions apply to the use of the local-connection port on this series of controllers; failure to observe these restrictions may result in harmful interference. Always disconnect this port as soon as possible after completing the setup operation. Any changes or modifications made to this equipment may void the user's authority to operate the equipment.

#### Warning!

This is a Class A product. In a domestic environment this product may cause radio interference in which case the user may be required to take adequate measures.

# Achtung!

Dieses ist ein Gerät der Funkstörgrenzwertklasse A. In Wohnbereichen können bei Betrieb dieses Gerätes Rundfunkstörungen auftreten, in welchen Fällen der Benutzer für entsprechende Gegenmaßnahmen verantwortlich ist.

#### Avertissement!

Cet appareil est un appareil de Classe A. Dans un environnement résidentiel cet appareil peut provoquer des brouillages radioélectriques. Dans ce cas, il peut être demandé à l' utilisateur de prendre les mesures appropriées.

# **Contents**

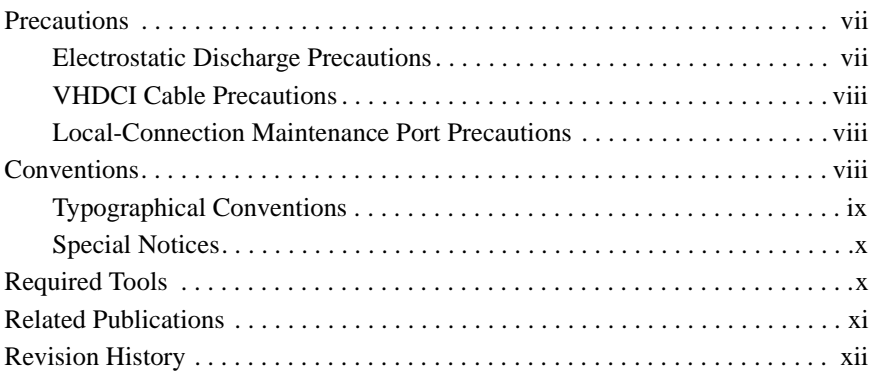

# **Command Line Interpreter**

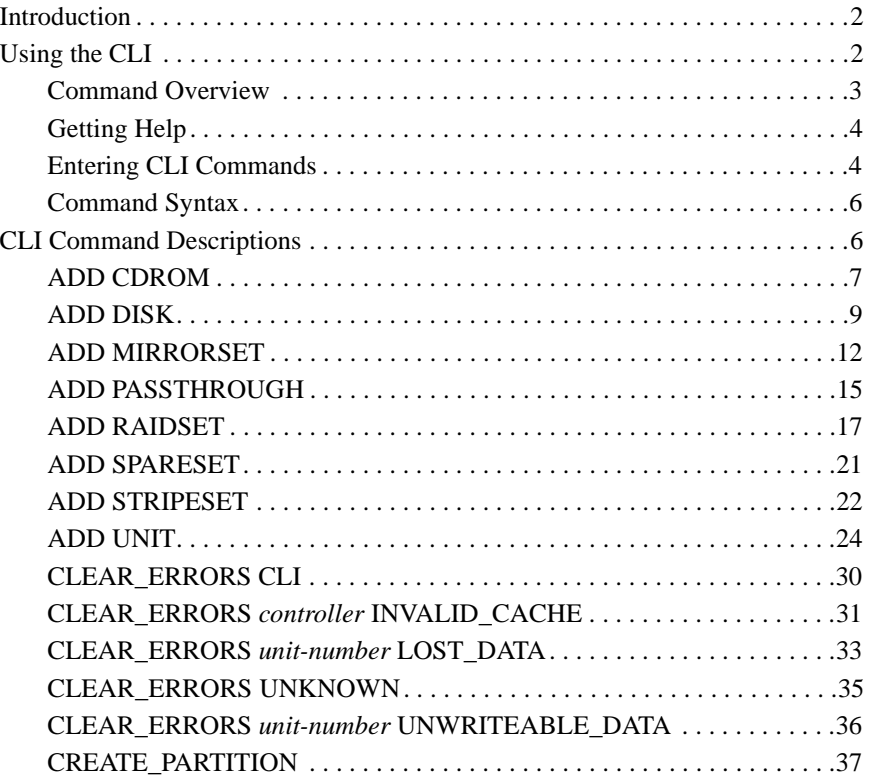

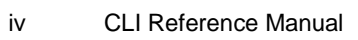

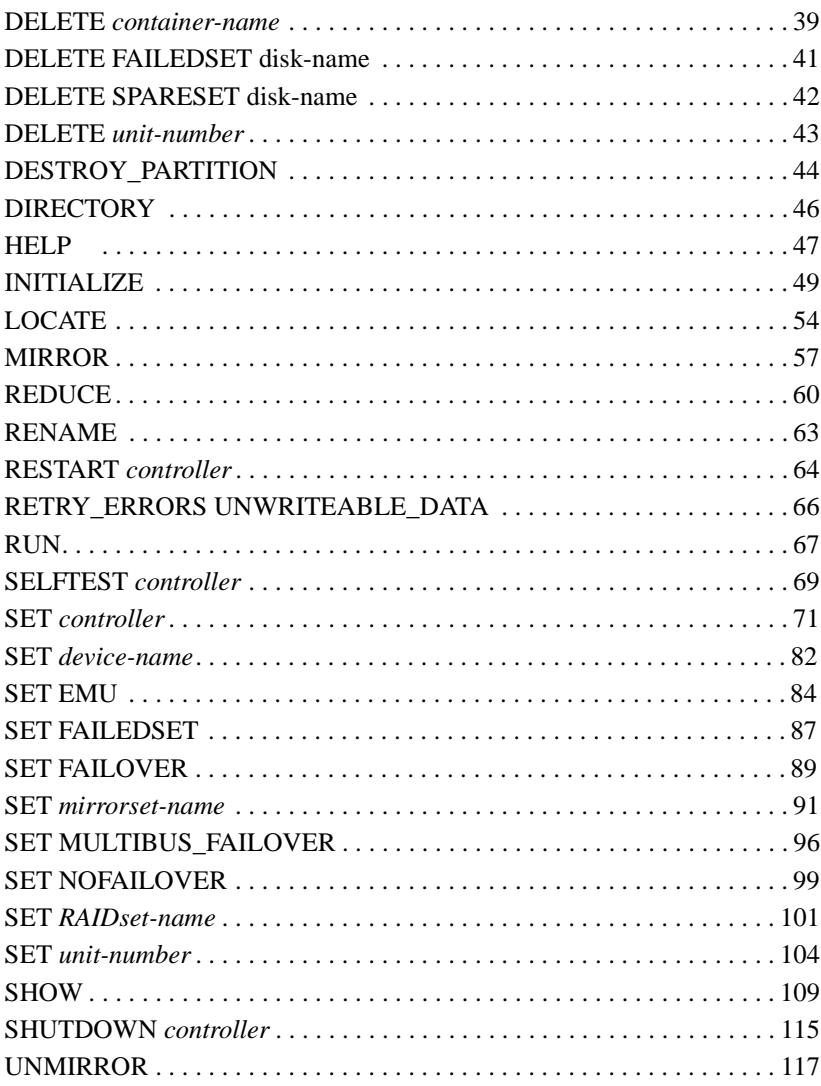

<u>and a straightful and a straightful and a straightful and a straightful and a straightful and a straightful and a straightful and a straightful and a straightful and a straightful and a straightful and a straightful and a</u>

# Glossary

Index

# Tables

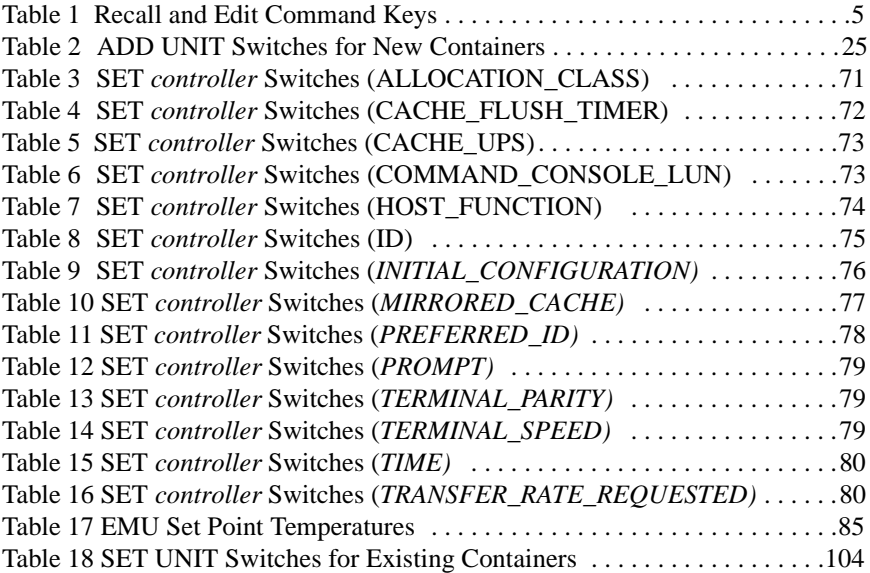

# v

# Preface

This book provides information and guidance for operating the command line interface (CLI) for the HSZ70 Array Controller running HSOF V7.3. This book defines, explains, and presents examples of how you can implement the commands supported by the software accompanying your controller.

This book does not contain information about the operating environments to which the controller may be connected, nor does it contain detailed information about subsystem enclosures or their components. See the documentation that accompanied these peripherals for information about them.

# **Precautions**

Use the precautions described in the following paragraphs when you are carrying out any servicing procedures:

- Electrostatic Discharge Precautions, page vii
- VHDCI Cable Precautions, page viii
- Local-Connection Maintenance Port Precautions, page viii

# **Electrostatic Discharge Precautions**

Static electricity collects on all nonconducting material, such as paper, cloth, and plastic. An electrostatic discharge (ESD) can easily damage a controller or other subsystem component even though you may not see or feel the discharge. Follow these precautions whenever you're servicing a subsystem or one of its components:

- Always use an ESD wrist strap when servicing the controller or other components in the subsystem. Make sure that the strap contacts bare skin and fits snugly, and that its grounding lead is attached to a bus that is a verified earth ground.
- Before touching any circuit board or component, always touch a verifiable earth ground to discharge any static electricity that may be present in your clothing.
- Always keep circuit boards and components away from nonconducting material.

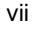

# viii CLI Reference Manual

- Always keep clothing away from circuit boards and components.
- Always use antistatic bags and grounding mats for storing circuit boards or components during replacement procedures.
- Always keep the ESD cover over the program card when the card is in the controller. If you remove the card, put it in its original carrying case. Never touch the contacts or twist or bend the card while you're handling it.
- Do not touch the connector pins of a cable when it is attached to a component or host.

# **VHDCI Cable Precautions**

All of the cables to the controller, cache module, and external cache battery use very-high-density cable interconnect connectors (VHDCI). These connectors have extraordinarily small mating surfaces that can be adversely affected by dust and movement.

Use the following precautions when you're connecting cables that use VHDCI connectors:

- Clean the mating surfaces with a blast of clean air.
- Mate the connectors by hand, then tighten the retaining screws to 1.5 inch-pounds—approximately 1/4 additional turn after the connectors have fully mated.
- Test the assembly by gently pulling on the cable, which should not produce visible separation.

# **Local-Connection Maintenance Port Precautions**

The local-connection maintenance port generates, uses, and radiates radio-frequency energy through cables that are connected to it. This energy may interfere with radio and television reception. Do not leave a cable connected to this port when you're not communicating with the controller.

# **Conventions**

This book adheres to the typographical conventions and special notices found in the paragraphs that follow to help you find what you're looking for.

# **Typographical Conventions**

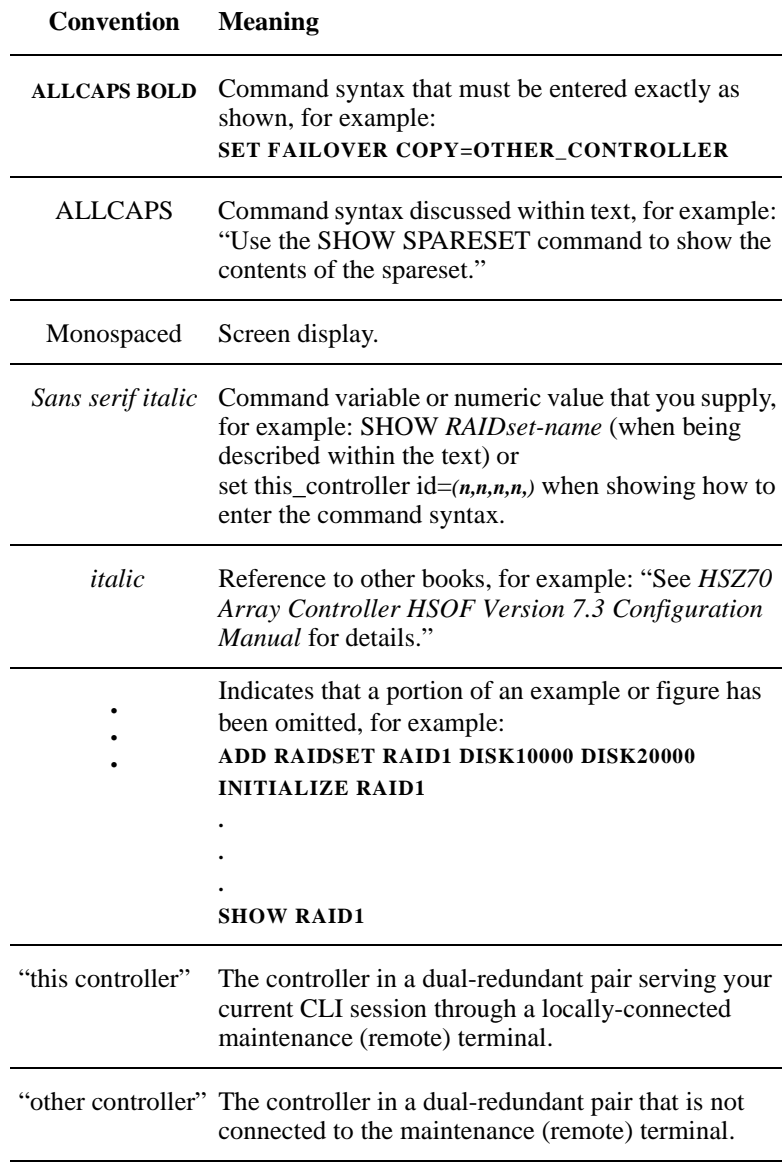

 $\frac{ix}{x}$ 

# x CLI Reference Manual

# **Special Notices**

This book does not contain detailed descriptions of standard safety procedures. However, it does contain warnings for procedures that could cause personal injury and cautions for procedures that could damage the controller or its related components. Look for these symbols when you're carrying out the procedures in this book:

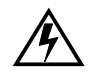

**Warning** A warning indicates the presence of a hazard that can cause personal injury if you do not avoid the hazard.

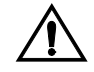

**Caution** A caution indicates the presence of a hazard that might damage hardware, corrupt software, or cause a loss of data.

In addition, there are two other notices to aid you in your understanding of the subject matter being read:

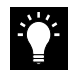

**Tip** A tip provides alternative methods or procedures that may not be immediately obvious. A tip may also alert prior customers that the controller's behavior being discussed is different from prior software or hardware versions.

**Note** A note provides additional information that's important to the completion of an instruction or procedure.

# **Required Tools**

The following tools are needed for servicing the controller, cache module, and external cache battery:

- A small screwdriver for loosening and tightening the cableretaining screws.
- An antistatic wrist strap.
- An antistatic mat on which to place modules during servicing.
- An SBB Extractor for removing StorageWorks building blocks. This tool is not required, but it will enable you to provide more efficient service.

# **Related Publications**

The following table lists some of the documents related to the use of the controller, cache module, and external cache battery.

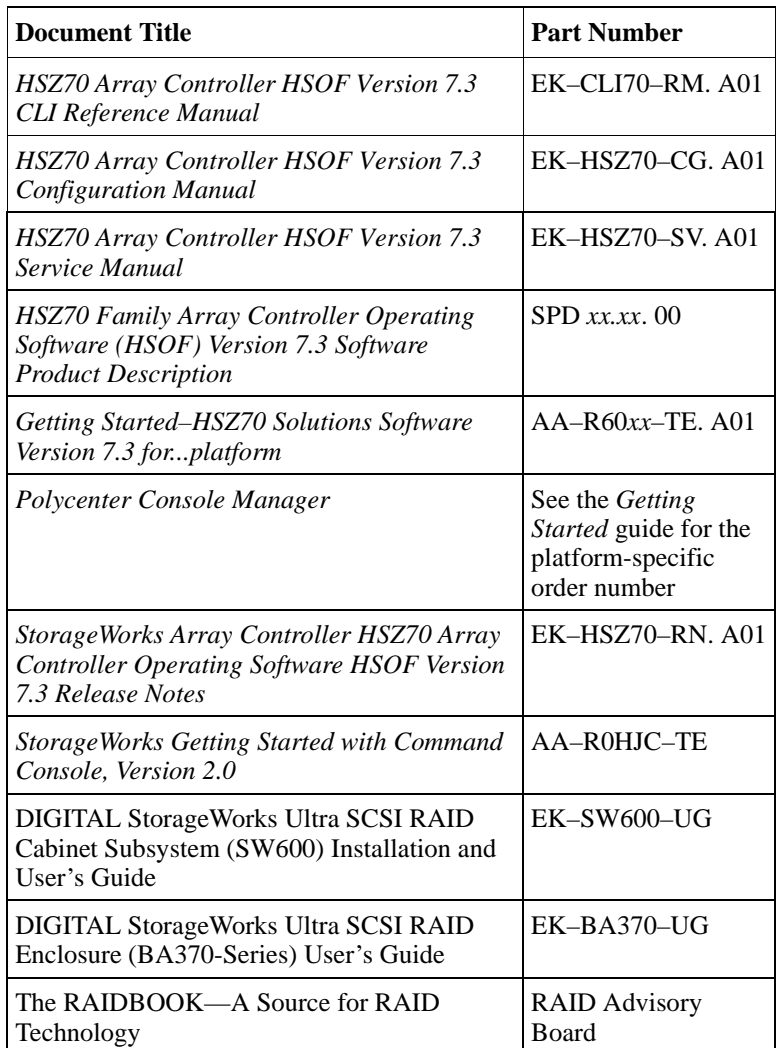

xi

xii CLI Reference Manual

# **Revision History**

The current revisions of this document include:

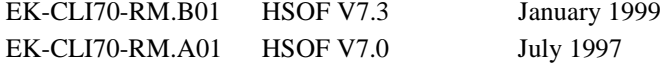

# Command Line Interpreter

This section of the HSZ70 Array Controller CLI Reference Manual describes the command line interpreter (CLI):

- "Introduction," page 2
- "Using the CLI," page 2
	- "Command Overview," page 3
	- "Getting Help," page 4
	- "Entering CLI Commands," page 4
	- "Command Syntax," page 6
- "CLI Command Descriptions," page 6
	- "ADD" commands, pages 7—29
	- "CLEAR" commands, pages 30—34
	- "CREATE\_PARTITION," page 37
	- "DELETE" commands, pages 37—40
	- "DESTROY\_PARTITION," page 44
	- "DIRECTORY," page 46
	- "HELP," page 47
	- "INITIALIZE," page 49
	- "LOCATE," page 54
	- "MIRROR," page 57
	- "REDUCE," page 60
	- "RENAME," page 63
	- "RESTART controller," page 64
	- "RETRY\_ERRORS UNWRITEABLE\_DATA," page 66
	- "RUN," page 67
	- "SELFTEST controller," page 69
	- "SET commands, pages 62—92
	- "SHOW," page 109
	- "SHUTDOWN controller," page 115
	- "UNMIRROR," page 117

2 CLI Reference Manual

# **Introduction**

The CLI is one of the user interfaces through which you control your StorageWorks array controller in the StorageWorks subsystem. CLI commands allow you to manage the subsystem by viewing and modifying the configuration of the controller and the devices attached to them. You can also use these CLI commands to start controller diagnostic and utility programs.

While the CLI provides the most detailed level of subsystem control, a graphical user interface (GUI) is available for use with the CLI. The StorageWorks Command Console (SWCC) GUI is capable of duplicating most of the functions available within the CLI. The graphic display form of the GUI provides a user-friendly method of executing the CLI commands.

Some CLI commands for configuring and viewing the controllers in a dual-redundant configuration use the relative terms "this controller" and "other controller." See "Typographical Conventions," on page ix, for an explanation of these terms.

# **Using the CLI**

You can access the CLI by connecting a terminal to the maintenance port in the front bezel of the controller or by using HSZterm software (remote connection). See the *HSZ70 Array Controller HSOF Version 7.3 Configuration Manual* for instructions explaining how to connect a local terminal to the controller. After you have initially configured the controller, making it visible to the host, you can perform all other configuration tasks through a remote connection.

The section entitled "Local-Connection Maintenance Port Precautions," on page viii, explains precautions you should observe when operating the CLI through a local connection port.

# **Command Overview**

CLI commands consist of six basic types as shown in the following table:

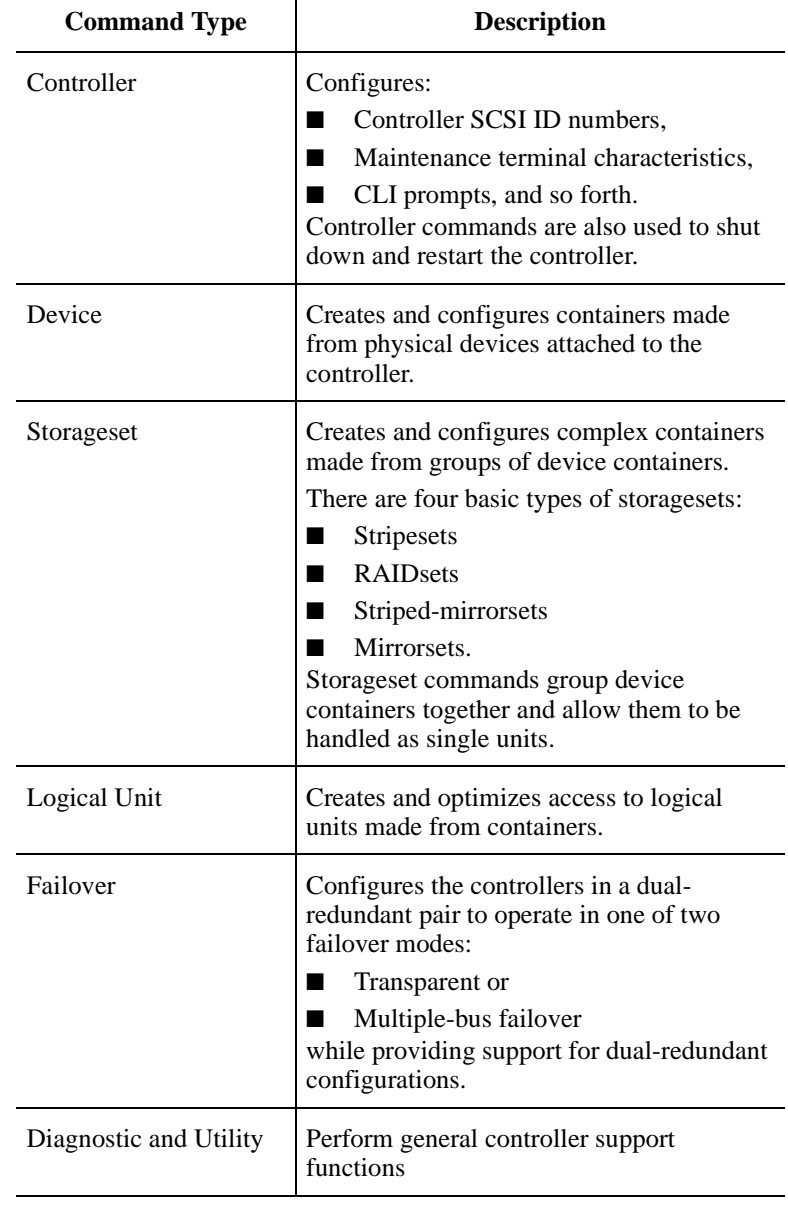

# **Getting Help**

Help for using the CLI is at your fingertips. Enter "help" whenever the prompt is displayed for an overview of the CLI help system. For help with a specific command or to determine what switches are available with a command, enter as much of the command as you know followed by a space and a question mark. For example, to get information on the switches used with the SET *this\_controller* command, enter:

# **SET THIS\_CONTROLLER ?**

See the HELP command on page 47 for further information.

# **Entering CLI Commands**

Use the following tips and techniques when entering CLI commands:

- Commands are not case sensitive.
- For most commands, you only need to enter enough of the command to make the command unique. For example, SHO is the same as entering SHOW.
- The controller processes each command in sequence. You may continue entering subsequent commands while the controller is processing prior commands. A device experiencing heavy data input and output (I/O) may respond slowly to CLI commands.

Note Due to space limitations, some examples in this manual contain commands which exceed one line in length. In such instances, the paragraph preceding the example identifies which command is continued on the next line.

Specific keys or a combination of keys allow you to recall and edit the last four commands. This feature can save time and prevent mistakes when you need to enter similar commands during the configuration process. Table 1 lists the keys used to recall and edit commands.

# CLI Commands **Entering CLI Commands** 5

| <b>Key</b>                                                                    | <b>Function</b>                                                                                                    |
|-------------------------------------------------------------------------------|----------------------------------------------------------------------------------------------------|
| Up Arrow $(\uparrow)$ or Ctrl/B,<br>Down Arrow $(\downarrow)$ or Ctrl/N       | Steps backward and forward through<br>the four most recent CLI commands.                                                                                                    |
| Left arrow $(\leftarrow)$ or Ctrl/D,<br>Right arrow $(\rightarrow)$ or Ctrl/F | Moves the cursor left or right in a<br>command line.                                                                                                    |
| Ctrl/E                                                                        | Moves the cursor to the end of the line.                                                                                                    |
| Ctrl/H or Backspace                                                           | Moves the cursor to the start of the line.                                                                                                    |
| Ctrl/J or Linefeed                                                            | Deletes the word to the left of the<br>cursor.                                                                                                    |
| Ctrl / U                                                                      | Deletes all characters on the same line<br>as the cursor.                                                                                                    |
| Ctrl/A                                                                        | Toggles between insert mode and<br>overstrike mode:<br>Insert mode (default)—allows you<br>to insert characters at the cursor<br>location, moving the existing<br>characters to the right.<br>Overstrike mode—replaces<br>existing characters. The CLI<br>returns to insert mode at the<br>beginning of each line. |
| Ctrl/R                                                                        | Recalls the contents of the command<br>line (helpful if the system issues a<br>message interrupting your typing).                                                                                                    |

**Table 1 Recall and Edit Command Keys**

# 6 Command Syntax CLI Reference Manual

# **Command Syntax**

CLI Commands to the controller use the following structure:

COMMAND *parameter SWITCHES*

#### where,

- COMMAND = **a** word or phrase expressed as a verb used to instruct the controller what to do. Every CLI command begins with a command. This manual represents commands in upper-case form.
- *parameter* = one or more words or phrases entered to supply necessary information to support the action of the command. Not all CLI commands require parameters. Parameters are represented in this manual in lower-case italicized form.
- *SWITCHES* = an optional word or phrase which modifies the command. Not all CLI commands require switches. Switches are represented in this manual as capitalized, italicized text.

# **CLI Command Descriptions**

This section contains the descriptions of the 30 available CLI commands used with HSOF V7.3. Each command is described using the following format:

- Command name/brief description
- Syntax needed to enable command
- Parameters needed (if any) to further specify the command
- Switches needed (if any) to modify the command
- $Example(s)$  to illustrate the command usage
- "See Also" section to cross-reference to others with similar usage

# **ADD CDROM**

Places a CD-ROM device into the controller configuration.

# **Syntax**

ADD CDROM *container-name SCSI-port-location*

# **Parameters**

### *container-name*

Assigns a name to the CD-ROM device. This is the same name used with the ADD UNIT command to create a single-disk unit (JBOD).

The container name must start with a letter (A through Z) and may consist of a maximum of nine characters including letters A through Z, numbers 0 through 9, periods (.), dashes (-), or underscores  $(\_$ ).

### *SCSI-port-location*

Indicates the PTL address of the CD-ROM used by the controller. See the *HSZ70 Array Controller HSOF Version 7.3 Configuration Manual* for an explanation of the PTL addressing naming format.

**Note** See the *HSZ70 Array Controller HSOF Version 7.3 Release Notes* to confirm the compact disc device you are planning to use is compatible with the controller.

# **Switches**

None.

# **Example**

This example shows how to add a CD-ROM with a device name of CD\_PLAYER (located at port 1, target 8, LUN 0):

**ADD CDROM CD\_PLAYER 1 8 0**

8 ADD CDROM **CLI Reference Manual** 

**See also** ADD UNIT DELETE *container-name* SHOW CDROM SHOW DEVICES

# **ADD DISK**

Places a disk drive into the controller configuration.

# **Syntax**

ADD DISK *container-name SCSI-port-location*

# **Parameters**

*container-name*

Assigns a name to the disk device. This is the same name used with the ADD UNIT command to create a single-disk unit (JBOD).

The container name must start with a letter (A through Z) and may consist of a maximum of nine characters including letters A through Z, numbers 0 through 9, periods (.), dashes (-), or underscores  $(\_$ ).

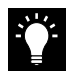

**Tip** It is common to name a disk drive DISK*ptl*, where *ptl* is the disk Port-Target-LUN address. Although other naming conventions are acceptable, this naming convention offers the advantage of presenting to the user both the type of disk drive and its SCSI location in an intuitive manner.

*SCSI-port-location*

Indicates the PTL address of the disk device. See "CLI Command Descriptions," on page 6 for an explanation of the PTL addressing naming format.

**Note** See the *HSZ70 Array Controller HSOF Version 7.3 Release Notes* to confirm the disk drive you are planning to use is compatible with the controller.

# **Switches**

*NOTRANSPORTABLE (Default) TRANSPORTABLE*

> The transportable/notransportable switch indicates whether a disk drive can be accessed exclusively by StorageWorks controllers:

# 10 ADD DISK **CLI Reference Manual**

■ *NOTRANSPORTABLE* —the controller makes a small portion of a non-transportable disk inaccessible to the host. This restricted space is used to store information (metadata) used to improve data reliability, error detection, and the ability to recover data. Because of this metadata, only StorageWorks controllers can retrieve data from non-transportable devices. Disks used as storagesets cannot be set as being transportable.

If the *NOTRANSPORTABLE* switch is specified and there is no metadata on the unit, the unit must be initialized.

*TRANSPORTABLE***—disk drives do not contain any metadata** or restricted areas on them. Therefore, transportable disks forfeit the advantage metadata provides. However, transportable disks can be moved to a non-StorageWorks environment with their data intact.

**Note** It is recommended that you avoid making a disk *TRANSPORTABLE* unless it is imperative and there is no other way to accomplish moving the data.

```
TRANSFER_RATE_REQUESTED=ASYNCHRONOUS 
TRANSFER_RATE_REQUESTED=20MHZ (Default)
TRANSFER_RATE_REQUESTED=10MHZ
TRANSFER_RATE_REQUESTED=5MHZ
```
This switch specifies the maximum data transfer rate at which the controller is to communicate with the disk drive. The transfer rate may need to be limited to accommodate long cable lengths between the controllers and the device, such as with a tape library.

# **Examples**

1. This example shows how to add disk number 10000 to port 1, target 0, and LUN 0:

## **ADD DISK DISK10000 1 0 0**

2. This example shows how to add disk number 40200 as a transportable disk drive to port 4, target 2, LUN 0:

**ADD DISK DISK40200 4 2 0 TRANSPORTABLE**

- CLI Commands **ADD** DISK 11
	- 3. This example shows how to add disk number 30200 as nontransportable device to port 3, target 2, LUN 0, and set the data transfer rate to 10 MHz (enter the command on one line):

**ADD DISK DISK30200 3 2 0 NOTRANSPORTABLE TRANSFER\_RATE\_REQUESTED=10MHZ**

**See also** ADD MIRRORSET ADD UNIT DELETE *container-name* LOCATE SHOW DISKS SHOW DEVICES SET *container-name*

# 12 ADD MIRRORSET **CLI Reference Manual**

# **ADD MIRRORSET**

Creates a mirrorset and adds it to the controller configuration.

## **Syntax**

ADD MIRRORSET *mirrorset-name disk-name1 disk-nameN*

# **Parameters**

*mirrorset-name*

Assigns a name to the mirrorset. This is the same name used with the ADD UNIT command to identify the mirrorset as a hostaddressable unit.

The mirrorset name must start with a letter (A through Z) and may consist of a maximum of nine characters including letters A through Z, numbers 0 through 9, periods (.), dashes (-), or underscores  $($   $)$ .

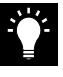

**Tip** It is common to name a mirrorset MIRR*n*, where *n* is a sequentially assigned, unique identifier. Other naming conventions are acceptable, but this naming convention presents both the type of container and its unique identifier in an intuitive manner.

#### *disk-name1 disk-name2 ...disk-nameN*

Identifies the disk drives making up the mirrorset. A mirrorset may contain one to six disk drives.

# **Switches**

*COPY=FAST*

*COPY=NORMAL (Default)*

Sets the speed at which the controller copies data from normal mirrorset members to a new member or members when data is being mirrored to the storagesets disk drives:

■ *COPY=FAST*—use when you want the creation of mirrored data to take priority over other controller operations. When COPY=FAST is specified, the controller uses more resources to create the mirrored data. Copying takes less time. However, overall controller performance is reduced.

- CLI Commands **ADD MIRRORSET** 13
	- *COPY=NORMAL*—use when operations performed by the other controller should take priority over the copy operation. When *COPY=NORMAL* is specified, the controller uses relatively few resources when creating the mirrored data, resulting in minimal impact on performance.

# *POLICY=BEST\_FIT POLICY=BEST\_PERFORMANCE (Default) NOPOLICY*

Sets the selection criteria the controller uses to choose a replacement member from the spareset when a mirrorset member fails:

- *POLICY=BEST\_FIT* —use when choosing a replacement disk drive from the spareset most closely matching the capacity of the mirrorset. If there is more than one disk drive in the spareset most closely matching the capacity of the mirrorset, the controller selects the disk drive having the best performance.
- *POLICY=BEST\_PERFORMANCE—*use when choosing a replacement disk drive from the spareset having the best performance. The controller attempts to select a disk on a different port than existing mirrorset members. If there is more than one disk drive in the spareset matching the best performance criteria, the controller selects the disk drive most closely matching the capacity of the mirrorset.
- *NOPOLICY* —use to prevent the controller from automatically replacing a failed disk device. The mirrorset operates in a reduced state until a *POLICY=BEST\_FIT* or *POLICY=BEST\_PERFORMANCE* is selected, or a member is manually replaced in the mirrorset (see "SET mirrorset-name," Table 16 on page 91).

*READ\_SOURCE=disk-name READ\_SOURCE=LEAST\_BUSY (Default) READ\_SOURCE=ROUND\_ROBIN* Selects the mirrorset member used by the controller to satisfy a read request:

# 14 ADD MIRRORSET **CLI Reference Manual**

- *READ\_SOURCE=disk-name—use to specify a storageset* member to which you want the controller to direct all read requests. If the member fails out of the mirrorset, the controller selects the first normal member it finds to satisfy its read requests.
- *READ\_SOURCE=LEAST\_BUSY*—use to direct read requests to the mirrorset member with the least amount of work in its queue.
- *READ\_SOURCE=ROUND\_ROBIN*—use to sequentially direct read requests to each mirrorset member. The controller equally queries all normal members for each read request.

## **Examples**

1. This example shows how to add disk numbers 10000, 20100, and 30200 as a mirrorset using the name MIRR1:

```
ADD DISK DISK10000 1 0 0
ADD DISK DISK20100 2 1 0
ADD DISK DISK30200 3 2 0
ADD MIRRORSET MIRR1 DISK10000 DISK20100 DISK30200
```
2. This example creates a host-addressable unit after the mirrorset MIRR1 has been created:

**INITIALIZE MIRR1 ADD UNIT D305 MIRR1**

# **See also**

ADD DISK ADD UNIT DELETE *container-name* INITIALIZE MIRROR REDUCE SHOW *mirrorset-name* SHOW MIRRORSETS SHOW STORAGESETS UNMIRROR

# **ADD PASSTHROUGH**

Creates a passthrough container. A passthrough container bypasses controller processing and allows the host to have direct access to the device. A passthrough device appears as if it were connected directly to the host bus rather than to the controller. Use passthrough containers to communicate with tape devices and tape loaders because they do not require the controller for optimum operation performance.

**Note** Pass-through devices may not be added to a storage subsystem which is configured in multiple-bus failover mode.

# **Syntax**

ADD PASSTHROUGH *passthrough-name SCSI-port-location*

# **Parameter**

*passthrough-name*

Names the device being added to or changed in a subsystem configuration. This is the same name used with the ADD UNIT command to create a host-addressable unit. You may want to use a name indicating the type of device is being added as a passthrough container, such as TAPE or LOADER.

The container name must start with a letter (A through Z) and may consist of a maximum of nine characters including letters A through Z, numbers 0 through 9, periods (.), dashes (-), or underscores ( $\Box$ ).

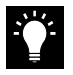

**Tip** It is common to name a tape passthrough device TAPE*ptl*, where *ptl* is the tape's Port-Target-LUN address. Although other naming conventions are acceptable, this naming convention offers the advantage of presenting to the user both the type of device and its SCSI location in an intuitive manner.

# 16 ADD PASSTHROUGH **CLI Reference Manual**

# *SCSI-port-location*

Indicates the PTL address of the passthrough device. See "CLI Command Descriptions," on page 6 for an explanation of the PTL addressing naming format.

**Note** See the *HSZ70 Array Controller HSOF Version 7.3 Release Notes* to confirm the passthrough device you are planning to use is compatible with the controller.

# **Switches**

*TRANSFER\_RATE\_REQUESTED=ASYNCHRONOUS TRANSFER\_RATE\_REQUESTED=20MHZ (Default) TRANSFER\_RATE\_REQUESTED=10MHZ TRANSFER\_RATE\_REQUESTED=5MHZ*

This switch specifies the maximum data transfer rate for the controller to use in communicating with the device. For example, the transfer rate may need to be limited to accommodate long cable lengths between the controller and the device, such as with a tape library. The transfer rate is negotiated immediately and does not require a restart in order to take effect.

# **Example**

This example shows how to add tape device number 20300 to port 2, target 3, LUN 0:

**ADD PASSTHROUGH TAPE20300 2 3 0 ADD UNIT P100 TAPE20300**

# **See also**

ADD UNIT DELETE *container-name* SHOW DEVICES SHOW PASSTHROUGH SHOW *passthrough-name*

# **ADD RAIDSET**

Creates a RAIDset and adds the RAIDset to the controller configuration. StorageWorks RAIDsets are often referred to as RAID level 3/5 storagesets because they use the best characteristics of RAID level 3 and RAID level 5. The number of members in the storageset is determined by the number of containers specified by the *containername* parameter in the command. The data capacity of the RAIDset is determined by the storage size of the smallest member.

# **Syntax**

ADD RAIDSET *RAIDset-name container-name1 container-name2 container-name3 ...container-nameN*

# **Parameters**

*RAIDset-name*

Assigns a name to the RAIDset. This name is also used with the ADD UNIT command to identify the RAIDset as a hostaddressable unit.

The container name must start with a letter (A through Z) and may consist of a maximum of nine characters including letters A through Z, numbers 0 through 9, periods (.), dashes (-), or underscores  $(\_$ ).

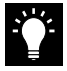

**Tip** It is common to name a RAIDset RAID*n*, where *n* is a sequentially assigned, unique identifier. This naming convention presents to the user both the type of container and its unique identifier in an intuitive manner.

*container-name1 container-name2 container-name3 ...containernameN*

Specifies the disks making up the RAIDset.

18 ADD RAIDSET **CLI Reference Manual** 

# **Switches**

*POLICY=BEST\_FIT POLICY=BEST\_PERFORMANCE (Default) NOPOLICY*

> Switches set the selection criteria the controller uses to choose a replacement member from the spareset when a RAIDset member fails:

- *POLICY=BEST\_FIT*—use when choosing a replacement disk drive from the spareset most closely matching the sizes of the remaining members of the RAIDset. If more than one disk drive in the spareset is the correct size, the controller selects the disk drive giving the best performance.
- *POLICY=BEST\_PERFORMANCE—use* when choosing a replacement disk drive from the spareset resulting in the best performance of the RAIDset. The controller attempts to select a disk on a different port than existing RAIDset members. If there is more than one disk drive in the spareset matching the best performance criteria, the controller selects the disk drive most closely matching the size of the remaining members of the RAIDset selected.
- *NOPOLICY*—use to prevent the controller from automatically replacing a failed disk device. This causes the RAIDset to operate in a reduced state until a POLICY=BEST\_FIT or *POLICY=BEST\_PERFORMANCE* is selected, or a member is manually replaced in the mirrorset. See the "SET RAIDsetname," Table 16 on page 101, for more information regarding this procedure.

# *RECONSTRUCT=FAST*

#### *RECONSTRUCT=NORMAL (Default)*

Sets the speed at which the controller reconstructs data to a new RAIDset member replacing a the failed member:

■ *RECONSTRUCT=FAST*—use to allow the reconstruct process to take precedence over other controller operations. When this switch is specified, the controller uses more resources to perform the reconstruction. Reconstruction takes less time, but overall controller performance is reduced during reconstruction

- CLI Commands **ADD RAIDSET** 19
	- *RECONSTRUCT=NORMAL*—use to balance other controller operations with the reconstruct operation. The controller uses relatively few resources to perform the reconstruct process. Thus, there is little impact on performance.

## *REDUCED*

*NOREDUCED (Default)*

The reduced/noreduced switch permits the addition of a RAIDset missing a member:

- *REDUCED*—use when you add a RAIDset missing a member.
- *NOREDUCED*—use when all RAIDset members making up the RAIDset are present—for instance, when creating a new RAIDset.

**Note** Verify the RAIDset contains at least two disk drives before specifying the REDUCED switch.

# **Examples**

1. This example shows how to create a RAIDset named RAID9 containing disks numbers 10000, 20100, and 30200:

**ADD DISK DISK10000 1 0 0 ADD DISK DISK20100 2 1 0 ADD DISK DISK30200 3 2 0 ADD RAIDSET RAID9 DISK10000 DISK20100 DISK30200**

2. This example shows how to create a RAIDset named RAID8 containing disks numbers 10000, 20100, and 30200, and using the BEST\_FIT switch to indicate the replacement policy (enter the ADD RAIDSET command on one line):

**ADD DISK DISK10000 1 0 0 ADD DISK DISK20100 2 1 0 ADD DISK DISK30200 3 2 0 ADD RAIDSET RAID8 DISK10000 DISK20100 DISK30200 POLICY=BEST\_FIT**

20 ADD RAIDSET **CLI Reference Manual** 

3. This example creates RAIDset named RAID8, and then creates a hostaddressable unit:

# **INITIALIZE RAID8 ADD UNIT D304 RAID8**

4. This example shows how you can create a three-member RAIDset from the members of an already reduced four-member RAIDset. Do not initialize the RAIDset again because it was initialized when it was added:

**ADD DISK DISK10300 1 3 0 ADD DISK DISK20400 2 4 0 ADD DISK DISK30500 3 5 0 ADD RAIDSET RAID6 DISK10300 DISK20400 DISK30500 reduced**

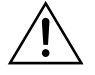

**Caution** Data contained on the RAIDset is erased if you reinitialize the RAIDset.

# **See also**

ADD UNIT DELETE *container-name* SET RAIDSET SHOW RAIDSET SHOW *RAIDset-name* SHOW STORAGESETS INITITALIZE

# **ADD SPARESET**

Adds a disk drive to the spareset and initializes the metadata on it.

# **Syntax**

ADD SPARESET *disk-name*

# **Parameter**

*disk-name*

Indicates the name of the disk drive being added to the spareset. Only one disk drive can be added to the spareset with each ADD SPARESET command.

# **Switches**

None.

# **Example**

This example shows how to add disks numbered 20200 and 30300 to a spareset:

**ADD DISK DISK20200 2 2 0 ADD DISK DISK30300 3 3 0 ADD SPARESET DISK20200 ADD SPARESET DISK30300**

# **See also**

DELETE SPARESET SET FAILEDSET SHOW SPARESET SHOW STORAGESETS

# CLI Commands **ADD SPARESET** 21

# 22 ADD STRIPESET **CLI Reference Manual**

# **ADD STRIPESET**

Creates a stripeset and adds it to the controller configuration. Stripesets are sometimes referred to as RAID level 0 storagesets. The number of members in the stripeset is determined by the number of *containername* parameters specified. Specify at least two disk drives for RAIDsets.

# **Syntax**

ADD STRIPESET *stripeset-name container-name1 container-name2 ...container-nameN*

# **Parameters**

## *stripeset-name*

Assigns a name to the stripeset. This is the same name used with the ADD UNIT command to identify the stripeset as a hostaddressable unit.

*container-name1 container-name2 ...container-nameN*

Indicates the name of name of the disk drive being added to or changed in a subsystem configuration. This is the same name used with the ADD UNIT command to create a host-addressable unit.

The container name must start with a letter (A through Z) and may consist of a maximum of nine characters including letters A through Z, numbers 0 through 9, periods (.), dashes (-), or underscores  $($   $)$ .

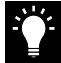

**Tip** It is common to name a stripeset STRIPE*n,* where *n* is a sequentially assigned, unique identifier. This naming convention presents to the user both the type of container and its unique identifier in an intuitive manner.

*container-name1 container-name2 ...container-nameN* Identifies the disk drives or mirrorsets making up the stripeset.

**Switches** None.

## CLI Commands **ADD STRIPESET** 23

# **Examples**

1. This example shows how to create a stripeset named STRIPE1 with three disks numbered 10000, 20100, and 30200:

```
ADD DISK DISK10000 1 0 0
ADD DISK DISK20100 2 1 0
ADD DISK DISK30200 3 2 0
ADD STRIPESET STRIPE1 DISK10000 DISK20100 DISK30200
```
2. This example show how to create a stripeset named STRIPE1 and then create a logical unit from it:

# **INITIALIZE STRIPE1 ADD UNIT D403 STRIPE1**

3. This example shows how to create a two-member striped mirrorset (a stripeset whose members are mirrorsets), and how to create a logical unit from it. Because you can initialize the stripeset, you do not need to individually initialize the mirrorsets.

**ADD DISK DISK10000 1 0 0 ADD DISK DISK20100 2 1 0 ADD DISK DISK30200 3 2 0 ADD DISK DISK40300 4 3 0 ADD MIRRORSET MR1 DISK10000 DISK20100 ADD MIRRORSET MR2 DISK30200 DISK40300 ADD STRIPESET STRIPE1 MR1 MR2 INITIALIZE STRIPE1 ADD UNIT D304 STRIPE1**

# **See also**

ADD UNIT ADD MIRRORSET DELETE *container-name* INITIALIZE SHOW STORAGESET SHOW STRIPESET SHOW *stripeset-name*

# **ADD UNIT**

Creates a logical unit from a device, container, or partition. The controller maps all requests from the host to the logical-unit number as requests to the container specified in the ADD UNIT command.

Initialize the disk drive or storageset container before adding it as a logical unit.

# **Syntax**

ADD UNIT *unit-number container-name*

# **Parameters**

# *unit-number*

Assigns a number to the unit being created from a device, container, or partition in the subsystem. The host uses this number to indicate the source or target for every I/O request it sends to the controller. The *unit-number* is a host-addressable LUN.

#### *container-name*

Specifies the name of the container (that is, disk drive, device, storageset, or partition) being used to create the unit.

The maximum of 32 devices are allowed in each unit.

# **Switches**

Table 3 lists all switches for the ADD UNIT command and identifies which switches may be used with each type of device or storageset. Descriptions of each switch follow the table.
# CLI Commands **ADD** UNIT 25

#### **Table 2 ADD UNIT Switches for New Containers**

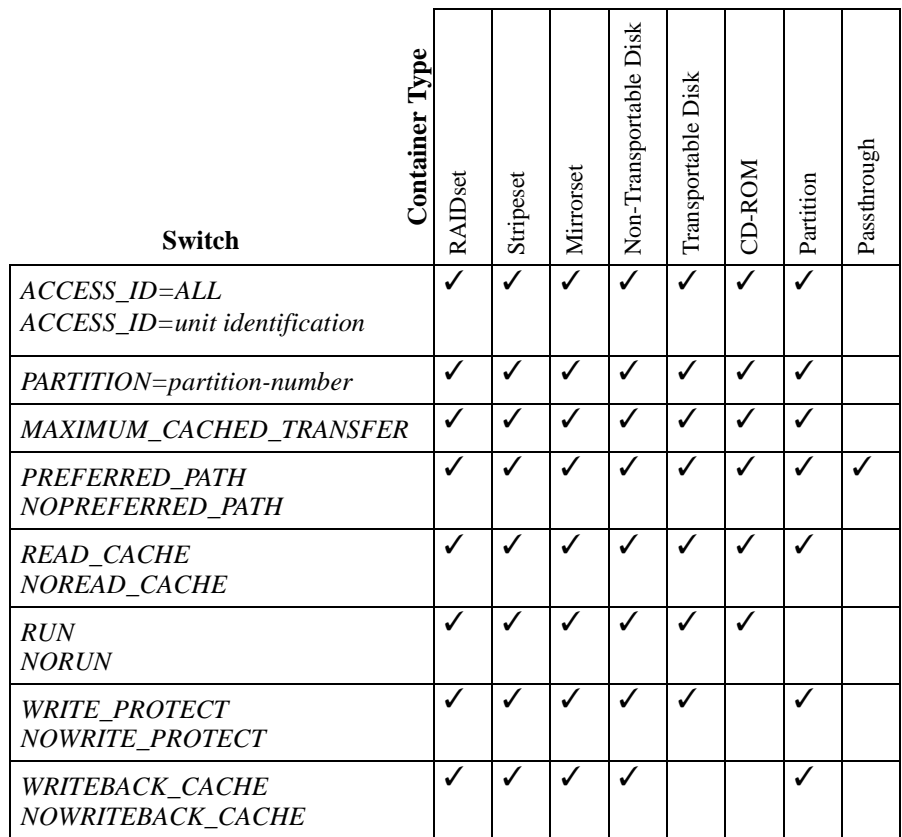

*ACCESS\_ID=ALL (Default)*

*ACCESS\_ID=unit identification*

Grants exclusive unit access privileges to the host:

- *ACCESS\_ID=ALL*—Use to allow any host to access the unit.
- *ACCESS\_ID=unit identification*—Used to permit only the specified initiator target ID to read from or write to the unit. When used, the access ID number must be set to the initiator SCSI ID number used by the host to communicate with the controller.

26 ADD UNIT **CLI Reference Manual** 

**Note** Units added as passthrough LUNs do not accept ACCESS\_ID numbers. The ACCESS\_ID switch for passthrough LUNs is set to ALL by default.

*PARTITION=partition\_number*

The partition switch identifies the unit number for a partition on a container. The *partition\_number* identifies the partition associated with the unit number being added. Use the SHOW *container\_name* command to find the partition numbers used by the storageset or a single-disk unit.

**Note** Partitions must have the same target ID number and be part of the same container.

# *MAXIMUM\_CACHED\_TRANSFER=32 (Default) MAXIMUM\_CACHED\_TRANSFER=n*

Sets the largest number of write blocks to be cached by the controller. The controller will not cache any transfers over the set size. Accepted write block sizes are 1 through 1024.

**Note** Regardless of the storageset type, the RUN and NORUN switches cannot be specified for partitioned units.

# *PREFERRED\_PATH=OTHER\_CONTROLLER PREFERRED\_PATH=THIS\_CONTROLLER NOPREFERRED\_PATH (Default)*

This switch may be set only when dual-redundant controllers are operating in a multiple bus failover configuration. In a multiple bus failover configuration, the host determines which controller the units are accessed through. The host's unit-to-controller settings always take precedence over the preferred path assigned to units with this switch. The target ID numbers assigned with the SET *controller* ID= command determines which target ID number the controller uses to respond to the host.

CLI Commands **ADD UNIT** 27

**Note** If your controllers are configured to operate in transparent failover mode, do not set the *PREFERRED\_PATH* switch with the ADD UNIT or SET *unit-number* command otherwise, an error message is displayed. The error message indicates the assignment of a preferred controller path at the unit level is valid only when operating in multiple bus failover mode.

When no preferred path is assigned, the unit is targeted through the controller which detects the unit first after the controllers start.

Select **PREFERRED\_PATH=THIS\_CONTROLLER** to instruct "this controller" to bring the units online.

Select **PREFERRED\_PATH=OTHER\_CONTROLLER** to instruct the "other controller" to bring the units online.

See the *HSZ70 Array Controller HSOF Version 7.3 Configuration Manual* for information regarding multiple bus failover.

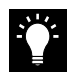

**Tip** Subsystem performance is better if target ID numbers are balanced across the dual-redundant pair.

# *READ\_CACHE (Default)*

*NOREAD\_CACHE*

The *READ\_CACHE* switch is used to set the controller cache read policy function.

Read caching improves performance in almost all situations. Therefore, it is recommended you leave its default setting *READ\_CACHE* enabled. However, read caching may not be necessary (under certain conditions) since only a small amount of data is cached (such as when performing a backup). In such instances, it may be beneficial to disable the read cache function and remove the processing overhead associated with caching data.

### *RUN (Default)*

#### *NORUN*

Controls the unit's availability to the host:

■ *RUN*—use to make a unit available to the host.

#### 28 ADD UNIT **CLI Reference Manual**

■ *NORUN* —use to make a unit unavailable to the host and to cause any data in cache to be flushed to one or more drives. *NORUN* spins down the devices used in the unit. The drives making up the unit spin down after the data has been completely flushed.

**Note** Do not specify the *RUN* and *NORUN* switches for partitioned storagesets.

#### *WRITE\_PROTECT*

NOWRITE\_PROTECT (Default)

Instructs the controller whether data contained on the unit can be overwritten:

- *WRITE\_PROTECT—*use to prevent the host from writing data to the unit. The controller may still write to a write-protected RAIDset to complete a reconstruct operation and metadata, reconstruct data, and copy data is still written to RAIDsets and mirrorsets.
- *NOWRITE\_PROTECT—use* to allow the host to write data to the unit. This allows the controller to overwrite existing data.

#### *WRITEBACK\_CACHE*

*NOWRITEBACK\_CACHE (Default)*

Enable or disable the write-back data caching function of the controller:

- *WRITEBACK CACHE—use* for all new units you want to take advantage of the controller write-back caching feature.
- *NOWRITEBACK\_CACHE—*use for units you want to receive data directly from the host without being cached.

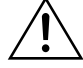

**Caution** Though there is built-in redundancy to protect data contained in cache, allowing data to be written to write-back cache may result in the loss of data if a catastrophic subsystem failure occur.

#### CLI Commands ADD UNIT 29

# **Examples**

1. This example shows how to create unit D102 from a disk numbered 10000 and sets the host access to the unit through "this controller":

**ADD DISK DISK10000 1 0 0 INITIALIZE DISK10000 ADD UNIT D102 DISK10000 PREFERRED\_PATH=THIS\_CONTROLLER**

2. This example shows how to create unit D107 from a RAIDset named RAID9 and instructs the unit to take advantage of the controller's writeback caching feature.

**ADD DISK DISK10100 1 1 0 ADD DISK DISK20100 2 1 0 ADD DISK DISK30100 3 1 0 ADD DISK DISK40100 4 1 0 ADD RAIDSET RAID9 DISK10100 DISK20100 DISK30100 DISK40100 INITIALIZE RAID9 ADD UNIT D107 RAID9 WRITEBACK\_CACHE**

**See also** CREATE\_PARTITION DELETE *unit-number* SET *unit-number* SHOW UNITS

#### 30 CLEAR\_ERRORS CLI CLI CLI Reference Manual

#### **CLEAR\_ERRORS CLI**

Stops the display of current or previous error messages at the CLI prompt. This command does not clear the error conditions, it only stops the display of errors at the CLI prompt.

After the cause of the error condition has been corrected, issue the CLEAR\_ERRORS CLI command to clear the error message.

Enter this command to clear errors existing from previous error conditions.

#### **Syntax**

CLEAR\_ERRORS CLI

## **Parameters** None.

# **Switches**

None.

# **Example**

This example shows how to clear the message "All NVPM components initialized to their default settings" from the CLI prompt:

**ALL NVPM COMPONENTS INITIALIZED TO THEIR DEFAULT SETTINGS CLEAR\_ERRORS CLI** 

**See also CLEAR\_ERRORS INVALID\_CACHE CLEAR\_ERRORS LOST\_DATA CLEAR\_ERRORS UNKNOWN CLEAR\_ERRORS UNWRITEABLE\_DATA**

#### CLI Commands CLEAR\_ERRORS controller INVALID\_CACHE 31

# **CLEAR\_ERRORS** *controller* **INVALID\_CACHE**

Clears an invalid cache error and allows the controller and cache to resume operation. If the error is due to an incorrectly mirrored configuration, the controller indicates mirrored mode status after the error is cleared.

Use this command in the following situations:

- When the controller or cache modules have been replaced, resulting in mismatched data between the controllers.
- When the controller or cache module is replaced while data is still in cache and not properly flushed with the SHUTDOWN or

SET NOFAILOVER COPY= commands.

## **Syntax**

CLEAR\_ERRORS controller INVALID\_CACHE

**Note** Completely spell out the phrase INVALID\_CACHE.

# **Parameters**

# *controller*

Identifies which controller is to receive the CLEAR\_ERRORS command. You must specify *this\_controller* or *other\_controller*.

# **Switches**

#### *DATA-RETENTION-POLICY*

This parameter instructs the controller on how to handle write-back cached data:

- *NODESTROY\_UNFLUSHED\_DATA*
- *DESTROY\_UNFLUSHED\_DATA*

*NODESTROY\_UNFLUSHED\_DATA (default) DESTROY\_UNFLUSHED\_DATA*

# 32 CLEAR\_ERRORS controller INVALID\_CACHE CLI Reference Manual

- *NODESTROY\_UNFLUSHED\_DATA—use* to retain the cached data and discard controller information in the following situations:
	- If the controller module has been replaced.
	- If the controller's nonvolatile memory (NVMEM) has lost its contents, possibly from an NVMEM battery failure.
- *DESTROY\_UNFLUSHED\_DATA—*use to retain the controller information and discard the cached data in the following situations:
	- If the cache module has been replaced.
	- Any other reason not listed above.

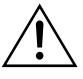

**Caution** Specifying the *DESTROY\_UNFLUSHED\_DATA* switch destroys data remaining in cache, which can result in the possible loss of data.

# **Examples**

1. This example shows how to clear an invalid cache error on "this controller" after you have replaced a controller module. Enter the command on one line.

# **CLEAR\_ERRORS THIS\_CONTROLLER INVALID\_CACHE NODESTROY\_UNFLUSHED\_DATA**

2. This example shows how to clear an invalid cache error on the "other controller" after a cache module has been replaced. Enter this command on the same line. Enter the command on one line.

# **CLEAR\_ERRORS OTHER\_CONTROLLER INVALID\_CACHE DESTROY\_UNFLUSHED\_DATA**

# **See also**

CLEAR\_ERRORS CLI CLEAR\_ERRORS LOST\_DATA CLEAR\_ERRORS UNKNOWN CLEAR\_ERRORS UNWRITEABLE\_DATA

#### CLI Commands CLEAR\_ERRORS unit-number LOST\_DATA 33

# **CLEAR\_ERRORS** *unit-number* **LOST\_DATA**

Clears lost data errors on a selected unit (all partitions on the unit's container are effected).

The controller reports a lost data error on the unit when:

- You remove a write-back cache module, or
- When the cache module contains unflushed data.

These conditions may exist possibly due to an interruption in the primary power source and no backup power is present. The CLEAR\_ERRORS LOST\_DATA command clears the lost data error but does not recover the lost data.

**Note** Clearing lost data errors or lost data block errors on a RAIDset causes a reconstruction of all parity blocks. Clearing lost data errors or lost data block errors on a mirrorset causes members to normalize.

#### **Syntax**

CLEAR\_ERRORS unit-number LOST\_DATA

**Note** Completely spell out the phrase LOST\_DATA.

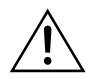

**Caution** This command may cause data loss.

# **Parameters**

*unit-number*

Identifies the unit on which the lost data error is to be cleared. The *unit-number* is the same name given to the unit when you added it to the controller's configuration.

#### **Switches**

None.

34 CLEAR\_ERRORS unit-number LOST\_DATA CLI Reference Manual

# **Example**

This example shows how to clear the lost data error on disk storage unit number 103:

**CLEAR\_ERRORS D103 LOST\_DATA**

**See also CLEAR\_ERRORS CLI CLEAR\_ERRORS INVALID\_CACHE CLEAR\_ERRORS UNKNOWN CLEAR\_ERRORS UNWRITEABLE\_DATA**

#### CLI Commands CLEAR\_ERRORS UNKNOWN 35

# **CLEAR\_ERRORS UNKNOWN**

Clears unknown errors from a device the controller identifies as unknown or not correctly configured.

If a device failure causes the controller to label the device as unknown, the controller does not check the device again to see if it has been repaired or if the error condition has been corrected. You must enter this command so the controller can recognize the device after the cause of the error has been corrected.

Use this command to force the controller to recognize a failed device, regardless of the controller's prior evaluation of the device's condition.

# **Syntax**

CLEAR\_ERRORS device-name UNKNOWN

**Note** Completely spell out the word UNKNOWN.

# **Parameters**

*device-name*

Identifies the device with the unknown error.

#### **Switches**

None.

#### **Example**

This example shows how to force the controller to recognize a previously unknown storage device named DISK30000:

# **CLEAR\_ERRORS DISK30000 UNKNOWN**

**See also** CLEAR\_ERRORS CLI CLEAR\_ERRORS INVALID\_CACHE CLEAR\_ERRORS UNKNOWN CLEAR\_ERRORS UNWRITEABLE\_DATA

## 36 CLEAR\_ERRORS unit-number UNWRITEABLE\_DATA CLI Reference Manual

# **CLEAR\_ERRORS** *unit-number* **UNWRITEABLE\_DATA**

This command clears an unwriteable data error on a selected unit (affecting all partitions on the same container).

If a storageset or disk drive fails before its data has been written to the it, the controller reports an unwriteable data error. The CLEAR\_ERRORS UNWRITEABLE\_DATA command removes the data from the cache and clears the unwriteable data error.

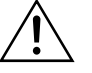

**Caution** This command causes data loss.

#### **Syntax**

CLEAR\_ERRORS unit-number UNWRITEABLE\_DATA

**Note** Completely spell out the phrase UNWRITEABLE\_DATA.

# **Parameters**

*unit-number*

Identifies the unit having the unwriteable data error. The *unitnumber* is the name given to the unit when it was created with the ADD UNIT command.

## **Switches**

None.

#### **Example**

This example shows how to clear the unwriteable data error on disk unit D103:

#### **CLEAR\_ERRORS D103 UNWRITEABLE\_DATA**

# **See also**

CLEAR\_ERRORS CLI CLEAR\_ERRORS INVALID\_CACHE CLEAR\_ERRORS LOST\_DATA CLEAR\_ERRORS UNKNOWN RETRY\_ERRORS UNWRITEABLE\_DATA

# **CREATE\_PARTITION**

This command divides a non-transportable disk drive or single-disk storageset into several, separately-addressable storage units. The command marks a specified percentage of a disk drive or storageset to be used as a separately addressable unit. You can divide any nontransportable disk into a maximum of eight partitions. Each partition can be separately presented to the host. Partitions are not supported in multiple bus failover mode. Initialize disks and storagesets before creating partitions.

**Note** Partitioned storagesets and partitioned single-disk units cannot function in multiple-bus failover dual-redundant configurations. Because they are not supported, you must delete your partitions before configuring the controllers for multiple bus failover.

After you partition a container, you must initialize it before destroying the partitions.

# **Syntax**

CREATE\_PARTITION *container-name SIZE=percent*

# **Parameters**

*container-name*

Identifies the disk or storageset to partition. This is the same name given to the disk or storageset when it was created with the ADD command (for example, ADD DISK, ADD STRIPESET, and so forth). Any disk, stripeset, mirrorset, striped mirrorset, or RAIDset can be partitioned. A transportable disk cannot be partitioned. You must initialize the container before creating a partition.

# **Switches**

# *SIZE=percent*

# *SIZE=LARGEST*

Specifies the size of the partition to be created as a percentage of the total container's storageset size.

#### 38 CREATE\_PARTITION CLI Reference Manual

- *SIZE=percent—*use to create a partition by specifying a percentage of the container's total capacity. The entire container is then divided into segments equal to the percentage specified. For example, if *SIZE=20*, the container is divided into five (1.0/0.2=5) equal segments. The resulting partition is slightly smaller than the size specified because metadata also accompanies each partition.
- *SIZE=LARGEST*—use in the following situations:
	- To have the controller create the largest partition possible from unused space on the disk or storageset.
	- To create the last partition on a container. Because the remaining space is not equal to an exact percentage value, specifying *LARGEST* allows you to optimize use of the remaining space.

#### **Example**

This example shows how to create a RAIDset named RAID9 and divide it into four equal parts. It also creates host-addressable units for each partition:

```
ADD DISK DISK10000 1 0 0
ADD DISK DISK20100 2 1 0
ADD DISK DISK30200 3 2 0
ADD RAIDSET RAID9 DISK10000 DISK20100 DISK30200
INITIALIZE RAID9
CREATE_PARTITION RAID9 SIZE=25
CREATE_PARTITION RAID9 SIZE=25
CREATE_PARTITION RAID9 SIZE=25
CREATE_PARTITOIN RAID9 SIZE=LARGEST
ADD UNIT D101 RAID9 PARTITION=1 
ADD UNIT D102 RAID9 PARTITION=2 
ADD UNIT D103 RAID9 PARTITION=3
ADD UNIT D104 RAID9 PARTITION=4
```
#### **See also**

ADD UNIT DELETE unit-number DESTROY PARTITION SHOW

#### CLI Commands DELETE container-name 39

## **DELETE** *container-name*

Deletes a container from the controller configuration. However, any container in use by a higher-level container cannot be deleted. For example, you cannot delete a disk belonging to a member of a RAIDset, or a RAIDset being declared as a unit; you must first delete the higher-level container or containers.

**Note** This command does not delete spareset or failedsets. Spareset and failedset containers cannot be deleted.

When a container is deleted, the individual disks are free to be used by another container. If the container is again created with the exact same disk configuration, and none of the disks have been used for anything, then the container can be reassembled using its original disks.

#### **Syntax**

DELETE container-name

#### **Parameters**

*container-name*

Specify *container-name to* identify the container to be deleted. This is the name given to the container when it was created using the ADD command (for example, ADD DISK, ADD STRIPESET, and so forth).

#### **Switches**

None.

#### **Examples**

- 1. This example shows how to delete a disk unit number 10000: **DELETE DISK10000**
- 2. This example shows how to delete a stripeset named STRIPE1: **DELETE STRIPE1**
- 3. This example shows how to delete a RAIDset named RAID9: **DELETE RAID9**

40 DELETE container-name CLI Reference Manual

**See also** DELETE FAILEDSET DELETE SPARESET UNMIRROR

#### CLI Commands DELETE FAILEDSET disk-name 41

# **DELETE FAILEDSET** *disk-name*

Removes a disk drive from the failedset. The failedset contains disk drives removed by the controller from RAIDsets and mirrorsets because they failed or were manually removed using the SET command. Enter the DELETE FAILEDSET command before removing failed members from the storage shelf for testing, repair, or replacement.

Regard disk drives in the failedset defective. Repair or replace defective disk devices.

## **Syntax**

DELETE FAILEDSET disk-name

# **Parameter**

# *disk-name*

Identifies the disk you want to delete from the failedset. Remove only one disk at a time from a failedset.

#### **Switches**

None.

## **Example**

This example shows how to delete DISK20200 from the failedset: **DELETE FAILEDSET DISK20200**

# **See also**

**SET FAILEDSET SHOW FAILEDSET**

# 42 DELETE SPARESET disk-name **CLI Reference Manual**

# **DELETE SPARESET** *disk-name*

Removes a disk drive from the spareset.

# **Syntax**

DELETE SPARESET disk-name

# **Parameter**

*disk-name*

Identifies the disk drive being deleted from the spareset.

**Note** Remove only one disk at a time from a spareset.

## **Switches**

None.

# **Example**

This example shows how to remove DISK20300 from the spareset: **DELETE SPARESET DISK20300**

**See also ADD SPARESET SHOW SPARESET**

## CLI Commands DELETE unit-number 43

#### **DELETE** *unit-number*

Deletes a logical unit from the controller configuration. The host cannot address deleted units, deleted devices, storagesets, or partitions. If the controller's write-back caching feature is enabled, the controller flushes the cached data to the unit's devices before deleting the unit.

**Note** Before using the DELETE *unit-number* command, clear any errors with the CLEAR\_ERRORS UNWRITEABLE\_DATA or CLEAR\_ERRORS LOST\_DATA commands.

## **Syntax**

DELETE unit-number

# **Parameters**

*unit-number*

Specify *unit-number* to identify the unit number to be deleted. This is the name given to the unit when it was created using the ADD UNIT command.

## **Switches**

None.

#### **Example**

This example shows how to delete disk unit number 103:

# **DELETE D103**

**See also** ADD UNIT CLEAR\_ERRORS LOST\_DATA CLEAR\_ERRORS UNWRITEABLE\_DTA DESTROY\_PARTITION

## 44 DESTROY\_PARTITION CLI Reference Manual

#### **DESTROY\_PARTITION**

Labels a reserved partition as available. The partition is then consolidated with any adjacent available partitions.

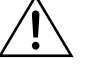

**Caution** Data contained in the selected partition is lost when you enter the DESTROY\_PARTITION command.

You cannot destroy a partition that has been assigned a unit number. First enter the DELETE *unit-number* command to delete the unit using the partition.

#### **Syntax**

DESTROY\_PARTITION *container-name* PARTITION=*partitionnumber*

#### **Parameters**

*container-name*

Identifies the disk or storageset containing the partition to be destroyed. This is the name given to the container when it was created using the ADD command (for example, ADD DISK, ADD STRIPESET, and so forth).

*partition-number*

Identifies the partition to be destroyed. Use the SHOW *containername* command to identify the correct partition before carrying out the DESTROY\_PARTITION command.

### **Switches**

None.

#### **Example**

This example shows how to delete the unit for partition 2 on RAIDset RAID9 and destroy the partition:

**DELETE D102 DESTROY\_PARTITION RAID9 PARTITION=2**

# CLI Commands and the commands of the commands of the commands of the commands of the commands of the commands of the commands of the community of the community of the community of the community of the community of the comm

**See also** CREATE\_PARTITION DELETE *unit-number* SHOW

46 DIRECTORY CLI Reference Manual

# **DIRECTORY**

Lists the diagnostics and utilities available on the controller that the maintenance terminal is plugged into ("this controller").

#### **Syntax**

**DIRECTORY** 

# **Parameters**

none.

# **Switches**

None.

# **Example**

This example displays a sample directory listing:

# **DIRECTORY**

HSUTILV70Z D FRUTILV70Z D CFMENUV70Z D CHVSN V70Z D CLCP V70Z D CLONE V70Z D CONFIGV70Z D DILX V70Z D DIRECTV70Z D DSTAT V70Z D FMU V70Z D VTDPY V70Z D

**Note** CHVSN and DSTAT are not user utilities. They may be used by authorized service personnel only.

# **See also** RUN

#### **HELP**

Displays a brief explanation of how to use the question mark (?) to obtain help on any command or CLI function. You must precede the question mark with a space.

# **Syntax**

**HELP** 

# **Parameters**

None.

### **Switches**

None.

#### **Example**

This example shows how to display information regarding the HELP command:

# **HELP**

Help may be requested by typing a question mark (?) at the CLI prompt. This will print a list of all available commands For further information you may enter a partial command and type a space followed by a (?) to print a list of all available options at that point in the command. For example:

SET THIS\_CONTROLLER ?

Prints a list of all legal SET THIS\_CONTROLLER commands

This example shows how to get help on the SET command using the question mark (?):

#### **SET ?**

Your options are: EMU FAILOVER NOFAILOVER MULTIBUS\_FAILOVER NOMULTIBUS\_FAILOVER

48 HELP CLI Reference Manual

 OTHER\_CONTROLLER THIS\_CONTROLLER LOG FAILEDSET Unit number or mirrorset or raidset or device name

# **INITIALIZE**

Initializes a designated container. This allows a logical unit to be associated with it. During initialization, a small amount of disk space is reserved for controller metadata and is made inaccessible to the host. Disks made transportable do not contain controller metadata.

#### **Syntax**

INITIALIZE *container-name* 

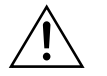

**Caution** The INITIALIZE command destroys all user data on the selected container unless you enter the *NODESTROY* switch.

If you make a single-disk container transportable, any metadata contained on the disk is destroyed and the entire disk drive is accessible by the host.

Use the INITIALIZE command when:

- Creating a unit from a newly installed disk.
- Creating a unit from a newly created RAIDset, stripeset, or mirrorset.
- Initializing the data structure of a previously partitioned container.

Do not use the INITIALIZE command when:

- Creating a unit from the same disks previously initialized, such as when a RAIDset is moved.
- Creating a storageset from deleted members.
- Adding a RAIDset with the REDUCED switch.

# **Parameters**

*container-name*

Specifies the container to initialize. This is the same name given to the disk or storageset when it was created using the ADD command (for example, ADD DISK, ADD STRIPESET, and so forth).

CLI Commands INITIALIZE 49

#### 50 INITIALIZE CLI Reference Manual

# **Switches**

*CHUNKSIZE=DEFAULT (Default) CHUNKSIZE=n*

> Specifies the block chunksize to be used for RAIDsets and stripesets:

- *CHUNKSIZE=DEFAULT*—use to allow the controller to determine the optimal chunk block size.
- $\blacksquare$  *CHUNKSIZE=n*—use to specify the chunk block size.

**Note** The *CHUNKSIZE* switch does not apply to mirrorsets.

The default chunk size for storagesets is:

- Less than nine members  $= 256$  blocks (128 kilobytes).
- $\blacksquare$  More than nine members = 128 blocks (64 kilobytes).

The default values provide optimal storageset performance for a wide variety of applications. A chunksize less than 128 blocks (64K) is not recommended.

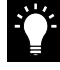

**Tip** Accept the default chunksize setting for most applications. Do not change the default setting unless you are fully aware of the impact to the storageset performance.

See the *HSZ70 Array Controller HSOF Version 7.3 Configuration Manual* for information regarding recommended chunksize settings for your application.

## *DESTROY (Default)*

## *NODESTROY*

Controls how the metadata on the initialized container is to be handled:

■ *NODESTROY—*use to preserve forced error metadata during the initialization process. Use *NODESTROY* only when a unit is to be created from disk drives reduced from mirrorsets. This CLI Commands INITIALIZE 51

allows the data on the container to be accessed by a disk, stripeset, or mirrorset unit. This switch is ignored for RAIDsets and single-disk configurations.

DESTROY—use to overwrite user data and forced error flags during the initialization.

**Note** The *DESTROY* and *NODESTROY* switches are only valid with stripesets and mirrorsets.

# *SAVE\_CONFIGURATION*

*NOSAVE\_CONFIGURATION (Default)*

Instructs the controller whether to save the controller configuration to the container being initialized. See also SET *controller INITIAL\_CONFIGURATION* on page 71.

Save configuration is intended only for use with single controller applications. The *SAVE\_CONFIGURATION* switch requires only one disk to be initialized with this option. However, more disks may be used if desired.

■ *SAVE\_CONFIGURATION* —use to store a copy of the controller configuration on the container being initialized. A new controller can receive information from a container containing configuration information saved with the *SAVE\_CONFIGURATION* switch.

If *SAVE\_CONFIGURATION* is specified for a multi-device storageset, such as a stripeset, the complete controller configuration information is stored on each disk drive in the storageset.

A disk drive initialized with the *SAVE\_CONFIGURATION* switch specified has slightly less storage space available for user data.

■ *NOSAVE\_CONFIGURATION—*use if you do not want to store a copy of the controller configuration on a container.

See the *HSZ70 Array Controller HSOF Version 7.3 Configuration Manual* for more information regarding *SAVE\_CONFIGURATION*.

## 52 INITIALIZE CLI Reference Manual

# **Examples**

1. This example shows how to initialize container DISK10000 and how to save a copy of the controller configuration on it.

# **ADD DISK DISK10000 1 0 0 INITIALIZE DISK10000 SAVE\_CONFIGURATION**

2. The follows example shows sample devices with the *SAVE\_CONFIGURATION* switch enabled:

# **SHOW DEVICES FULL**

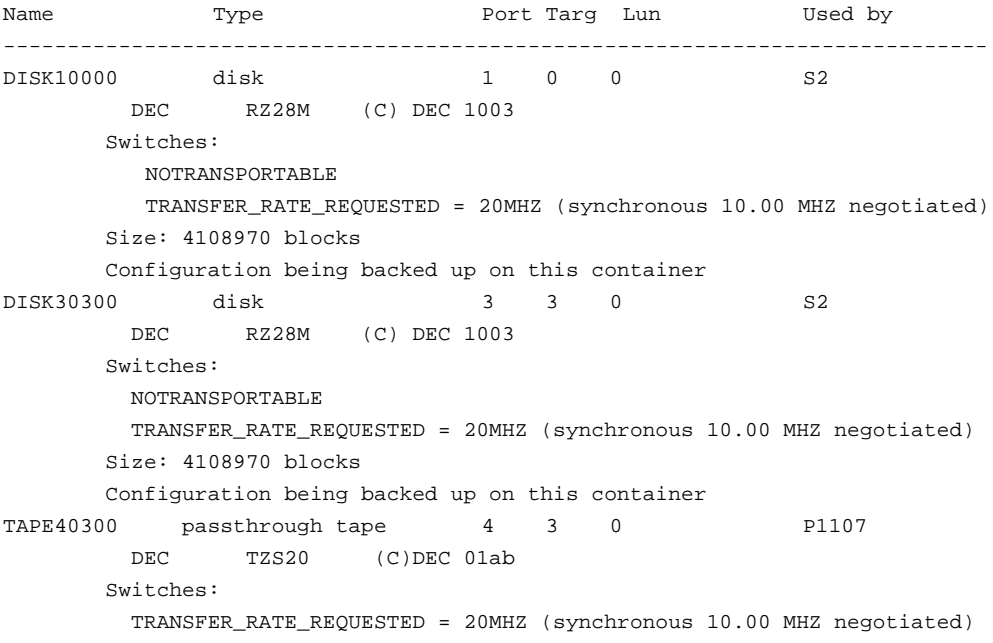

#### CLI Commands INITIALIZE 53

# **Example**

This example shows how to initialize stripeset STRIPE1 with the default chunksize. The chunksize does not have to be specified. The controller initializes the unit with the default chunksize.

**ADD DISK DISK10100 1 1 0 ADD DISK DISK20100 2 1 0 ADD DISK DISK30100 3 1 0 ADD STRIPESET STRIPE1 DISK10100 DISK20100 DISK30100 INITIALIZE STRIPE1**

This example shows how to initialize RAIDset RAID9 with a chunksize of 20:

**ADD DISK DISK10200 1 2 0 ADD DISK DISK20200 2 2 0 ADD DISK DISK30200 3 2 0 ADD RAIDSET RAID9 DISK10200 DISK20200 DISK30200 INITIALIZE RAID9 CHUNKSIZE=20**

This example shows how to initialize DISK40400 and preserve the data after it is removed (reduced) from a mirrorset:

**REDUCE DISK40400 INITIALIZE DISK40400 NODESTROY**

# **LOCATE**

Indicates the location of configured units, storagesets, and devices by flashing the amber device fault LED on the front of the storage building block (SBB). The device fault LED flashes once per second until turned off with the LOCATE CANCEL command. The LOCATE command can also be used to test the LED itself.

The device fault LED on a failed device stays on continuously. When located, the device fault LED on a good device flashes. The flashing LED helps to distinguish between located devices and failed devices. The device fault LED on failed devices stays on after the LOCATE CANCEL command is entered.

#### **Syntax**

LOCATE *parameter*

# **Parameters**

**Note** Only one of the following parameters may be entered with each LOCATE command.

#### *all*

Causes the amber device fault LEDs of all configured devices to flash. You can also use specify ALL to test all of the LEDs at once. Enter LOCATE cancel to turn off the LEDs.

#### *cancel*

Turns off all amber device fault LEDs turned on with the LOCATE command.

#### *disks*

Causes the amber device fault LEDs of all configured disks to flash. Enter LOCATE cancel to turn off the LEDs.

#### *opticals*

Causes the amber device fault LEDs of all configured optical devices to flash. Enter LOCATE cancel to turn off the LEDs.

#### *ptl (SCSI-location)*

Causes the amber device fault LED on the device at the given SCSI location to flash. See the *HSZ70 Array Controller HSOF* 

#### CLI Commands LOCATE 55

*Version 7.3 Configuration Manual* for an explanation of the PTL addressing naming format.

**Note** Not all devices have a device fault LED. Therefore, they do not appear to respond to the LOCATE command.

#### *units*

Causes the amber device fault LEDs of all devices used by the units to flash. This command is useful to determine which devices are not currently configured into logical units. Enter LOCATE *cancel* to turn off the device fault LEDs.

#### *container-name*

Causes the amber device fault LEDs on the devices within the *container-name* to flash. If a device name is given, the device's fault LED is turned on. If a storageset name is given, the fault LED on all of the devices assigned to the storageset turns on. Use LOCATE *cancel* to turn off the LEDs.

#### *unit-number*

Causes the amber device fault LEDs on the devices making up the *unit-number* to flash. Use LOCATE *cancel* to turn off the LEDs.

# **Switches**

None.

#### **Examples**

1. This example shows how to cause the amber device fault LED on device DISK10000 to flash:

# **LOCATE DISK10000 LOCATE CANCEL**

2. This example shows how to cause the device fault LEDs on all of the devices assigned to disk unit number D102 to flash:

#### **LOCATE D102**

3. This example shows how to cause the device fault LEDs on all configured disk devices to flash:

#### **LOCATE DISKS**

56 LOCATE **CLI Reference Manual** 

4. This example shows how to turn off the flashing device fault LEDs on all devices:

**LOCATE CANCEL**

# **MIRROR**

Creates a one-member mirrorset from a single disk. This command is used only on disks configured as units or members of a stripeset. Enter the ADD MIRRORSET command to create a mirrorset from disk drives not already members of higher level containers.

After the disk drive is converted to a mirrorset, increase the nominal number of members by entering the SET *mirrorset-name* MEMBERSHIP=*number-of-members* command. Enter the |SET *mirrorset-name* REPLACE=*disk-name* command to add more members to the mirrorset.

#### **Syntax**

MIRROR *disk-name mirrorset-name*

#### **Parameters**

#### *disk-name*

Specifies the name of the disk to convert to a one-member mirrorset. The disk must be part of a unit.

*mirrorset-name*

Assigns a name for the mirrorset.

**Note** It is common to name a mirrorset MIRR*n*, where *n* is a sequentially assigned, unique identifier. Other naming conventions are acceptable, but this naming convention presents to the user both the type of container and its unique identifier in an intuitive manner.

#### **Switches**

#### *COPY=FAST*

*COPY=NORMAL (Default)*

Sets the speed at which the controller copies data from a normal mirrorset member, or members, to new members:

■ *COPY=FAST* —use when the creation of mirrored data is to take priority over other controller operations. The controller uses more resources to create the mirrored data. Copying takes less time, but overall controller performance is reduced.

CLI Commands **MIRROR** 57

#### 58 MIRROR CLI Reference Manual

■ *COPY=NORMAL—*use when other controller operations are to take priority over the copy operation. The controller uses relatively few resources when creating the mirrored data, resulting in minimal impact on performance.

# *POLICY=BEST\_FIT POLICY=BEST\_PERFORMANCE NOPOLICY (Default)*

Sets the selection criteria the controller uses to choose a replacement member from the spareset when a mirrorset member fails:

- *POLICY=BEST\_FIT—*use to choose a replacement disk drive from the spareset most closely matching the individual capacities of the remaining members. If there is more than one disk drive in the spareset most closely matching the capacity of the remaining members, the controller selects the disk drive having the best performance.
- *POLICY=BEST\_PERFORMANCE* —use to choose a replacement disk drive from the spareset resulting in the best performance. The controller attempts to select a disk on a different port than existing members. If there is more than one disk drive in the spareset matching the best performance criteria, the controller selects the disk drive most closely matching the individual capacities of the remaining members.
- *NOPOLICY* —use to prevent the controller from automatically replacing a failed disk device. This causes the mirrorset to operate in a reduced state until a *POLICY=BEST\_FIT* or *POLICY=BEST\_PERFORMANCE* is selected, or a member is manually replaced in the mirrorset. See "SET mirrorset-name," page 91.

#### **Example**

This example shows how to create a one-member mirrorset from each member of a stripeset. The succeeding commands:

- Set the nominal number of members in each mirrorset to two
- Add a second disk to each mirrorset.

CLI Commands **MIRROR** 59

It is not necessary to initialize the mirrorsets or add them as units; the higher-level structure of the stripeset is carried down to the mirrorsets.

**ADD DISK DISK10100 1 1 0 ADD DISK DISK20100 2 1 0 ADD DISK DISK30100 3 1 0 ADD DISK DISK10200 1 2 0 ADD DISK DISK20200 2 2 0 ADD DISK DISK30200 3 2 0 ADD STRIPESET STRIPE1 DISK10100 DISK20100 DISK30100 INITIALIZE STRIPE1 ADD UNIT D102 STRIPE1 MIRROR DISK10100 MIRROR1 SET MIRROR1 MEMBERSHIP=2 SET MIRROR1 REPLACE=DISK20200 MIRROR DISK20100 MIRROR2 SET MIRROR2 MEMBERSHIP=2 SET MIRROR2 REPLACE=DISK30200 MIRROR DISK30100 MIRROR3 SET MIRROR3 MEMBERSHIP=2 SET MIRROR3 REPLACE=DISK10200**

**See also** ADD MIRRORSET REDUCE SHOW MIRRORSETS UNMIRROR

**REDUCE**

Removes member disk drives from mirrorsets and decreases the nominal number of members in the mirrorsets.

Unlike the SET *mirrorset-name* REMOVE*=disk-name* command, reduced members are not placed into the failedset. When using the REDUCE command to copy a striped mirrorset, you must reduce all mirrorsets at the same time with one command (the CLONE utility does this automatically).

The nominal number of members in a mirrorset is determined by the number of members assigned to the mirrorset with one of the following commands:

- SET *mirrorset-name* MEMBERSHIP=*number-of-members*
- ADD MIRRORSET *mirrorset-name disk-name1 [disk-nameN]*

In other words, the number of disks that the mirrorset originally contained before reductions are applied to it.

The actual number of members contained in the mirrorset may be less than the nominal number of members if:

- A disk drive is not added back to the mirrorset
- A member remains removed from the mirrorset
- The mirrorset replacement policy switch NOPOLICY is specified with the SET *mirrorset-name* command
- No spare disks exist

The actual number of members in the mirrorset can never be greater than the nominal number of members. The disks to be removed do not need to be members of the same mirrorset. However, the disks must all be part of the same unit (for example, the same striped mirrorset). When a disk is reduced from a mirrorset, the controller:

- Pauses I/O to the unit
- Flushes all of the unit's data from write-back data cache
- $\blacksquare$  Removes the specified mirrorset disk(s)
- $\blacksquare$  Decreases the nominal number of members of the mirrorset(s) by the number of disk(s) removed from the mirroset(s).
CLI Commands **REDUCE** 61

For each reduced mirrorset, there must be at least one remaining normal member after the reduction. If this is not true for all of the *disknames* specified, the mirrorset is not reduced.

Only normal members can be reduced. A normal member is a mirrorset member whose entire contents are the same as all other normal members within the mirrorset.

**Note** An error is displayed if you attempt to reduce the only normal mirrorset member.

#### **Syntax**

REDUCE *disk-name1 disk-name2 disk-name3...*

#### **Parameters**

*disk-name1 disk-name2 disk-name3...*

Specifies one or more names of one or more normal mirrorset members to be removed. Multiple members can be removed with the REDUCE command.

#### **Switches**

None.

#### **Example**

This example shows how to remove DISK20100, DISK20500, and DISK40200 from their respective mirrorsets:

# **SHOW STRIPE1**

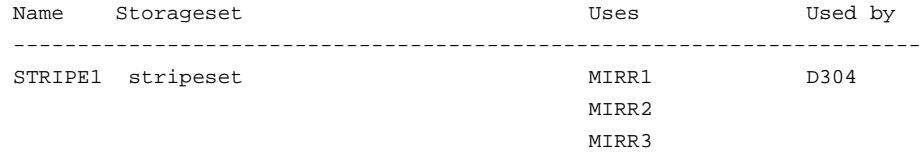

#### **SHOW MIRRORSETS**

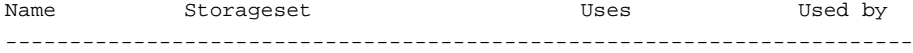

# 62 REDUCE **REDUCE CLI Reference Manual**

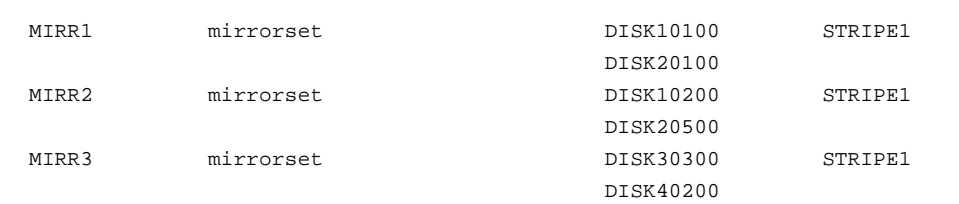

# **REDUCE DISK20100 DISK20500 DISK40200**

# **SHOW MIRRORSETS**

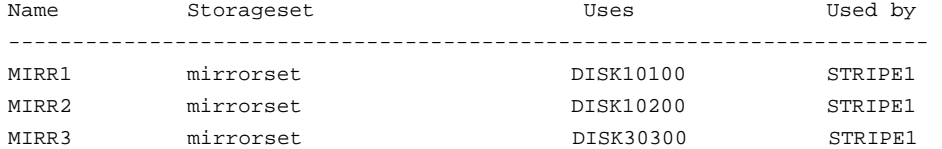

**See also** ADD MIRRORSET MIRROR RUN CLONE SHOW MIRRORSET SET *mirrorset-name*

# CLI Commands 63

# **RENAME**

Renames a specified container.

# **Syntax**

RENAME *old-container-name new-container-name*

# **Parameters**

*old-container-name*

Specifies the existing name of the container.

#### *new-container-name*

Assigns the new name for the container.

See "Command Syntax," on page 6, for information regarding container naming rules.

**Note** Units may not be renamed.

# **Switches**

None.

#### **Example**

This example shows how to rename DISK10000 to MYDISK: **SHOW DISKS**

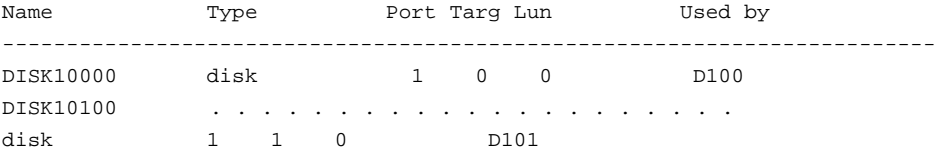

#### **RENAME DISK10000 MYDISK SHOW DISKS**

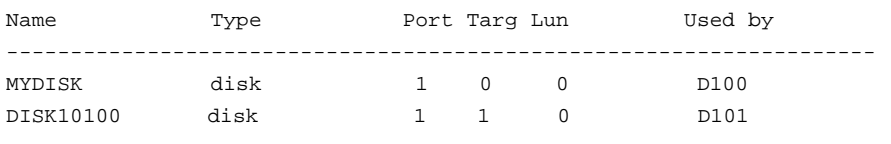

#### 64 RESTART controller CLI Reference Manual

# **RESTART** *controller*

Flushes all user data from the specified controller's write-back cache (if present) and restarts the controller. This operation could take several minutes depending upon how much data needs to be flushed from cache.

#### **Syntax**

RESTART *controller*

# **Parameters**

*controller*

The *controller* parameter indicates which controller is to be restarted. Specify *other\_controller* or *this\_controller.*

#### **Switches**

*IGN*ORE\_ERRORS

NOIGNORE\_ERRORS (Default)

Switches control the reaction of the controller based on the status of write-back cache:

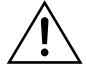

**Caution** The *IGNORE\_ERRORS* and *IMMEDIATE\_SHUTDOWN* switches cause the controller to keep unflushed data in the writeback cache until it restarts and is able to write the data to devices. Do not perform any hardware changes until the controller flushes the cache.

- *IGNORE ERRORS*—use to instruct the controller to restart even if the data within write-back cache cannot be written to the devices.
- *NOIGNORE ERRORS*—use to instruct the controller to not restart if the data within write-back cache cannot be written to the devices.

IMMEDIATE\_SHUTDOWN NOIMMEDIATE\_SHUTDOWN (Default) Instructs the controller when to shutdown:

#### CLI Commands **CLI Commands CLI Commands RESTART** controller **65**

- *IMMEDIATE\_SHUTDOWN*—use to instruct the controller to restart immediately without checking for online devices or before flushing data from the write-back cache to devices.
- *NOIMMEDIATE\_SHUTDOWN* —use to instruct the controller not to restart without checking for online devices or before all data has been flushed from writeback cache to the devices.

# **Examples**

- 1. This example shows how to restart "this controller": **RESTART THIS\_CONTROLLER**
- 2. This example shows how to restart the "other controller":

**RESTART OTHER\_CONTROLLER**

# **See also** SELFTEST *controller* SHUTDOWN *controller*

#### 66 RETRY\_ERRORS UNWRITEABLE\_DATA CLI Reference Manual

#### **RETRY\_ERRORS UNWRITEABLE\_DATA**

Causes the controller to attempt to write previously unwriteable data from the write-back cache to the devices. If a container fails, an unwriteable data error is reported. This is due to the write-back cache data not being written to the container. If possible, correct the condition causing the unwriteable data and try the write operation again. No data is lost if the retry fails.

#### **Syntax**

RETRY\_ERRORS *unit-number* UNWRITEABLE\_DATA

# **Parameter**

# *unit-number*

Identifies the unit number to which the data contained in writeback cache tries to write. The unit-number is the same name given to the unit when it was created using the ADD UNIT command.

# **Switches**

None.

## **Example**

This example shows how to retry writing the cached data previously marked unwriteable to disk storage unit 103:

#### **RETRY\_ERRORS D103 UNWRITEABLE\_DATA**

#### **See also**

CLEAR\_ERRORS UNWRITEABLE\_DATA

# **RUN**

Runs a diagnostic or utility program on "this controller" (diagnostic and utility programs may only be run on "this controller").

#### **Syntax**

RUN *program-name*

# **Parameter**

*program-name*

The *program-name* parameter specifies the name of the diagnostic or utility program to be run. The following programs can currently be run:

- *cfmenu*—A utility used to configure storage devices attached to the controller. See the *HSZ70 Array Controller HSOF Version 7.3 Configuration Manual* for more information regarding this utility.
- *chvsn*—This is not a user utility. This utility may be used by authorized service personnel only.
- *clcp*—A utility used to load updated software code or patches. See the *HSZ70 Array Controller HSOF Version 7.3 Service Manual* for more information regarding this utility.
- *clone*—A utility used to partially automates the process of mirroring units to create a snapshot copy of host unit data. See the *HSZ70 Array Controller HSOF Version 7.3 Configuration Manual* for more information regarding this utility.
- *config*—A utility used to locate and add devices to the controller configuration. CONFIG may be run anytime new devices are added to the subsystem. See the *HSZ70 Array Controller HSOF Version 7.3 Configuration Manual* for more information regarding this utility.
- *dilx*—A utility used to test and verify the controller's operation with an attached storage device under a high or low I/O load. Run DILX (disk inline exerciser) only when there is no activity on the controller. The total I/O load is handled by the controller, bypassing the host.

The DILX utility can be run in read-only mode and automatically:

68 RUN CLI Reference Manual

- Tests all of the disk units configured (selection of specific disk units not permitted).
- Performs thorough tests with writes enabled.
- Provides run time and performance summary options.

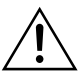

**Caution** Run the DILX utility only at initial installations. When write operations are enabled, the DILX utility may overwrite existing data.

- *direct*—A command used to display a list of all executable diagnostic or utility programs.
- *dstat*—This is not a user utility. This utility may be used by authorized service personnel only.
- *fmu*—A fault management utility used to control several spontaneous errors. FMU also displays information regarding the most recent controller and memory system failure.
- *frutil*—A utility used when replacing a failed controller, external cache battery, or cache module.
- *hsutil*—A utility used to format a newly installed device or to load new software to a tape or disk device.
- *vtdpy*—A utility used to display the current controller state, performance data, processor utlization, host post activity and status, device state, logical unit state, cache performance, and I/O performance.

See the *HSZ70 Array Controller HSOF Version 7.3 Service Manual* for more information regarding the above utilities.

#### **Example**

This example shows how to start the DILX diagnostic program: **RUN DILX**

**See also DIRECTORY**  . . .

## **SELFTEST** *controller*

Flushes the data from the specified controller's write-back cache (if present) and shuts down the controller. It then restarts the controller in self-test mode. Press the controller reset (//) button to take the controller out of self-test mode.

#### **Syntax**

SELFTEST *controller*

# **Parameters**

*controller*

The *controller* parameter indicates which controller is to perform the self-test program. Specify *other\_controller* or *this\_controller*.

#### **Switches**

*IGNORE\_ERRORS NOIGNORE\_ERRORS (Default)*  Instruct the controller how to respond to write-back cache errors:

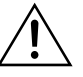

**Caution** *The IGNORE\_ERRORS* switch may cause data to remain in write-back cache. See the *HSZ70 Array Controller HSOF Version 7.3 Configuration Manual* for considerations when implementing write-back cache.

- *IGNORE\_ERRORS*—use to instruct the controller to ignore any write-back cache errors. Such errors can result from data contained within write-back cache unable to be written to the devices or lost data errors.
- NOIGNORE\_ERRORS—use to instruct the controller not to run the self-test program if the write-back cache errors are detected.

# *IMMEDIATE\_SHUTDOWN NOIMMEDIATE\_SHUTDOWN (Default)*

Instructs the controller when to shutdown when running the self-

test program:

#### 70 SELFTEST controller CLI Reference Manual

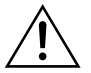

**Caution** *The IMMEDIATE\_SHUTDOWN* switch instructs the controller to immediately shutdown, without regard to any data contained within write-back cache. See the *HSZ70 Array Controller HSOF Version 7.3 Configuration Manual* for considerations when implementing write-back cache.

- *IMMEDIATE\_SHUTDOWN* —use to instruct the controller to run the self-test program immediately without checking for online devices or without flushing user data from write-back cache to devices.
- *NOIMMEDIATE\_SHUTDOWN* —use to instruct the controller to flush data from write-back cache before running the self-test program.

#### **Examples**

1. This example shows how to start the self-test program on "this controller":

#### **SELFTEST THIS\_CONTROLLER**

2. This example shows how to run the self-test program on the "other controller," even if the "other controller" cannot flush all data from the write-back cache:

# **SELFTEST OTHER\_CONTROLLER IGNORE\_ERRORS**

#### **See also**

RESTART *controller* SHUTDOWN *controller*

# **SET** *controller*

Changes parameters on the specified controller.

# **Syntax**

SET *this\_controller* SET *other\_controller*

# **Parameters**

*this\_controller other\_controller* Indicates which controller is to be set.

**Note** *this\_controller* indicates the controller the maintenance terminal is using (connected to) to insert the CLI commands.

# **Switches**

Table 3 through Table 16 lists the switches available with this command along with the switch values and descriptions.

**Table 3 SET** *controller* **Switches (***ALLOCATION\_CLASS***)** 

| <b>Switch/Value</b>                                                                                                    | <b>Description</b>                                                                                                    |  |  |  |  |
|----------------------------------------------------------------------------------------------------|----------------------------------------------------------------------------------------------------|--|--|--|--|
| ALLOCATION CLASS=n                                                                                                    |                                                                                                    |  |  |  |  |
| OpenVMS value: may be any<br>number between 1 and 65535.<br>All other Operating Systems:<br>use 0 (default) in disk storage<br>subsystems using single or<br>dual-redundant controllers. | The allocation class switch value is used by operating systems<br>to uniquely identify logical units on the matched dual-<br>redundant HSZ70 controller pairs in failover configurations.<br>Please refer to the respective operating system configuration<br>documentation for the correct use of this switch. |  |  |  |  |
|                                                                                                    | By default, the allocation class value is zero and should not be<br>changed to a non-zero value unless specified by the specific<br>operating system configuration document.                                                                                                    |  |  |  |  |

# **Table 3 SET** *controller* **Switches (***ALLOCATION\_CLASS***) (Continued)**

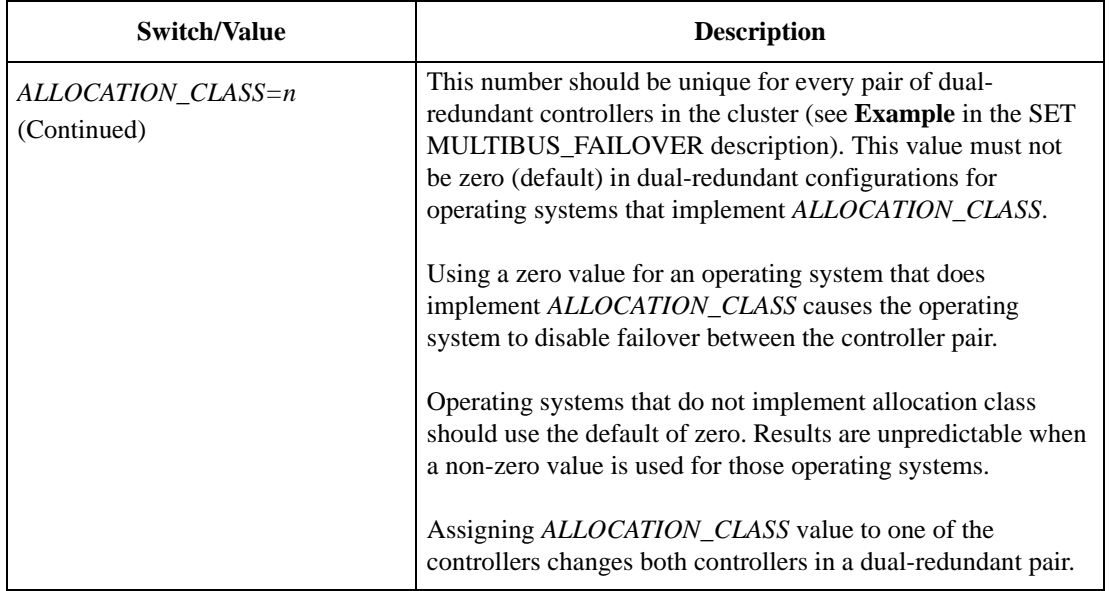

# **Table 4 SET** *controller* **Switches (***CACHE\_FLUSH\_TIMER***)**

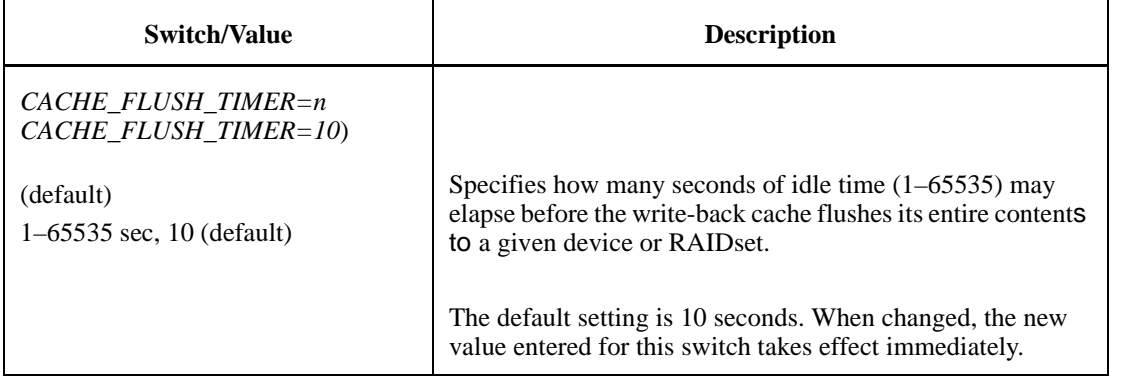

# CLI Commands **SET** controller 73

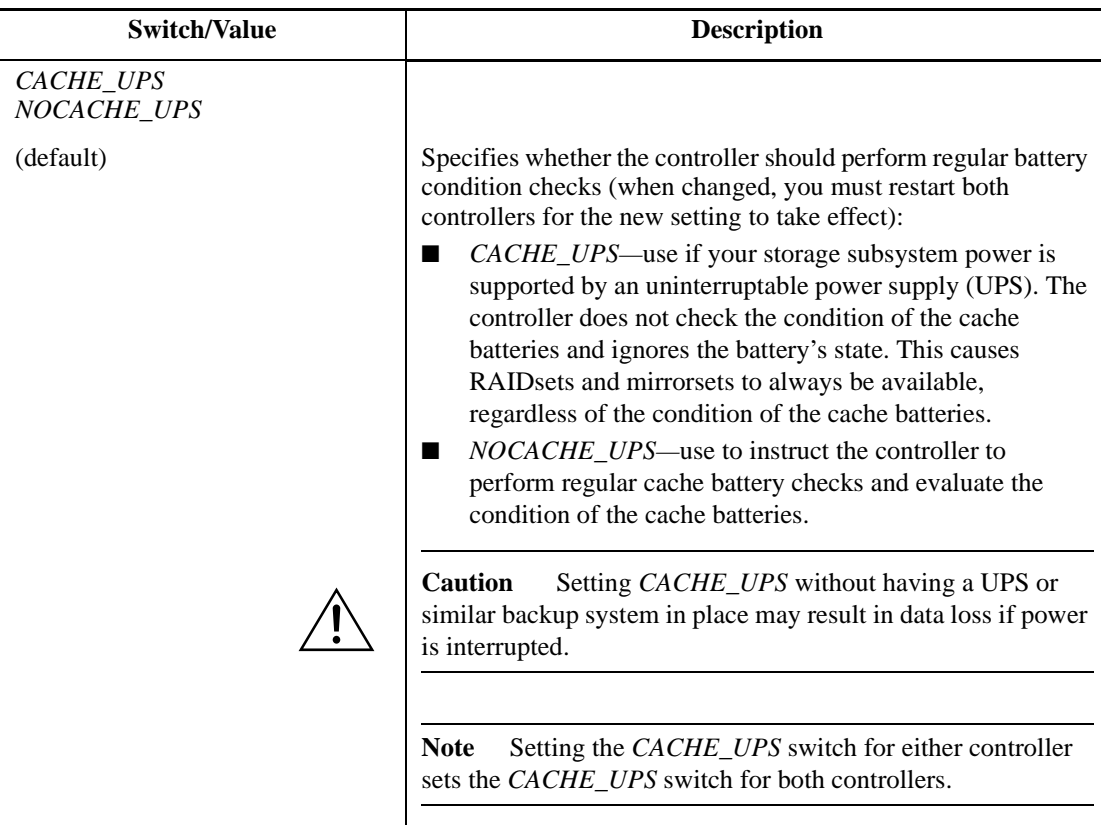

# **Table 5 SET** *controller* **Switches (***CACHE\_UPS***)**

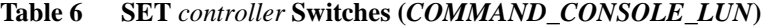

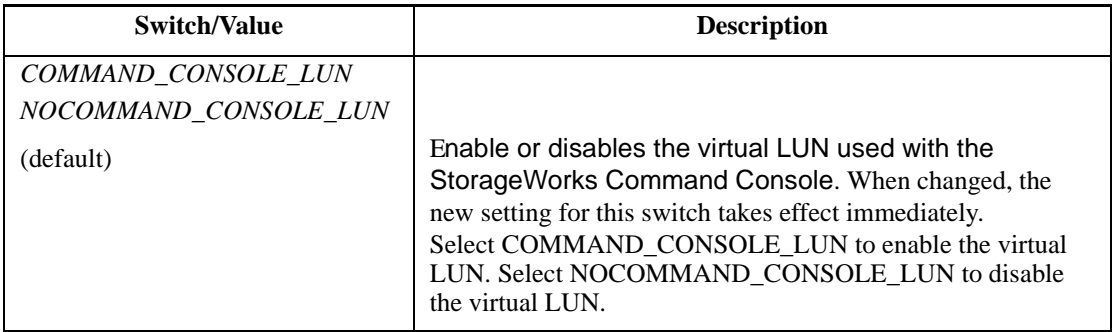

# 74 SET controller CLI Reference Manual

# **Table 7 SET** *controller* **Switches (***HOST\_FUNCTION***)**

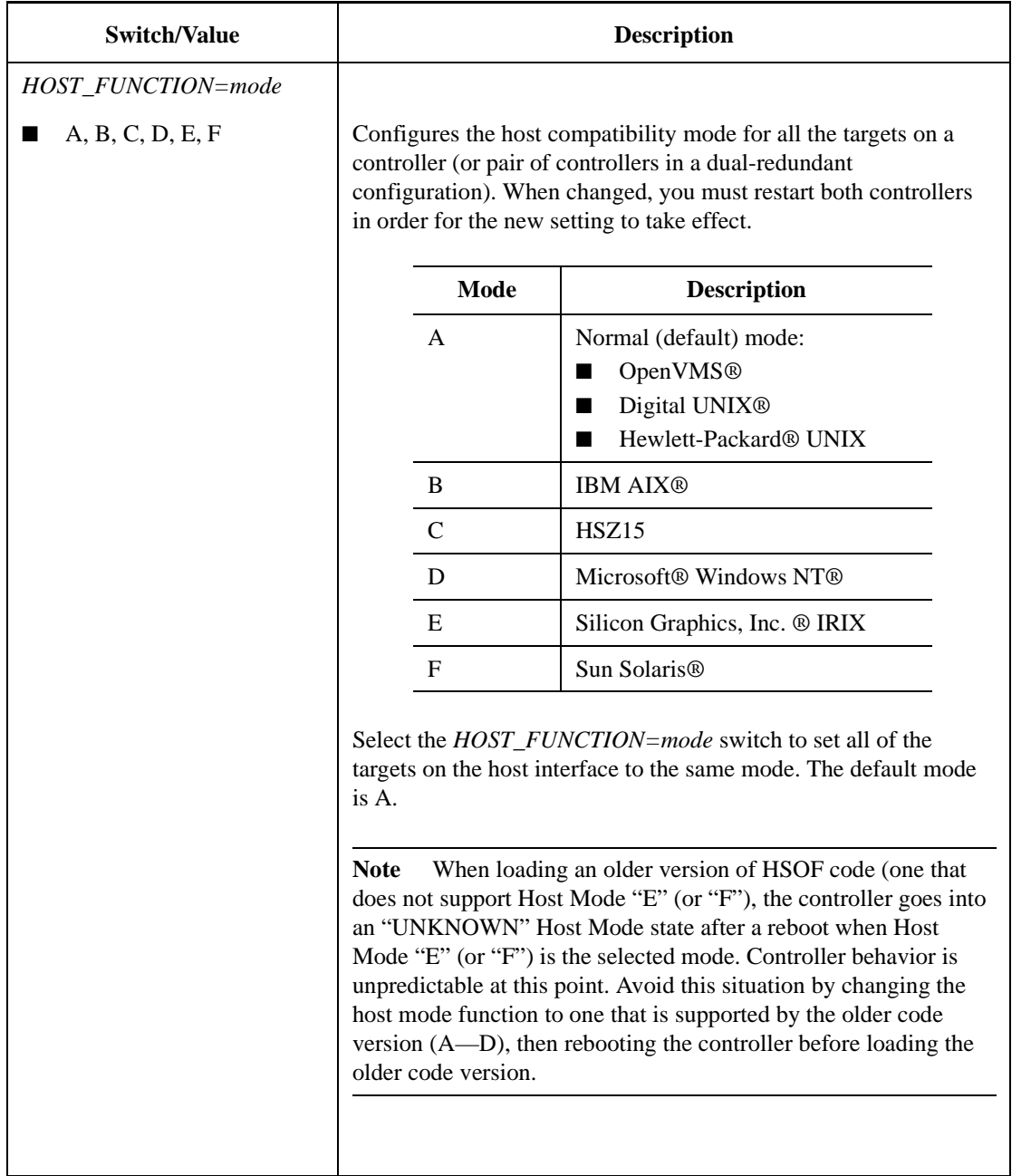

# **Table 7 SET** *controller* **Switches (***HOST\_FUNCTION***) (Continued)**

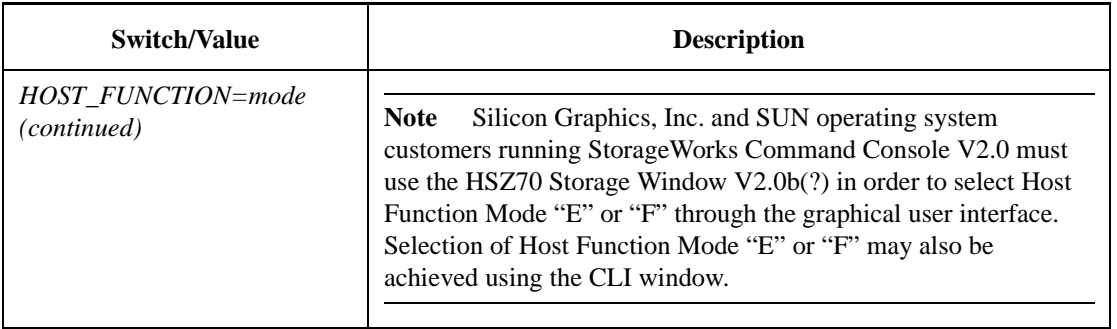

# **Table 8 SET** *controller* **Switches (***ID***)**

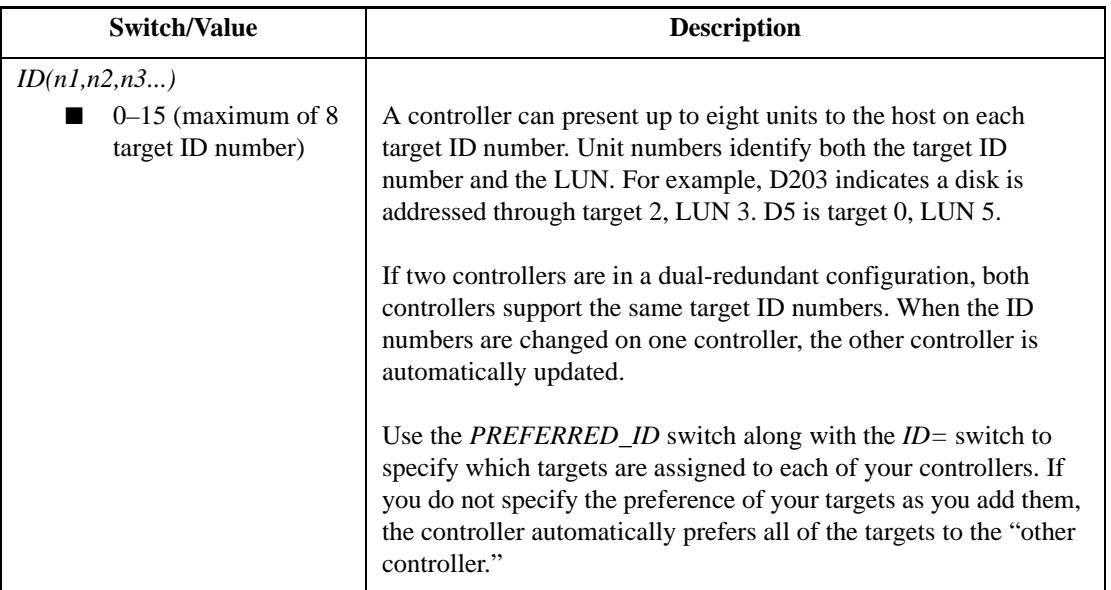

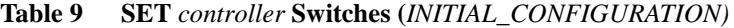

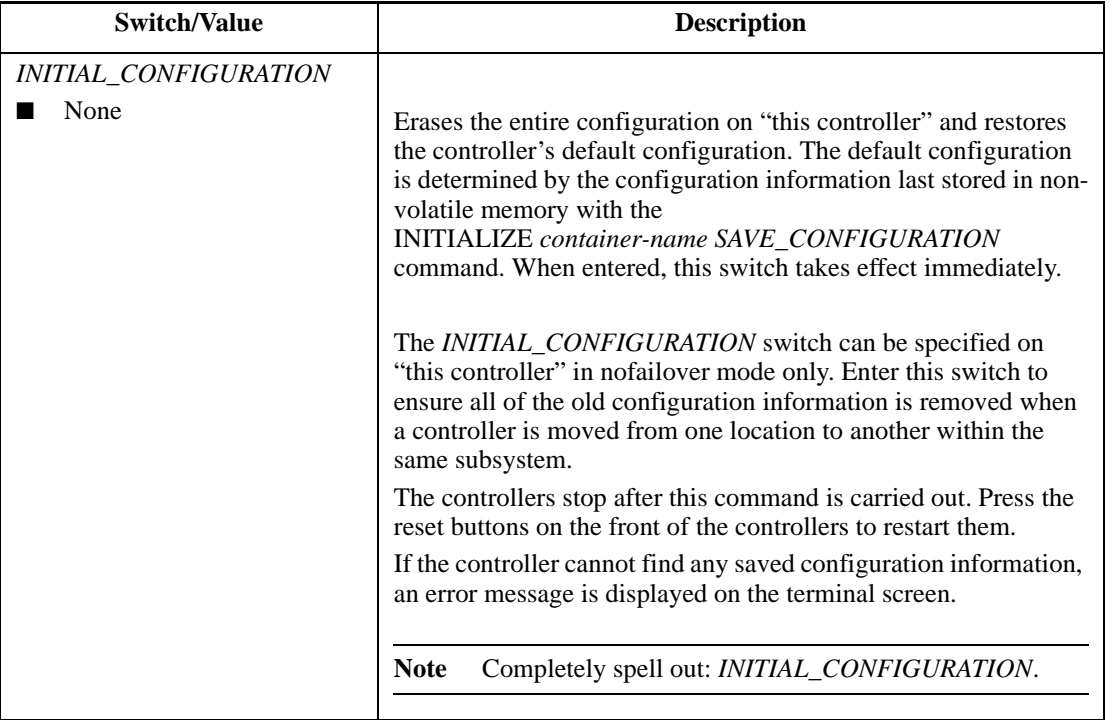

### CLI Commands **SET** controller **77**

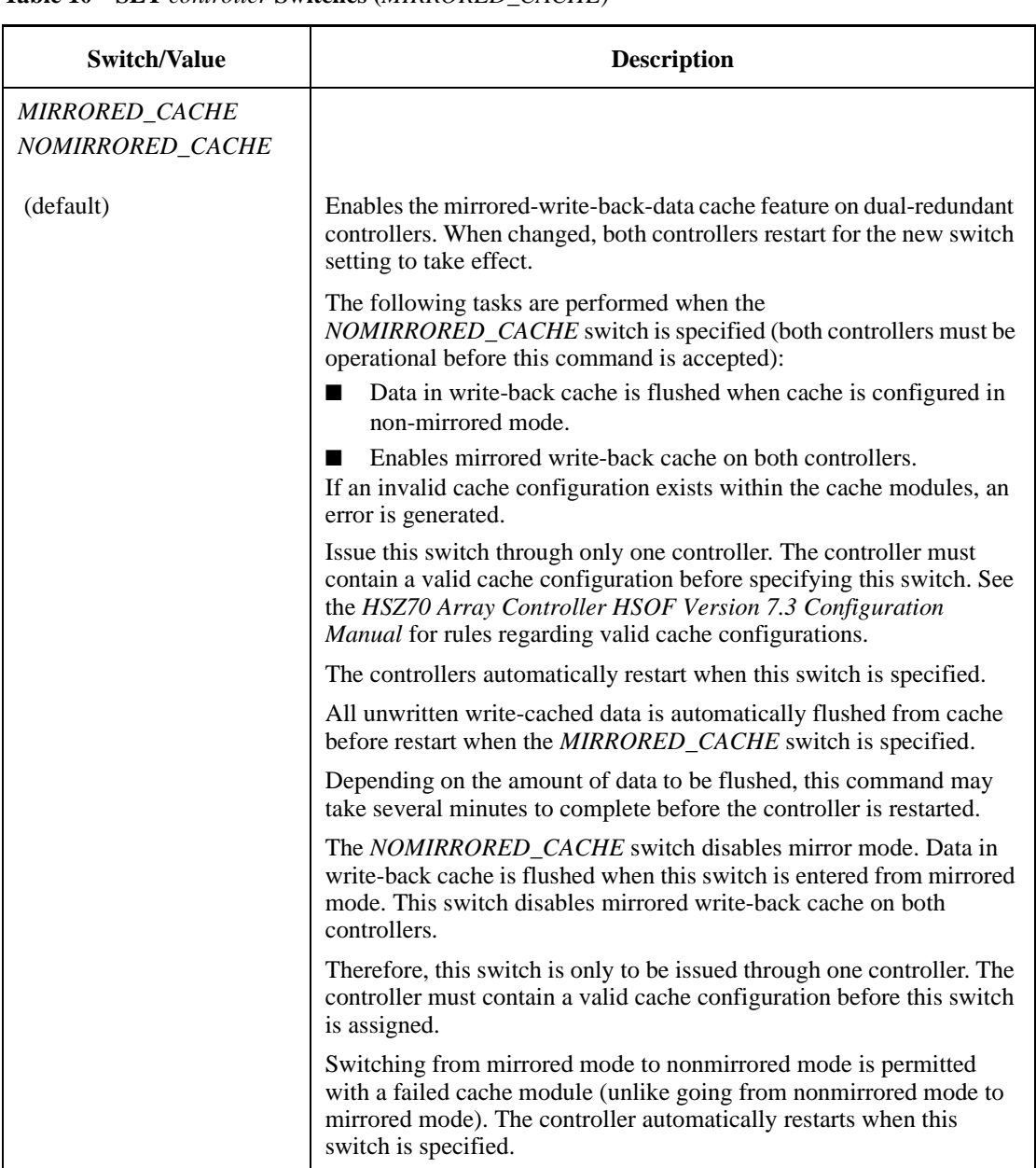

# **Table 10 SET** *controller* **Switches (***MIRRORED\_CACHE)*

78 SET controller CLI Reference Manual

**Table 11 SET** *controller* **Switches (***PREFERRED\_ID)*

| <b>Switch/Value</b>                                | <b>Description</b>                                                                                                    |  |  |  |
|----------------------------------------------------|----------------------------------------------------------------------------------------------------|--|--|--|
| $PREFERRED\_ID=(n1,n2,n3)$<br>NOPREFERRED_ID       |                                                                                                    |  |  |  |
| (default)<br>$0 - 15$<br>(maximum of 8 target IDs) | In dual-redundant configurations, specifies which targets and<br>units are handled by the specified controller. First, specify the<br>total set of ID numbers with the preferred ID number switch. If<br>you enter two or more PREFERRED_ID numbers, the numbers<br>must be enclosed within parentheses and separated with<br>commas. When changed, the new setting for this switch takes<br>effect immediately. |  |  |  |
|                                                    | <b>Note</b><br>Only target ID numbers set with the $ID =$ switch can be<br>preferred with the <i>PREFERRED_ID</i> = switch.                                                                                                    |  |  |  |
|                                                    | Except in a multiple bus failover environment, when the<br>PREFERRED_ID numbers are assigned on one controller, the<br>other controller is automatically updated to support the<br>remaining ID numbers, if any.                                                                                                    |  |  |  |
|                                                    | For example, if a dual-redundant pair of controllers is set to ID<br>numbers 0, 1, and 2, one controller can be set to respond to ID<br>numbers 0 and 1; the other controller automatically responds to<br>only ID number 2. The first controller presents unit numbers 0<br>through 7 and 100 through 107 (the other controller presents unit<br>numbers 200 through 207).                                      |  |  |  |
|                                                    | Setting the PREFERRED_ID switch in multiple bus failover<br>configurations does not affect how the controller handles units.<br>The controller permits the host operating to determine which<br>controller units are accessed through.                                                                                                    |  |  |  |
|                                                    | Specify NOPREFERRED_ID for one controller so it is<br>immediately available if the other controller fails. The other<br>controller processes all of the data during normal operation.<br>However, if the other controller fails, the controller assigned the<br>NOPREFFERED_ID switch assumes control of the targets<br>assigned to the failed controller.                                                       |  |  |  |

## CLI Commands **SET** controller 79

# **Table 12 SET** *controller* **Switches (***PROMPT)*

| <b>Switch/Value</b> | <b>Description</b>                                                                                                    |  |  |  |  |
|---------------------|----------------------------------------------------------------------------------------------------|--|--|--|--|
| <b>PROMPT</b>       |                                                                                                    |  |  |  |  |
| $1-16$ characters   | Specifies a 1- to 16-character prompt displayed when the<br>controller's CLI prompts for input. Only printable ASCII<br>characters and spaces are valid. The new prompt name must be<br>enclosed within quotes. When changed, the new text entered<br>for this switch takes effect immediately. |  |  |  |  |

**Table 13 SET** *controller* **Switches (***TERMINAL\_PARITY)*

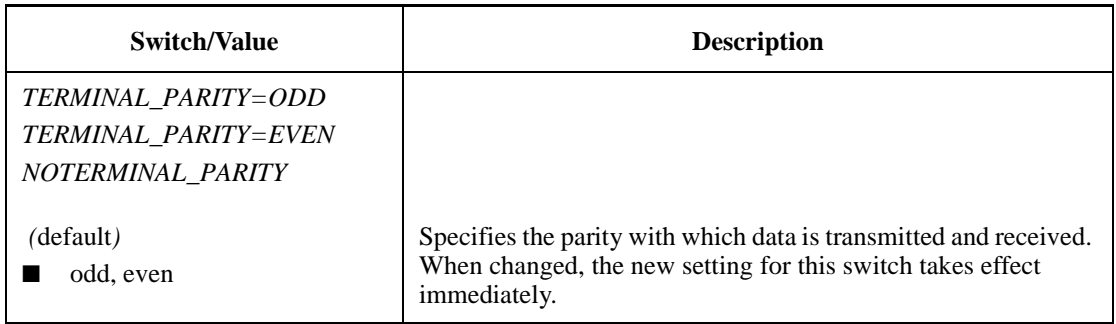

# **Table 14 SET** *controller* **Switches (***TERMINAL\_SPEED)*

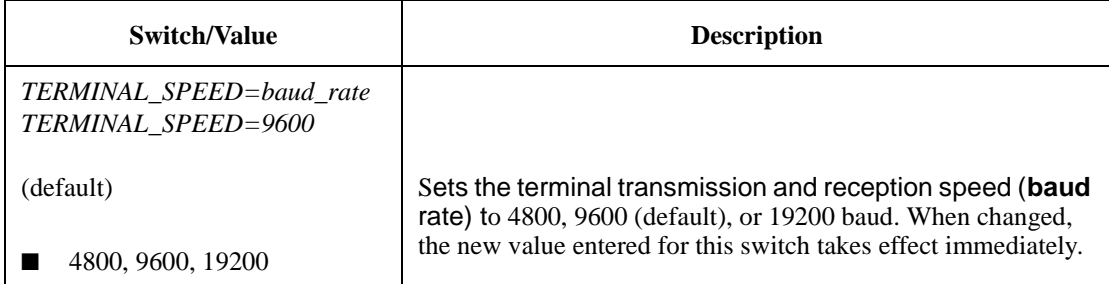

80 SET controller CLI Reference Manual

# **Table 15 SET** *controller* **Switches (***TIME)*

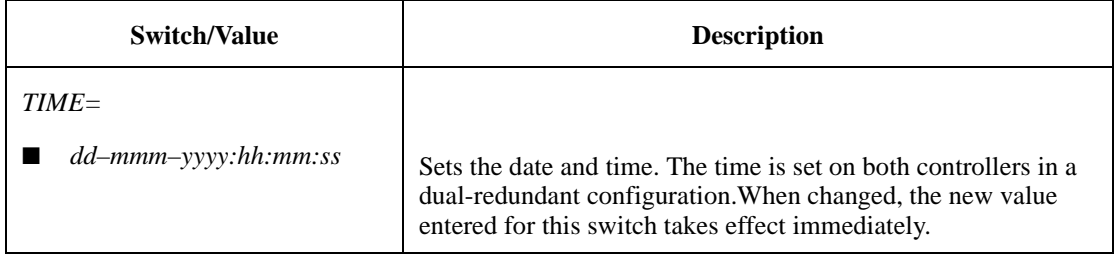

# **Table 16 SET** *controller* **Switches (***TRANSFER\_RATE\_REQUESTED)*

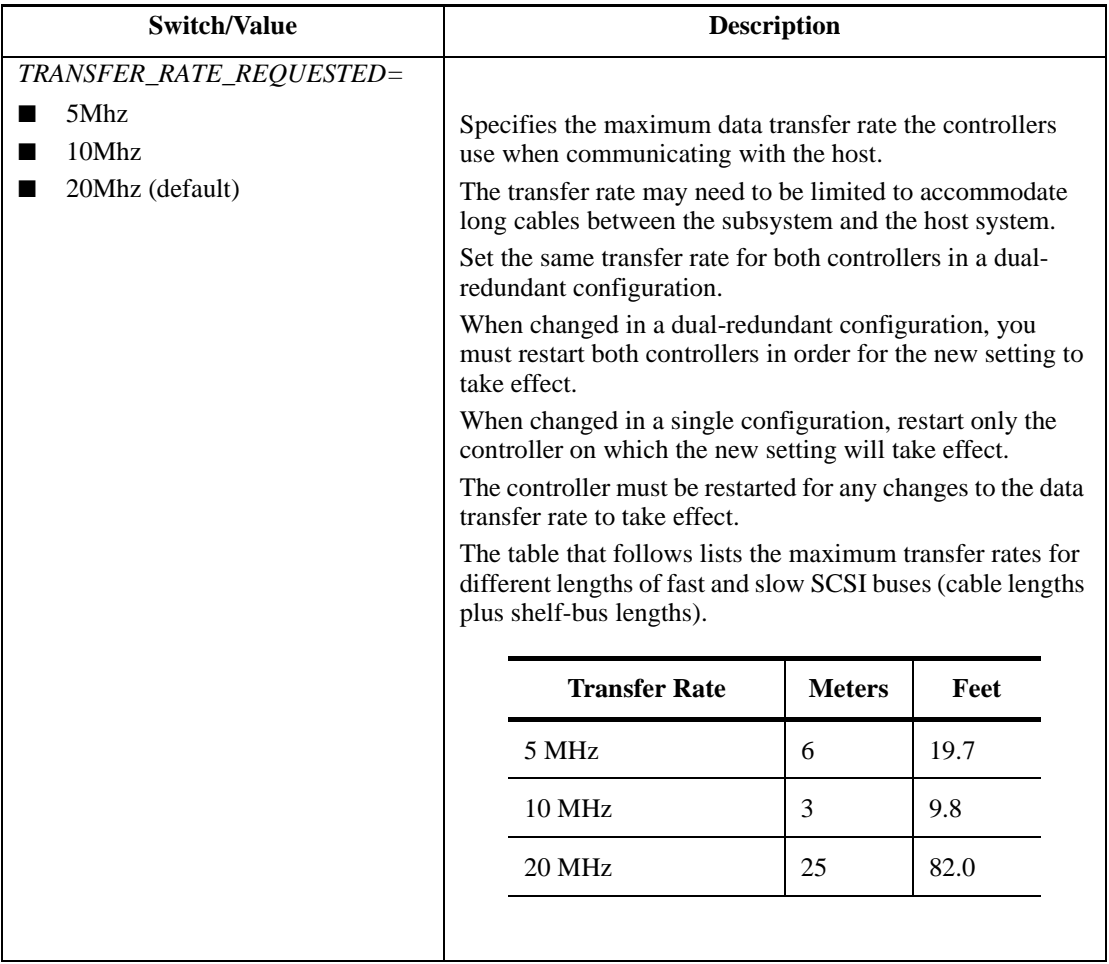

CLI Commands **SET** controller 81

**Note** It is highly recommended that you perform a SHOW *this\_controller* and SHOW *other\_controller* command to verify any changes made by the SET commands

# **Examples**

- 1. This example shows how to change the other controller's CLI prompt: **SET OTHER\_CONTROLLER PROMPT="CONTROLLER B"**
- 2. This example shows how to set "this controller" so it responds to requests for target ID numbers 2 and 5:

**SET THIS\_CONTROLLER ID=(2,5)**

**See also** SHOW *controller* 82 SET device-name CLI Reference Manual

# **SET** *device-name*

Changes the transportable characteristics and the maximum data transfer rate between the controller and the specified device.

#### **Syntax**

SET *device-name*

# **Parameter**

*device-name*

Specifies the name the device to change. This can be a previously named device, disk, passthrough device, or container.

# **Switches**

*TRANSFER\_RATE\_REQUESTED=ASYNCHRONOUS TRANSFER\_RATE\_REQUESTED=20MHZ (Default) TRANSFER\_RATE\_REQUESTED=10MHZ TRANSFER\_RATE\_REQUESTED=5MHZ*

This switch specifies the maximum data transfer rate for the controller to use in communicating with the device. You may need to limit the transfer rate to accommodate long cables between the controllers and the device, such as with a tape library.

#### *TRANSPORTABLE*

*NOTRANSPORTABLE (Default)*

Indicates whether a disk can be accessed exclusively by StorageWorks controllers:

- *TRANSPORTABLE*—use for disks only. The controller makes a small portion of a non-transportable disk inaccessible to the host. This restricted space is used to store metadata which improves data reliability, error detection, and the ability to recover data. Because of this metadata, only StorageWorks controllers can retrieve data from non-transportable initialized disk devices.
- *NOTRANSPORTABLE—use* for all disks used in RAIDsets, stripesets, and mirrorsets and sparesets (storagesets cannot be made transportable).

CLI Commands SET device-name 83

Transportable disks do not contain any metadata or restricted areas on the disk. Therefore, transportable disks forfeit the advantage metadata provides. Transportable disks can be moved to a non-StorageWorks environment with their data intact.

If *NOTRANSPORTABLE* is specified and there is no metadata on the unit, the unit must be initialized.

**Note** it is recommended that you avoid specifying *TRANSPORTABLE* unless transportability of the device or media is imperative and there is no other way to accomplish moving the data.

# **Examples**

1. This example shows how to set the data transfer rate of DISK20000 to 5MHz:

#### **SET DISK20000 TRANSFER\_RATE\_REQUESTED=5MHZ**

2. This example shows how to set DISK10300 to transportable:

**SET DISK10300 TRANSPORTABLE**

**See also** ADD DISK SHOW DISKS 84 SET EMU CLI Reference Manual

#### **SET EMU**

Sets operating parameters for the environmental monitoring unit (EMU).

# **Syntax**

SET EMU

# **Parameters**

None.

# **Switches**

*SENSOR FANSPEED SENSOR\_1\_SETPOINT nn* 

*SENSOR\_2\_SETPOINT nn SENSOR\_3\_SETPOINT nn SENSOR\_x\_SETPOINT 35 (Default) FANSPEED=HIGH*  FANSPEED=AUTOMATIC (Default)

> The *SENSOR* and *FANSPEED* switches control both the master and slave EMU settings. The EMU within the primary cabinet instructs the EMUs within the other cabinets to operate at the same *SENSOR* and *FANSPEED* settings to which the master EMU is set.

> *SENSOR\_1\_SETPOINT* through *SENSOR \_X\_SETPOINT* switches set the acceptable temperatures at which the subsystem operates. Sensor 1 and Sensor 2 set the maximum operating temperature for the primary subsystem cabinet. Sensor 3 sets the maximum operating temperature for the EMU unit. The allowable range for the setpoint is  $0^{\circ}$ C (32 $^{\circ}$ F) to 49 $^{\circ}$ C (120 $^{\circ}$ F). The EMU determines the default setpoint for all three sensors.

CLI Commands **SET EMU** 85

Table 17 lists the valid EMU set-point temperatures in both Fahrenheit and Celsius.

| $\rm ^{o}C$      | $\boldsymbol{\mathrm{P}}$ | $\rm ^{o}C$ | $\boldsymbol{\theta}$ F | $\rm ^{o}C$ | $\mathbf{P}$ | $\rm ^{o}C$ | $\boldsymbol{\mathrm{P}}$ | $\rm ^{o}C$ | °F  |
|------------------|---------------------------|-------------|-------------------------|-------------|--------------|-------------|---------------------------|-------------|-----|
| $\boldsymbol{0}$ | 32                        | 10          | 50                      | 20          | 68           | 30          | 86                        | 40          | 104 |
| 1                | 34                        | 11          | 52                      | 21          | 70           | 31          | 88                        | 41          | 106 |
| $\overline{2}$   | 36                        | 12          | 54                      | 22          | 72           | 32          | 90                        | 42          | 108 |
| 3                | 37                        | 13          | 55                      | 23          | 73           | 33          | 91                        | 43          | 109 |
| 4                | 39                        | 14          | 57                      | 24          | 75           | 34          | 93                        | 44          | 111 |
| 5                | 41                        | 15          | 59                      | 25          | 77           | 35          | 95                        | 45          | 113 |
| 6                | 43                        | 16          | 61                      | 26          | 79           | 36          | 97                        | 46          | 115 |
| 7                | 45                        | 17          | 63                      | 27          | 81           | 37          | 99                        | 47          | 117 |
| 8                | 46                        | 18          | 64                      | 28          | 82           | 38          | 100                       | 48          | 118 |
| 9                | 48                        | 19          | 66                      | 29          | 84           | 39          | 102                       | 49          | 120 |

**Table 17 EMU Set Point Temperatures** 

If any of the setpoints assigned to a slave EMU do not match the corresponding setpoints assigned to the master EMU, the slave EMU settings change to match the corresponding master EMU settings.

Refer to the for detailed information regarding setting the EMU temperature set points.

The *FANSPEED=* switch *s*ets the speed at which the fan operates:

- *FANSPEED=HIGH* —use to force the fans in all connected cabinets to operate at high speed continuously.
- *FANSPEED=AUTOMATIC—*use to allow the EMU to control the fan speed for the fans in all connected cabinets.

The EMU instructs the fans to operate at high speed when any of the temperature setpoints are exceeded or when one or more fans are not functioning.

## 86 SET EMU CLI Reference Manual

# **Examples**

- 1. This example shows how to set EMU sensor number 2 to 34°C: **SET EMU SENSOR\_2\_SETPOINT 34**
- 2. This example shows how to set the EMU fan to operate at high speed: **SET EMU FANSPEED=HIGH**

**See also** SHOW

#### **SET FAILEDSET**

Changes the automatic replacement policy for the failedset.

## **Syntax**

SET FAILEDSET *replacement policy*

#### **Parameters**

*replacement policy*

Specifies the policy to be used by the controller when a disk drive is physically replaced in the failedset:

- AUTOSPARE—use to instruct the controller to automatically move devices replaced in the failedset into the spareset.
- *NOAUTOSPARE—*use to instruct the controller to leave devices having failed in the failedset. The device, though replaced, remains in the failedset until it is manually removed with the DELETE FAILEDSET command.

In most circumstances, the failed disk placed into the failedset contains no metadata—that is, a new or initialized device. When the *AUTOSPARE* switch is specified, the controller checks to see if any metadata is present. If the controller detects metadata, the disk remains in the failedset. If the controller does not detect metadata, the controller automatically initializes the disk and moves it from the failedset to the spareset. Now a member of the spareset, the disk is available for any mirrorset or RAIDset requiring a replacement member. If the automatic initialization fails, the disk remains in the failedset.

When you move the disk into the spareset, some metadata is written to it—meaning it is no longer transportable. Additional metadata is written to the disk when it is moved from the spareset into a RAIDset or mirrorset.

To make a failedset disk containing metadata on it available as a spareset replacement disk, perform the following steps.

- 1. Delete all containers to which the disk belongs.
- 2. Make the disk transportable: **SET DISK10000 TRANSPORTABLE.**

#### CLI Commands **SET FAILEDSET** 87

88 SET FAILEDSET **CLI Reference Manual** 

# 3. Initialize the disk. **INIT DISK10000**

# 4. Delete the disk. **DELETE DISK10000**

5. Remove DISK10000 from the cabinet until it is time to replace a failed disk.

# **Example**

This example shows how to enable the automatic spare feature:

# **SET FAILEDSET AUTOSPARE**

This example shows how to disable the automatic spare feature:

# **SET FAILEDSET NOAUTOSPARE**

**See also** SHOW FAILEDSET

# **SET FAILOVER**

Configures both controllers to operate in a dual-redundant, transparent failover, configuration. This allows both controllers to access the storage devices, providing controller fault-tolerant data processing. If one of the two controllers fail, the devices and any cache attached to the failed controller become available to and accessible through the other controller.

**Note** The controllers must be present and placed in non-failover mode by entering the SET NOFAILOVER command before they can be set to failover mode.

**Syntax** SET FAILOVER COPY=*controller*

**Parameters**

*controller*

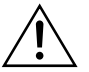

**Caution** Make sure you know which controller has the good configuration information before entering this command.The device configuration information from the controller specified by the *controller* parameter overwrites the information on the companion controller.

Specifies which controller contains the source configuration for the copy. The companion controller receiving the configuration information restarts after the command is carried out:

- Specify *this\_controller* to copy the device configuration information from "this controller" to "other controller."
- Specify *other-controller* to copy the device configuration information from the "other controller" to "this controller."

Due to the amount of information being passed from one controller to the other, this command may take up to one minute to complete.

90 SET FAILOVER **CLI Reference Manual** 

# **Example**

This example shows how to set the controllers in a dual-redundant configuration and copy the configuration information from "this controller" to the "other controller":

# **SET FAILOVER COPY=THIS\_CONTROLLER**

#### **See also**

SET MULTIBUS\_FAILOVER SET NOFAILOVER

## **SET** *mirrorset-name*

Changes the characteristics of a mirrorset, including the addition and removal of members.

# **Syntax**

SET *mirrorset-name*

# **Parameter**

*mirrorset-name*

Specifies the name of the mirrorset to modify. This is the same name given to the mirrorset when it was created with the ADD MIRRORSET command.

# **Switches**

*COPY=FAST COPY=NORMAL (Default)* 

Sets the speed at which the controller copies data from normal mirrorset members to new members:

- *NORMAL—*use when other controller operations are to take priority over the copy operation. The controller uses relatively few resources when creating the mirrored data, resulting in minimal impact on performance.
- *FAST*—use when the creation of mirrored data is to take priority over other controller operations. The controller uses more resources to create the mirrored data. Copying takes less time, but overall controller performance is reduced.

### *MEMBERSHIP=number-of-members*

Sets the nominal number of mirrorset members to the number you specify for the *number-of-members* value. A maximum of six members can be specified.

**Note** No other switches can be set when you specify the *MEMBERSHIP* switch.

#### CLI Commands SET mirrorset-name 91

92 SET mirrorset-name CLI Reference Manual

#### *POLICY=*

If you increase the number of members and specify a replacement policy with the *POLICY=* switch, the controller automatically adds disk drives from the spareset to the mirrorset until the new number of members is reached, or there are no more suitable disk drives in the spareset.

If you increase the number of members and the *NOPOLICY* switch is specified, the *REPLACE=disk-name* switch must be specified to bring the mirrorset up to the new nominal number of members.

You cannot set the nominal number of members lower than the actual number of members. Specify the *REMOVE=disk-name* switch to reduce the number of disk drives from the mirrorset.

#### *REMOVE=disk-name*

Instructs the controller to remove a member from an existing mirrorset. The disk drive specified by *disk-name* is removed from the mirrorset specified by *mirrorset-name*. The removed disk drive is added to the failedset.

**Note** No other switches can be set when the *REMOVE=* switch is specified.

If the mirrorset would not have a normal member remaining if the disk drive were removed, the controller reports an error and no action is taken. A normal member is a mirrorset member whose contents are the same as all other normal members.

For each reduced mirrorset, there must be at least one remaining normal member after the reduction.

The *REMOVE* switch does not change the nominal number of members in the mirrorset. If the mirrorset has a replacement policy and there are acceptable disk drives in the spareset, the controller adds disk drives from the spareset to the mirrorset to make the actual number of members equal to the nominal number of members.

#### CLI Commands SET mirrorset-name 93

**Note** Normalizing members exist only when you first create a mirrorset is first created, or when you clear lost data on a mirrored unit. The controller recognizes the member as normal, and all other original mirrorset members are recognized as "normalizing." New data is written to the mirrorset is written to all members. The controller copies the data existing before the mirrorset was created on the normal member to the normalizing members. The controller recognizes the normalizing members as normal when the mirrorset member's block are all the same.

#### *REPLACE=disk-name*

Instructs the controller to add a disk member to an existing mirrorset if the following conditions are met:

- The replacement policy is set to *NOPOLICY*
- The mirrorset is missing at least one member

If these conditions are met, the disk drive specified by *disk-name* is added to the mirrorset specified by *mirrorset-name*. The nominal number of members does not change.

The disk name used is the name given to a disk when it was added to the configuration with the **ADD DISK** command.

**Note** Do not specify any other switches when the *REPLACE=* switch is specified.

# *POLICY=BEST\_FIT POLICY=BEST\_PERFORMANCE (Default) NOPOLICY*

Sets the selection criteria the controller uses to choose a replacement member from the spareset when a mirrorset member fails:

■ *POLICY=BEST\_FIT* —use to choose a replacement disk drive from the spareset most closely matching the capacity of the mirrorset. If there is more than one disk drive in the spareset most closely matching the capacity of the mirrorset, the controller selects the disk drive having the best performance.

#### 94 SET mirrorset-name CLI Reference Manual

- *POLICY=BEST\_PERFORMANCE—*use to choose a replacement disk drive from the spareset resulting in the best performance. The controller attempts to select a disk on a different port than existing members. If there is more than one disk drive in the spareset matching the best performance criteria, the controller selects the disk drive most closely matching the capacity of the mirrorset.
- *NOPOLICY—use* to prevent the controller from automatically replacing a failed disk device. This causes the mirrorset to operate in a reduced state until you choose a *POLICY=BEST\_FIT* or *POLICY=BEST\_PERFORMANCE*, or you manually replace a member in the mirrorset.

# *READ\_SOURCE=disk-name READ\_SOURCE=LEAST\_BUSY (Default)*

## *READ\_SOURCE=ROUND\_ROBIN*

Selects the mirrorset member used by the controller to satisfy a read request:

- *READ\_SOURCE=disk-name—*use the disk name to specify a member to which all read requests are directed. If the member selected fails out of the mirrorset, the controller selects the first normal member found for mirrorset read requests.
- *READ\_SOURCE=LEAST\_BUSY*—use to direct read requests to the normal mirrorset member with the least amount of work in the queue.
- *READ\_SOURCE=ROUND\_ROBIN*—use to sequentially direct read requests to each normal mirrorset member. All normal members are equally queried for each read request.

#### **Examples**

1. This example shows how to change the replacement policy of mirrorset **MIRR1** to **BEST\_FIT**:

**SET MIRR1 POLICY=BEST\_FIT**

#### CLI Commands SET mirrorset-name 95

2. This example shows how to remove member DISK30000 from mirrorset **MIRR1** created above. If the mirrorset has a replacement policy and an acceptable disk drive is in the spareset, the controller automatically adds the spare disk drive to the mirrorset.

# **SET MIRR1 REMOVE=DISK30000**

3. This example shows how to add disk DISK30200 to **MIRR1**:

**SET MIRR1 REPLACE=DISK30200**

A copy operation begins immediately on DISK30200.

**See also** ADD MIRRORSET **MIRROR REDUCE SHOW MIRRORSET UNMIRROR**

#### 96 SET MULTIBUS\_FAILOVER **CLI Reference Manual**

#### **SET MULTIBUS\_FAILOVER**

HSOF V7.3 supports Multiple-Bus Failover in single-host systems for systems with Intel<sup> $\omega$ </sup> processors using the Windows NT  $\omega$  operating system. This command places "this controller" and the "other controller" into a dual-redundant (failover) configuration within a multiple bus environment. Multiple bus failover mode allows a pair of controllers to be connected to two different buses adding availability by removing a single point of failure (host, adapter, cable, and controller). If one host, adapter, cable, or controller fails, the devices and cache attached to the failed controller become available to and accessible through the remaining controller. Multiple buses may be run simultaneously, providing a greater throughput. See *HSZ70 Array Controller HSOF Version 7.3 Configuration Manual* Chapter 4 for a description of the cabling necessary to achieve multiple-bus failover.

**Note** Customers running StorageWorks Command Console V2.1 must use the HSZ70 Storage Window V2.1 in order to select Multiple Bus Failover through the graphical user interface. Selection of Multiple Bus Failover may also be achieved using the CLI window.

**Note** Refer to your operating system specific documentation for configuration requirements before setting this mode.

Both controllers must be configured for NOFAILOVER before you enter the SET MULTIBUS\_FAILOVER command. Host operating system involvement is required to coordinate failover (that is, the host assists in the failover).

Using the SET MULTIBUS\_FAILOVER command reconfigures the two controllers into multiple bus failover mode. During the changeover period, the drives are not accessible.

**Note** Partitioned storagesets and partitioned single-disk units are not supported in multiple bus failover dual-redundant configurations. Because partitions are not supported, you must delete your partitions before configuring the controllers for multiple bus failover.
#### CLI Commands and SET MULTIBUS\_FAILOVER 97

**Note** Pass-through devices (tape and CD-based storage devices) cannot be supported by an HSZ70 dual-redundant pair operating in multiple-bus failover mode. This restriction is inherent in the architecture of the pass-through concept and the mechanisms by which the host operating system is aware of device location.

# **Syntax**

SET MULTIBUS\_FAILOVER COPY=*controller*

# **Parameters**

*controller*

Specifies which controller contains the source configuration for the copy. The companion controller receiving the configuration information restarts after the command is carried out.

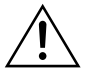

**Caution** Make sure you know which controller has the good configuration information before entering this command. The device configuration information from the controller specified by the *controller* parameter overwrites the information on the companion controller.

- Specify *this\_controller* to copy the device configuration information from the "this controller" to "other controller."
- Specify *other\_controller* to copy the device configuration information from the "other controller" to "this controller."

Due to the amount of information being passed from one controller to the other, this command may take up to one minute to complete.

# **Switches**

None.

98 SET MULTIBUS\_FAILOVER **CLI Reference Manual** 

# **Example**

This example shows how to configure two controllers to operate in dual-redundant mode within a multiple bus environment (assuming both controllers are previously set to SET NOFAILOVER):

# **SET THIS\_CONTROLLER ID=(0,1,2,3) SET THIS\_CONTROLLER ALLOCATION\_CLASS =** *n* **SET MULTIBUS\_FAILOVER COPY=THIS\_CONTROLLER**

**Note** Other commands may be required to satisfy operating system constraints. Check your operating system specific documentation for the use of the *ALLOCATION\_CLASS=n* switch. The *ALLOCATION\_CLASS=n* switch is explained in the SET *controller* section of this manual.

**Note** Use of the CLI command: SET MULTIBUS\_FAILOVER COPY= causes both controllers to reboot.

The configuration information on "this controller" is automatically copied to "other controller" when you issue the CLI command: SET MULTIBUS\_FAILOVER COPY=. If you want to prefer (assign) specific units to specific controllers, use the following commands after setting multiple bus failover:

# **SET D100 PREFERRED=THIS\_CONTROLLER SET D101 PREFERRED=OTHER\_CONTROLLER**

In the preceding example, device units D100 and D101 are assigned (preferred) to a specific controller (D100 to "this controller", and D101 to "other controller").

**See also** SET FAILOVER SET NOFAILOVER SET NOMULTIBUS\_FAILOVER

# **SET NOFAILOVER**

Reconfigures both controllers to operate in a non-dual-redundant configuration (no failover to the other controller).

**Note** The SET NOFAILOVER command should only be used to exit from a single bus failover configuration. Use the SET NOMULTIBUS\_FAILOVER command to exit from multiple bus failover mode.

It is recommended that both controllers be present when this command is issued. Otherwise, the controllers become misconfigured with each other, which requires additional steps to synchronize the configurations on the controller pair.

**Note** This command affects both controllers, regardless of which controller the command is issued to. All devices accessed through the "other controller" failover to "this controller". The "other controller" then shuts down ("this controller" stays up while "other controller" reboots). No configuration information is lost when the

SET NOFAILOVER command is issued.

Using the SET NOMULTIBUS\_FAILOVER command to accomplish the reconfiguration to NOFAILOVER mode, causes "this controller" to reboot, while the "other controller" goes down. During this period of time, the drives are not accessible.

# **Syntax**

SET NOFAILOVER

#### **Parameters**

None.

# **Switches**

*DESTROY\_UNFLUSHABLE\_DATA NODESTROY\_UNFLUSHABLE\_DATA (Default)*

Instructs the controller how to handle data contained within writeback cache. These switches have no effect if both controllers are

### 100 SET NOFAILOVER **CLI Reference Manual**

operational. Select one of these switches to indicate how the controller handles data contained in cache when one controller fails before it can be properly shut down with the SET NOFAILOVER or SHUTDOWN commands.

Under some circumstances, the data in a failed controller's writeback cache may not fail over to the operating controller's writeback cache. For example, if the cache battery fails on the "other controller," failover mode tries to pass the failed controller's cached data to the cache area of the "other controller." Therefore, the write-cache data configured with "this controller" is unflushable. In this circumstance, the cached data from "this controller" is lost if power is interrupted.

- *DESTROY\_UNFLUSHABLE\_DATA—*use to reconfigure the operational controller before replacing the failed controller. The unwritten data of the failed controller may reference devices not present in the new configuration. If you do not destroy the old configuration data, it may conflict with the new configuration and cause the subsystem to behave unpredictably.
- *NODESTROY\_UNFLUSHABLE\_DATA—use to leave the* unwritten data intact in the failed controller's write-back cache. When the failed controller is replaced and placed into service, the write-back cache data is flushed to the appropriate devices.

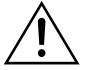

**Caution** Unflushed data cannot be recovered after it is destroyed.

# **Example**

This example shows how to terminate failover mode between two controllers in a dual-redundant configuration:

# **SET NOFAILOVER**

**See also** SET FAILOVER

# CLI Commands SET RAIDset-name 101

# **SET** *RAIDset-name*

Changes the characteristics of a RAIDset.

# **Syntax**

SET *RAIDset-name*

# **Parameters**

#### *RAIDset-name*

Specifies the name of the RAIDset to modify. This is the same name given to the RAIDset when it was created with the ADD RAIDSET command.

# **Switches**

*POLICY=BEST\_FIT POLICY=BEST\_PERFORMANCE (Default) NOPOLICY*

Switches specify the replacement policy to use when a member within the RAIDset fails:

- *BEST\_FIT* —use to choose a replacement disk drive from the spareset most closely matching the sizes of the remaining members of the RAIDset. If more than one disk drive in the spareset is the correct size, the controller selects the disk drive having the best performance.
- *POLICY=BEST\_PERFORMANCE*—use to choose a replacement disk drive from the spareset resulting in the best performance of the RAIDset. The controller attempts to select a disk on a different port than existing members. If more than one disk drive in the spareset matches the best performance criteria, the controller selects the disk drive most closely matching the size of the remaining members of the RAIDset selected.
- *NOPOLICY—*use to prevent the controller from automatically replacing a failed disk device. This causes the RAIDset to operate in a reduced state until *POLICY=BEST\_FIT* or *POLICY=BEST\_PERFORMANCE* is selected, or a member is manually replaced in the mirrorset.

#### 102 SET RAIDset-name **CLI Reference Manual**

# *RECONSTRUCT=FAST*

#### *RECONSTRUCT=NORMAL (Default)*

Sets the speed at which the controller reconstructs the data on the new RAIDset member replacing a failed member:

- *FAST*—use when the reconstruct operation must take precedence over other controller operations. The controller uses more resources to perform the reconstruction. Reconstruction takes less time, but overall controller performance is reduced during the reconstruction.
- *NORMAL—*use to balance other controller operations against the reconstruct operation. The controller uses relatively few resources to perform the reconstruct, and there is little impact on performance.

# *REMOVE=disk-name*

Instructs the controller to remove a member from an existing RAIDset. The disk drive specified by *disk-name* is removed from the RAIDset specified by *RAIDset-name*. The removed disk drive is added to the failedset.

If a RAIDset is already in a reduced state, an error is displayed and the command is rejected. If a replacement policy is specified, the replacement is taken from the spareset to replace the removed member using the policy specified.

If the *NOPOLICY* switch is specified with the SET RAIDset command, the RAIDset continues to operate in a reduced state until a replacement policy is specified or the REPLACE switch is specified. See the *REPLACE=disk-name* switch for information on manually replacing a RAIDset member. See the *POLICY* and *NOPOLICY* switch descriptions for information regarding setting a policy for automatic member replacement.

**Note** Do not specify other switches when you use the *REMOVE=* switch.

#### *REPLACE=disk-name*

Instructs the controller to add a disk member to an existing RAIDset if the following conditions are met:

# CLI Commands SET RAIDset-name 103

- The replacement policy is set to *NOPOLICY*.
- The disk member is not in any configuration, including a spareset.

An error is displayed and the command is rejected if the RAIDset is not in a reduced state, if a replacement policy is already specified, or if the disk specified is already being used by a configuration (including a spareset).

**Note** Do not specify other switches when you use the *REPLACE=* switch.

# **Examples**

1. This example shows how to change the replacement policy for RAIDset RAID9 to BEST\_FIT:

```
SET RAID9 POLICY=BEST_FIT
```
2. This example shows how to remove member DISK10000 from the RAID9 RAIDset:

# **SET RAID9 REMOVE=DISK10000**

If there is a replacement policy, the controller moves a disk from the spareset to the RAIDset automatically.

3. This example shows how to add disk DISK20100 to the reduced RAIDset, RAID9:

#### **SET RAID9 REPLACE=DISK20100**

Reconstruction immediately begins on DISK20100.

**See also** ADD RAIDSET SHOW RAIDSETS

104 SET unit-number CLI Reference Manual

# **SET** *unit-number*

Changes the characteristics of a unit.

# **Syntax**

SET *unit-number*

# **Parameter**

*unit-number*

Specifies the logical unit number to modify. The *unit-number* is the name given to the unit when it was created using the ADD UNIT command.

# **Switches**

Table 18 lists all switches for the SET *unit-number* command and shows which switches can be used with each type of device and storageset. Descriptions of the switches follow the table.

# **Table 18 SET UNIT Switches for Existing Containers**

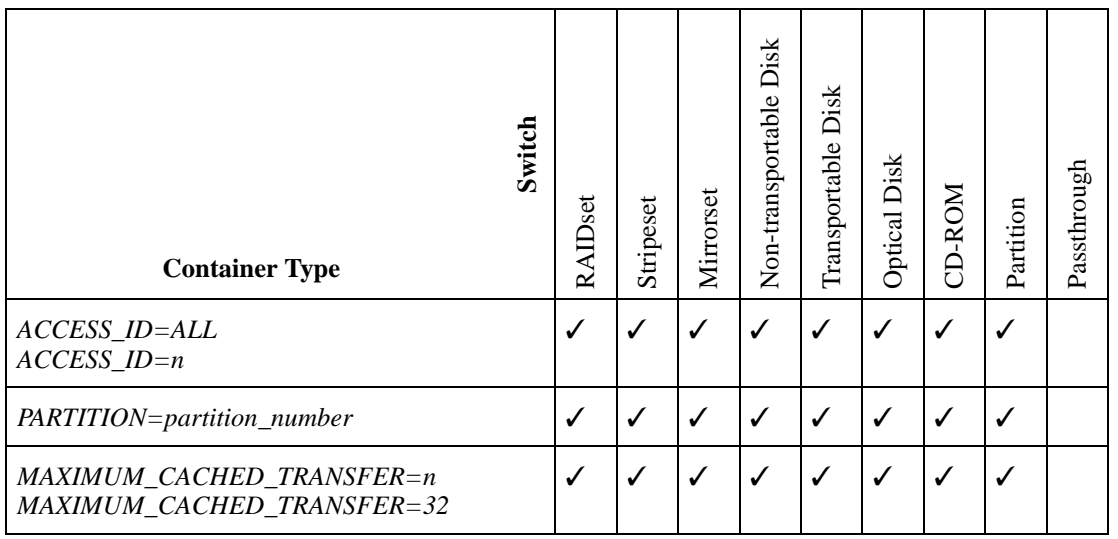

CLI Commands SET unit-number 105

# **Table 18 SET UNIT Switches for Existing Containers (Continued)**

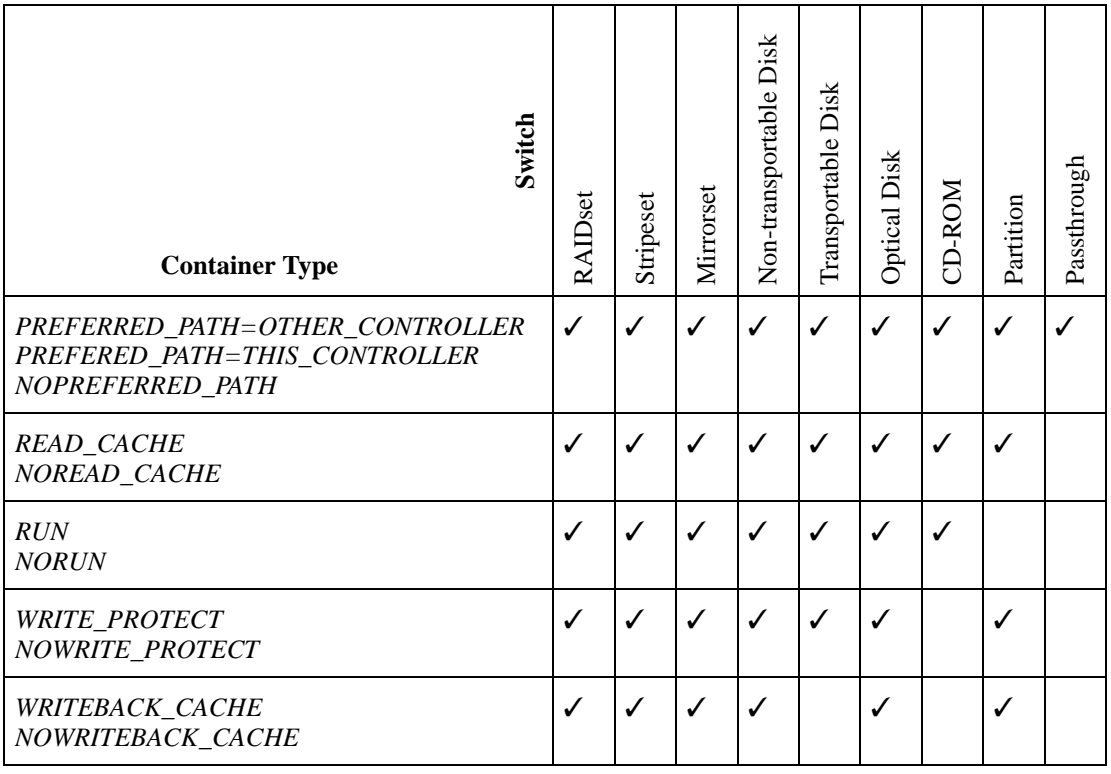

**Note** Regardless of storageset type, the *RUN* and *NORUN* switches cannot be specified for partitioned units.

# *ACCESS\_ID=ALL (Default)*

*ACCESS\_ID=n*

Controls the host access to any unit. Set the access ID number set to the initiator SCSI ID number used by the host to communicate with the controller. When a specific you assign ID number, only

### 106 SET unit-number CLI Reference Manual

the initiator ID number specified is permitted to write to or read from the unit. When set to *ALL*, any host may access the unit.

Passthrough LUNs cannot accept *ACCESS\_ID* numbers. Passthrough LUNs are set to *ALL* by default

#### *PARTITION=partition-number*

.

Identifies the unit number for a partition on a container. The *partition-number* identifies the partition associated with the unit number being added. Use the SHOW *container-name* command to find the partition numbers used by a storageset or a single-disk unit.

#### *MAXIMUM\_CACHED\_TRANSFER=n*

#### *MAXIMUM\_CACHED\_TRANSFER=32 (Default)*

Sets the largest number of write blocks to be cached by the controller. The controller does not cache any transfers over the set size. Accepted values are 1 through 1024.

# *PREFERRED\_PATH=OTHER\_CONTROLLER PREFERRED\_PATH=THIS\_CONTROLLER NOPREFERRED\_PATH (Default)*

Switches may be set only when dual-redundant controllers are operating in a multiple bus failover configuration. The host determines which controller units are accessed through. The host settings always take precedence over the preferred path assigned to units. The target ID numbers assigned with the SET *controller* **ID=**  command only determine which target ID number the controller uses to respond to the host.

**Note** When the controllers are configured to operate in transparent-failover mode, if you set the *PREFERRED\_PATH* switch with the

ADD UNIT or SET *unit-number* command, an error message displays because you can only assign a preferred controller path at the unit level only when in multiple bus failover mode.

If you do not assign preferred path, the unit is targeted through whichever controller detects the unit first when the controller starts:

- CLI Commands SET unit-number 107
	- *PREFERRED\_PATH=THIS\_CONTROLLER—use* to permit "this controller" to bring the unit online.
	- *PREFERRED\_PATH=OTHER\_CONTROLLER—*use to permit the "other controller" to bring the unit online.

See the *HSZ70 Array Controller HSOF Version 7.3 Configuration Manual* for information regarding multiple bus failover.

# *READ\_CACHE (Default) NOREAD\_CACHE*

Switches enable or disable the read-cache function for the unit.

Read caching improves performance in almost all situations, so it is generally recommended to leave it enabled. However, under certain types of conditions, such as when performing a backup, read-caching may not be necessary since only a small amount of data is cached. In such instances, it may be beneficial to disable read cache and remove the processing overhead associated with caching.

# *RUN (Default)*

# *NORUN*

Controls the disk drive operation and availability to the host:

- *RUN*—use to make a unit available to the host.
- *NORUN*—use to make a unit unavailable to the host and to cause any data in cache to be flushed to one or more drives. NORUN spins down the devices making up a unit. The drives making up the unit spin down after the data has been completely flushed.

**Note** Do not specify the *RUN* and *NORUN* switches for partitioned units.

# *WRITE\_PROTECT*

#### *NOWRITE\_PROTECT (Default)*

Assigns to the unit's a write-protect policy:

■ *WRITE\_PROTECT—*use to prevent host write operations to the unit. However, the controller may still write to a writeprotected RAIDset to satisfy a reconstruct pass or to

108 SET unit-number CLI Reference Manual

reconstruct a newly replaced member. However, metadata, reconstruct, and copy writes are still be allowed to RAIDsets and mirrorsets.

■ *NOWRITE\_PROTECT*—use to write data to the unit, overwriting existing data.

# *WRITEBACK\_CACHE*

*NOWRITEBACK\_CACHE (Default)*

Specifies whether or not the unit is to take advantage of the controller's write-back caching feature:

- *WRITEBACK CACHE—use for all new RAIDsets, mirrorsets,* and units you want to take advantage of write-back caching.
- *NOWRITEBACK\_CACHE—use* for units you want to receive data directly from the host without being cached.

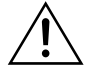

**Caution** Specifying *NOWRITEBACK\_CACHE* may result in data loss if the controller fails.

**Note** The controller may take up to 5 minutes to flush data contained within the write-back cache when you specify the *NOWRITEBACK\_CACHE* switch.

# **Example**

This example shows how to enable write protect and turn off the read cache on unit D102:

# **SET D102 WRITE\_PROTECT NOREAD\_CACHE**

# **See also**

SHOW UNITS SHOW *unit-number*

# **SHOW**

Displays information about controllers, storagesets, devices, partitions, and units.

The SHOW command may not display some information for devices accessed through the companion controller in a dual-redundant configuration. When information regarding a device or parameter does not appear, enter the same SHOW command from a terminal on the other controller.

#### **Syntax**

SHOW *cdroms* SHOW *controller* SHOW *devices* SHOW *device-type* SHOW *device-name* SHOW *disks* SHOW *emu* SHOW *failsets* SHOW *logdisks* SHOW *log* SHOW *mirrorsets* SHOW *opticals* SHOW *passthrough* SHOW *raidsets* SHOW *sparesets* SHOW *stripesets* SHOW *storagesets* SHOW *storageset-type* SHOW *storageset-name* SHOW *units* SHOW *unit-number* or *container\_name*

# **Parameters**

### *device-type*

Specifies the type of devices you want to be displayed. Valid choices are:

- *DEVICES*—Shows all devices attached to the controller
- *CDROMS*—Shows all CD-ROM devices attached to the controller

CLI Commands **SHOW** 109

# 110 SHOW CLI Reference Manual

- DISKS-Shows all disks attached to the controller
- *OPTICALS*—Shows all optical disks attached to the controller
- PASSTHROUGH-Shows all passthrough containers attached to the controller

#### *device-name*

Specifies the name of a particular device to be displayed. For example, SHOW DISK20100 displays information about the disk storage unit 20100.

#### *EMU*

Displays information regarding the status of the environmental monitoring unit (EMU).

#### *storageset-type*

Specifies the type of storageset to be displayed. Valid types are:

- *storagesets*—Shows all storagesets configured with the controller
- *raidsets*—Shows all RAIDsets configured to the controller
- *stripesets*—Shows all stripesets configured to the controller
- mirrorsets—Shows all mirrorsets configured to the controller
- *sparesets*—Show the spareset configured to the controller
- *failedsets*—Shows the failedset configured to the controller

#### *storageset-name*

Specifies the name of a particular storageset to be displayed. For example, **SHOW STRIPE1** displays information about the stripeset named STRIPE1.

#### *UNITS*

Displays information for all units configured to the controller.

*unit-name*

Specifies the name of a particular unit to be displayed. For example, **SHOW D102** displays information about the unit named D102.

# CLI Commands SHOW 111

# *THIS\_CONTROLLER*

# *OTHER\_CONTROLLER*

Specifies the controller to be displayed.

# **Switches**

# *FULL*

Displays additional information about each device, storageset, or controller.

# **Examples**

1. This example shows how to display a listing of disks: **SHOW DISKS**

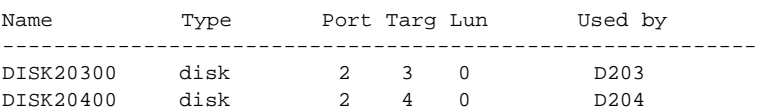

2. This example shows a full listing of devices attached to the controller: **SHOW DEVICES FULL**

112 SHOW CLI Reference Manual

Name Type Type Port Targ Lun Used by ----------------------------------------------------------------------------- DISK11200 disk 1 12 0 R0 Switches: NOTRANSPORTABLE TRANSFER\_RATE\_REQUESTED = ASYNCHRONOUS (ASYNCHRONOUS negotiated) Size: 8378028 blocks DISK11400 disk 1 14 0 R0 Switches: NOTRANSPORTABLE TRANSFER\_RATE\_REQUESTED = ASYNCHRONOUS (ASYNCHRONOUS negotiated) Size: 8378028 blocks DISK11500 disk 1 15 0 R0 Switches: NOTRANSPORTABLE TRANSFER\_RATE\_REQUESTED = ASYNCHRONOUS (ASYNCHRONOUS negotiated) Size: 8378028 blocks DISK21200 disk 2 12 0 S0 Switches: NOTRANSPORTABLE TRANSFER\_RATE\_REQUESTED = ASYNCHRONOUS (ASYNCHRONOUS negotiated) Size: 8377528 blocks Configuration being backed up on this container DISK21400 disk 2 14 0 S0 DEC RZ28D (C) DEC 0008 Switches: NOTRANSPORTABLE TRANSFER\_RATE\_REQUESTED = ASYNCHRONOUS (ASYNCHRONOUS negotiated) Size: 4108970 blocks Configuration being backed up on this container DISK21500 disk 2 15 0 S0 Switches: NOTRANSPORTABLE TRANSFER\_RATE\_REQUESTED = ASYNCHRONOUS (ASYNCHRONOUS negotiated) Size: 8377528 blocks Configuration being backed up on this container

### 3. This example shows how to display a complete listing of the mirrorset named MIRR1:

#### **SHOW MIRR1**

Name Storageset Storageset Uses Uses Used by ------------------------------------------------------------------------------ MIRR1 mirrorset DISK50300 S0 DISK60300 Switches: POLICY (for replacement) = BEST\_PERFORMANCE COPY (priority) = NORMAL READ\_SOURCE = LEAST\_BUSY MEMBERSHIP = 2, 2 members present State: NORMAL DISK60300 (member 0) is NORMAL DISK50300 (member 1) is NORMAL Size: 17769177 blocks

> 4. This example shows the full information for a controller: **SHOW THIS\_CONTROLLER FULL**

```
Controller:
```

```
 Not configured for dual-redundancy
         Device port SCSI address 7
         Time: NOT SET
Host port:
         SCSI target(s) (0, 2, 4, 5)
         Preferred target(s) (0, 2, 4)
         TRANSFER_RATE_REQUESTED = 20MHZ
        Host Functionality Mode = A
         Command Console LUN is target 0, lun 4
Cache:
         64 megabyte write cache, version 4
         Cache is GOOD
         Battery is GOOD
         No unflushed data in cache
         CACHE_FLUSH_TIMER = DEFAULT (10 seconds)
         NOCACHE_UPS
Mirrored Cache:
         64 megabyte write cache, version 4
```
114 SHOW CLI Reference Manual

 Cache is GOOD Battery is GOOD No unflushed data in cache Extended information: Terminal speed 19200 baud, eight bit, no parity, 1 stop bit Operation control: 00000001 Security state code: 75580 Configuration backup disabled

5. This example shows how to display the current settings for the EMU:

# **SHOW EMU**

```
EMU CABINET SETTINGS
    SENSOR_1_SETPOINT 35 DEGREES C
    SENSOR_2_SETPOINT 35 DEGREES C
    SENSOR_3_SETPOINT 35 DEGREES C
    FANSPEED AUTOMATIC
```
### CLI Commands SHUTDOWN controller 115

# **SHUTDOWN** *controller*

Flushes all user data from the specified controller's write-back cache (if present) and shuts down the controller. The controller does not automatically restart. All units accessed through the failed controller failover to the surviving controller.

# **Syntax**

SHUTDOWN *controller*

# **Parameter**

*controller*

Indicates which controller is to shut down. Specify *other\_controller* or *this\_controller*.

# **Switches**

*IGNORE\_ERRORS*

*NOIGNORE\_ERRORS (Default)*

Controls the reaction of the controller based on the status of writeback cache:

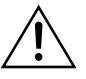

**Caution** The *IGNORE\_ERRORS* and *IMMEDIATE* switches cause the controller to keep unflushed data in the write-back cache until it restarts and is able to write the data to devices. Do not perform any hardware changes until the controller flushes the cache.

- *IGNORE\_ERRORS*—use to instruct the controller to shutdown even if the data within write-back cache cannot be written to the devices.
- *NOIGNORE\_ERRORS*—use to instruct the controller to stop operation if the data within write-back cache cannot be written to the devices.

*IMMEDIATE\_SHUTDOWN NOIMMEDIATE\_SHUTDOWN (Default)* Instructs the controller when to shutdown:

# 116 SHUTDOWN controller CLI Reference Manual

- *IMMEDIATE\_SHUTDOWN*—use to cause the controller to shutdown immediately without checking for online devices or before flushing data from the write-back cache to devices.
- *NOIMMEDIATE\_SHUTDOWN—*use to cause the controller not to shutdown without checking for online devices or before all data has been flushed from the write-back cache to devices.

# **Examples**

- 1. This example shows how to shut down "this controller": **SHUTDOWN THIS\_CONTROLLER**
- 2. This example shows how to shut down the "other controller", even if it cannot write all of the write-back cached data to the units:

# **SHUTDOWN OTHER\_CONTROLLER IGNORE\_ERRORS**

# **See also**

RESTART *controller* SELFTEST *controller*

# **UNMIRROR**

Converts a one-member mirrorset back to a non-mirrored disk drive and deletes its mirrorset name from the list of known mirrorsets. This command can be used on mirrorsets already members of higher-level containers (stripesets or units).

The UNMIRROR command is not valid for disk drives having a capacity greater than the capacity of the existing mirrorset. If a mirrorset is comprised of disk drives with different capacities, the mirrorset capacity is limited to the size of the smallest member; larger members contain unused capacity. If a member with unused capacity is the last remaining member of a mirrorset, the UNMIRROR command cannot be used to change the disk drive back to a single-disk unit. This change would cause a change in the reported disk capacity, possibly confusing the operating system.

# **Syntax**

UNMIRROR *disk-name*

# **Parameter**

*disk-name*

Specifies the name of the normal mirrorset member to be removed from a mirror storageset.

### **Switches**

None.

# **Example**

This example shows how to convert DISK10300, a one-member mirrored storage disk, into a single device:

# **UNMIRROR DISK10300**

#### **See also**

ADD MIRRORSET MIRROR **REDUCE** RUN CLONE SET *mirrorset-name*

# **Glossary**

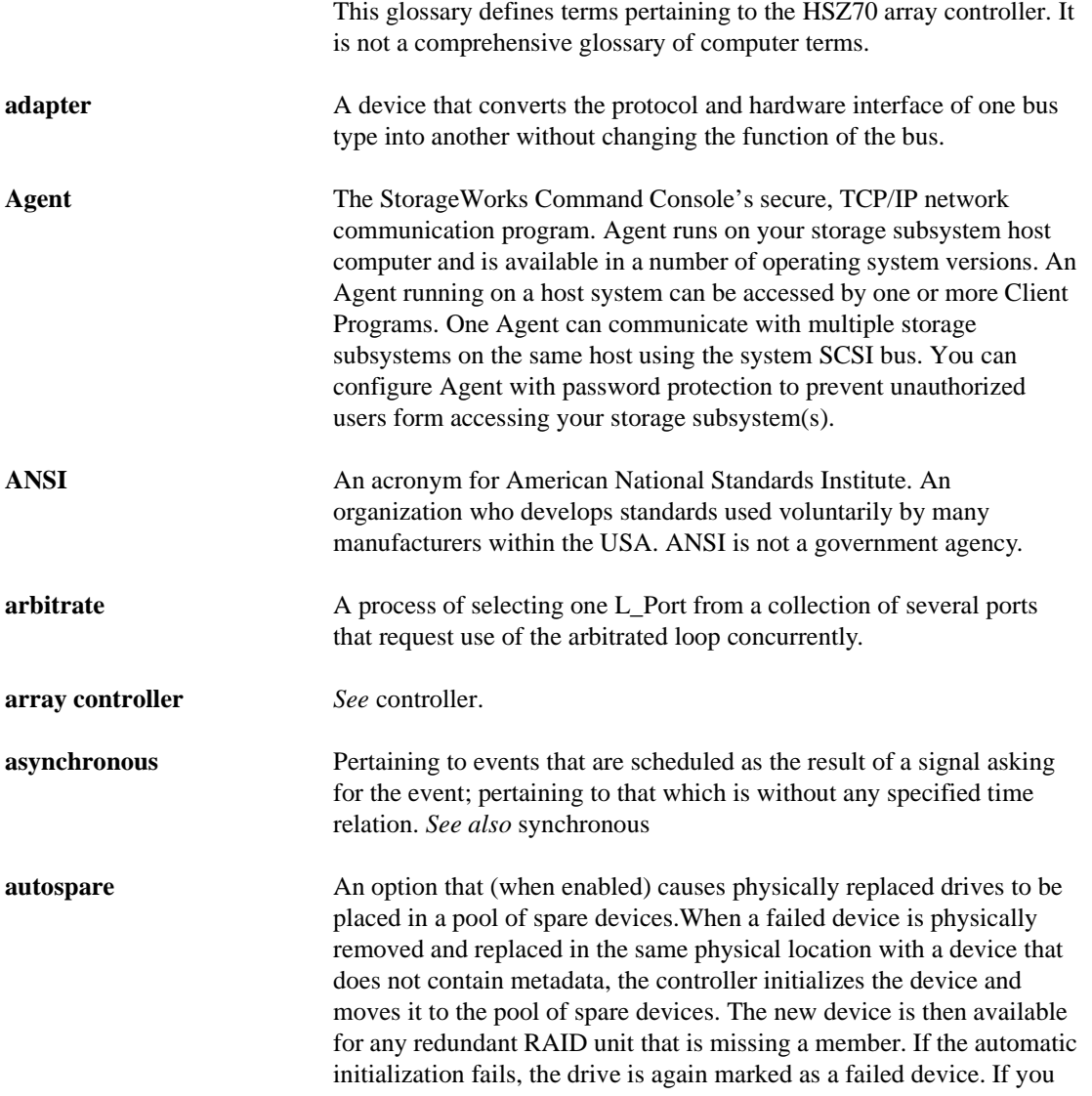

# 119

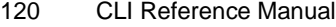

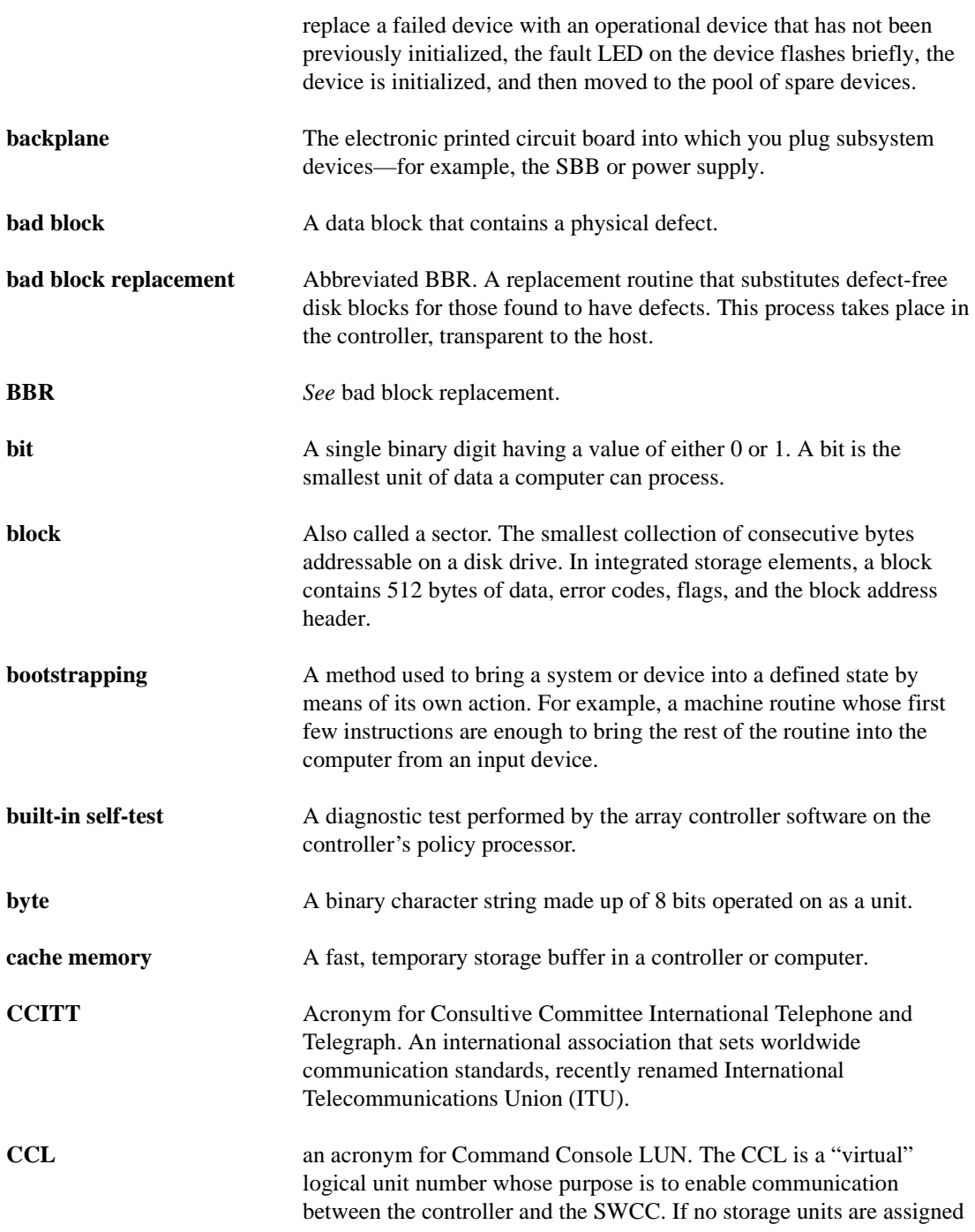

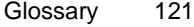

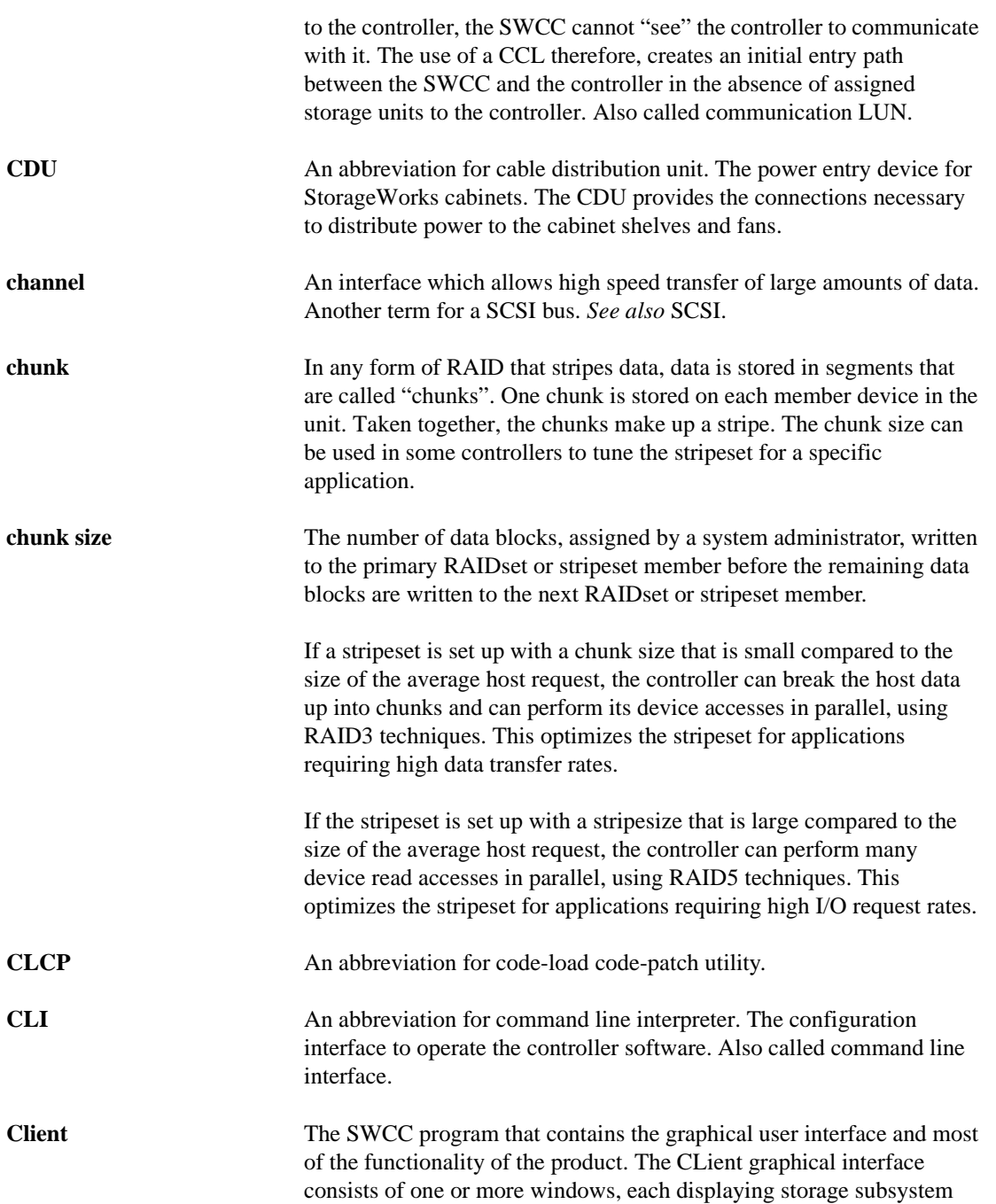

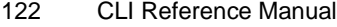

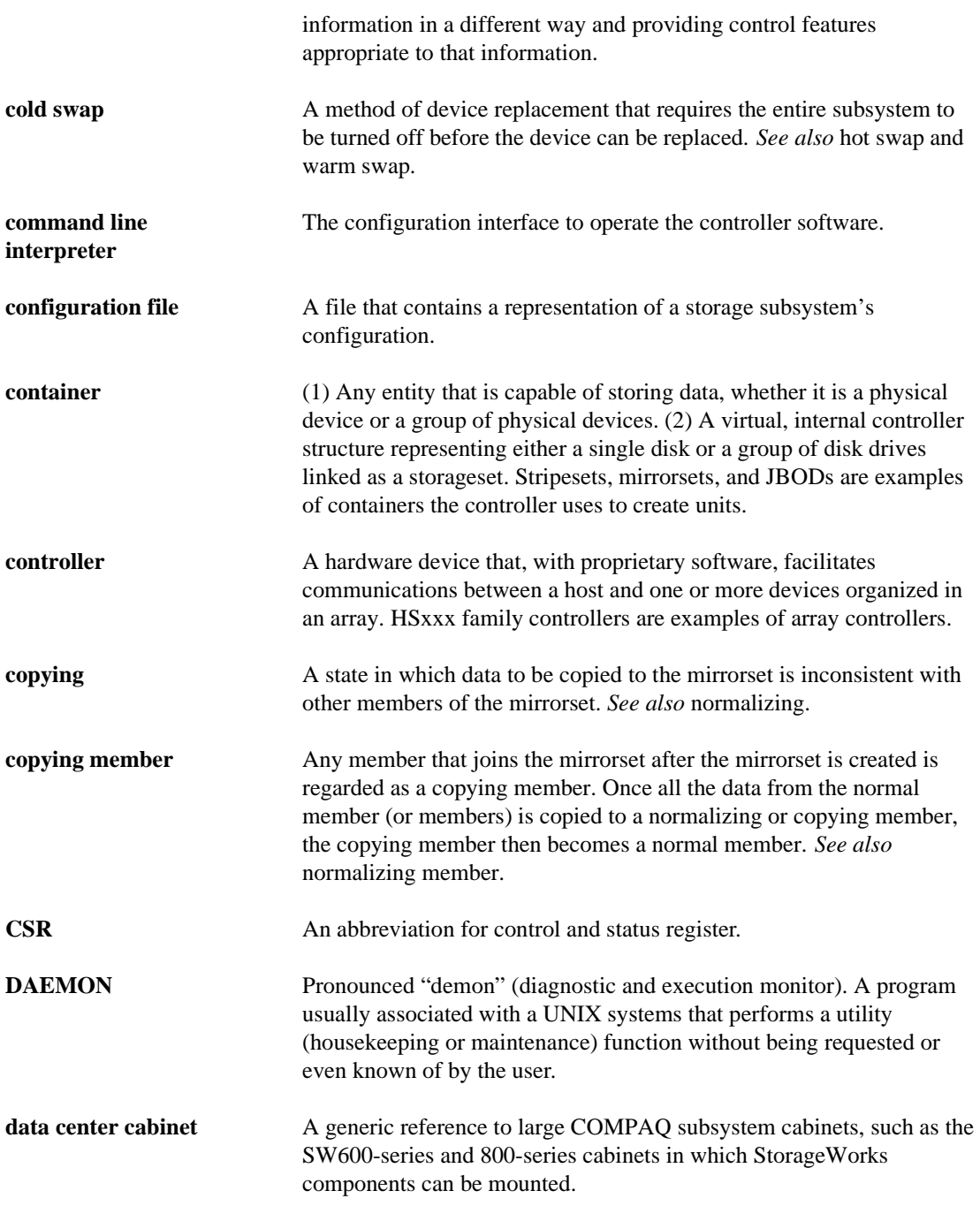

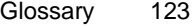

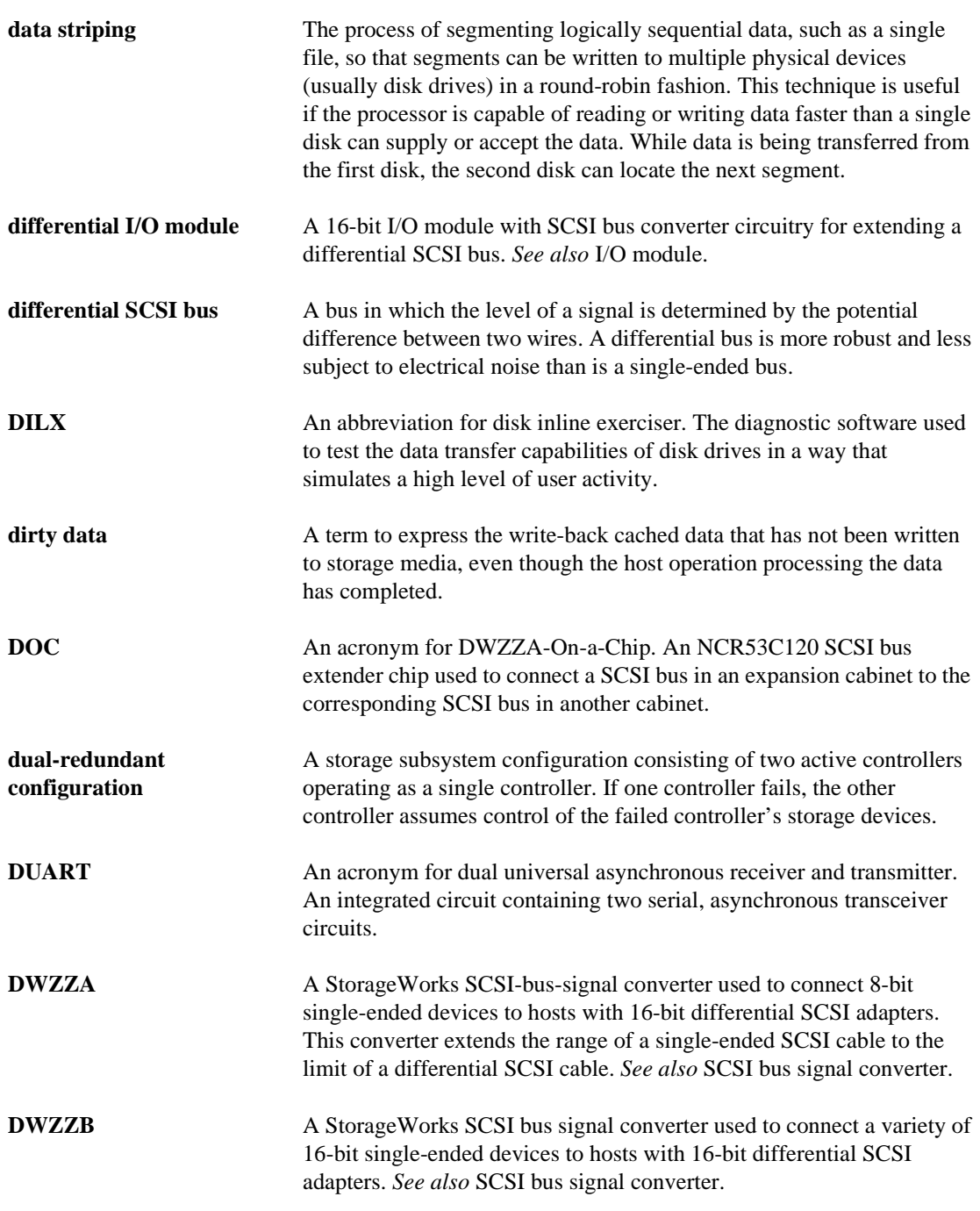

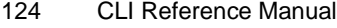

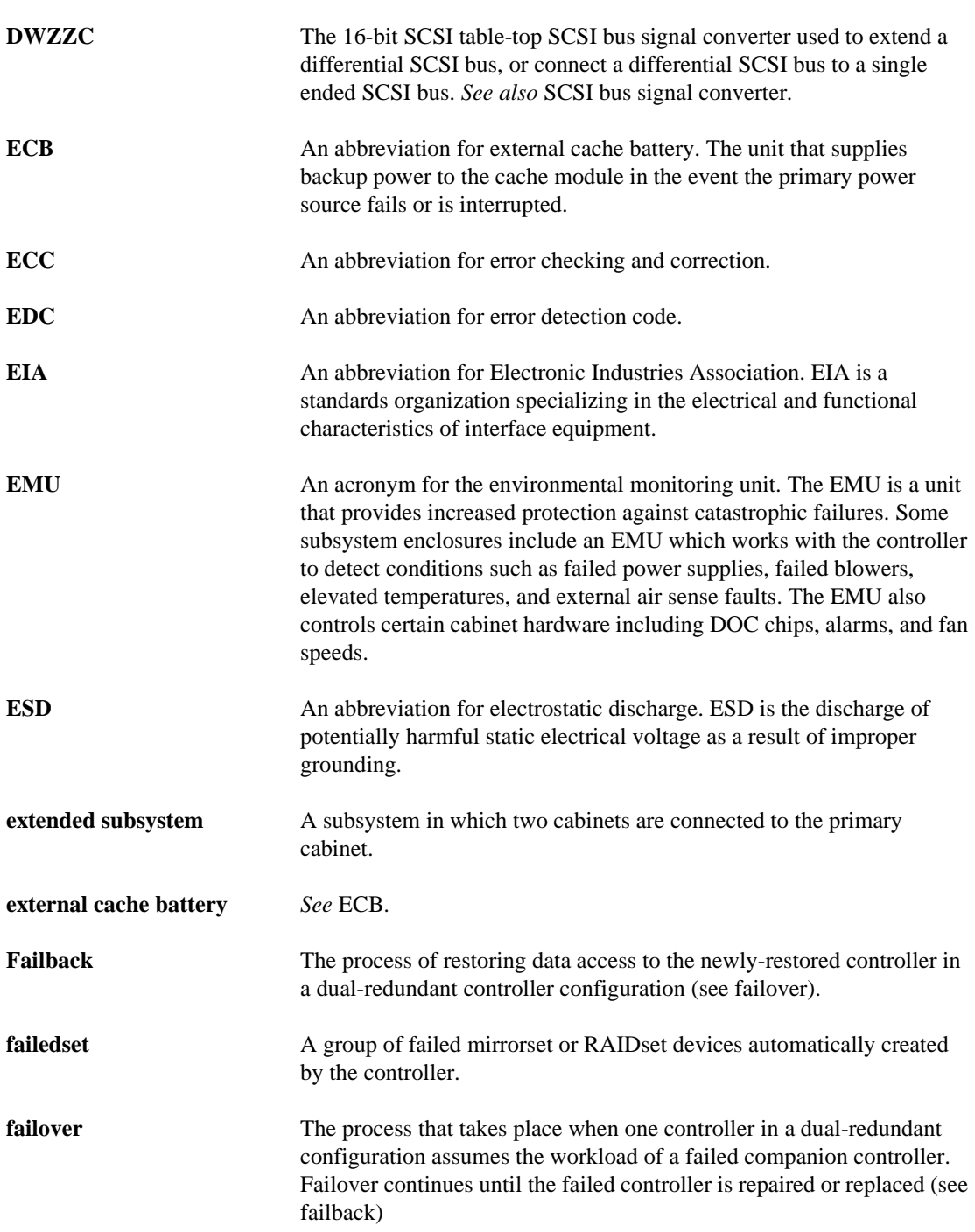

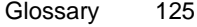

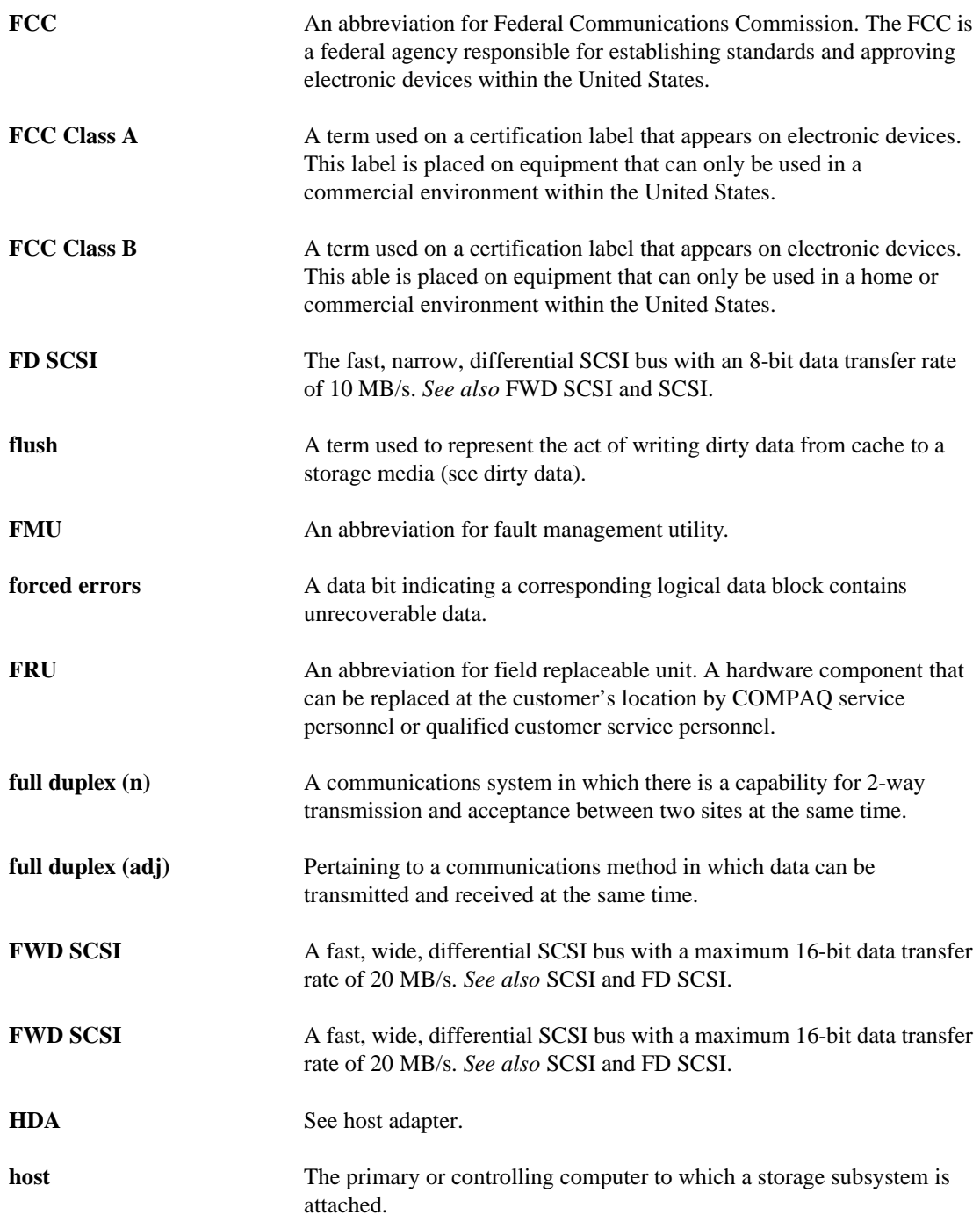

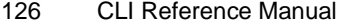

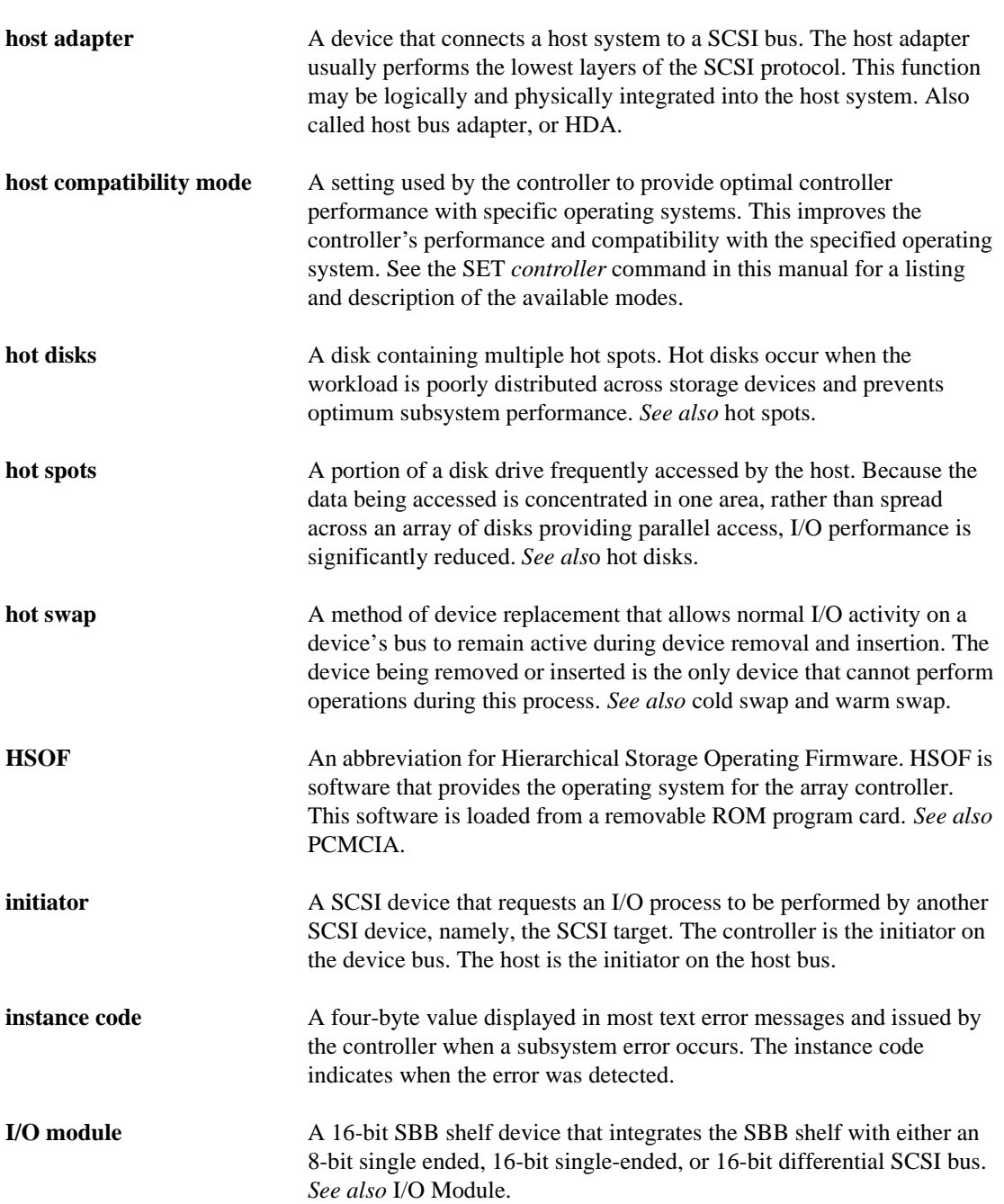

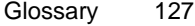

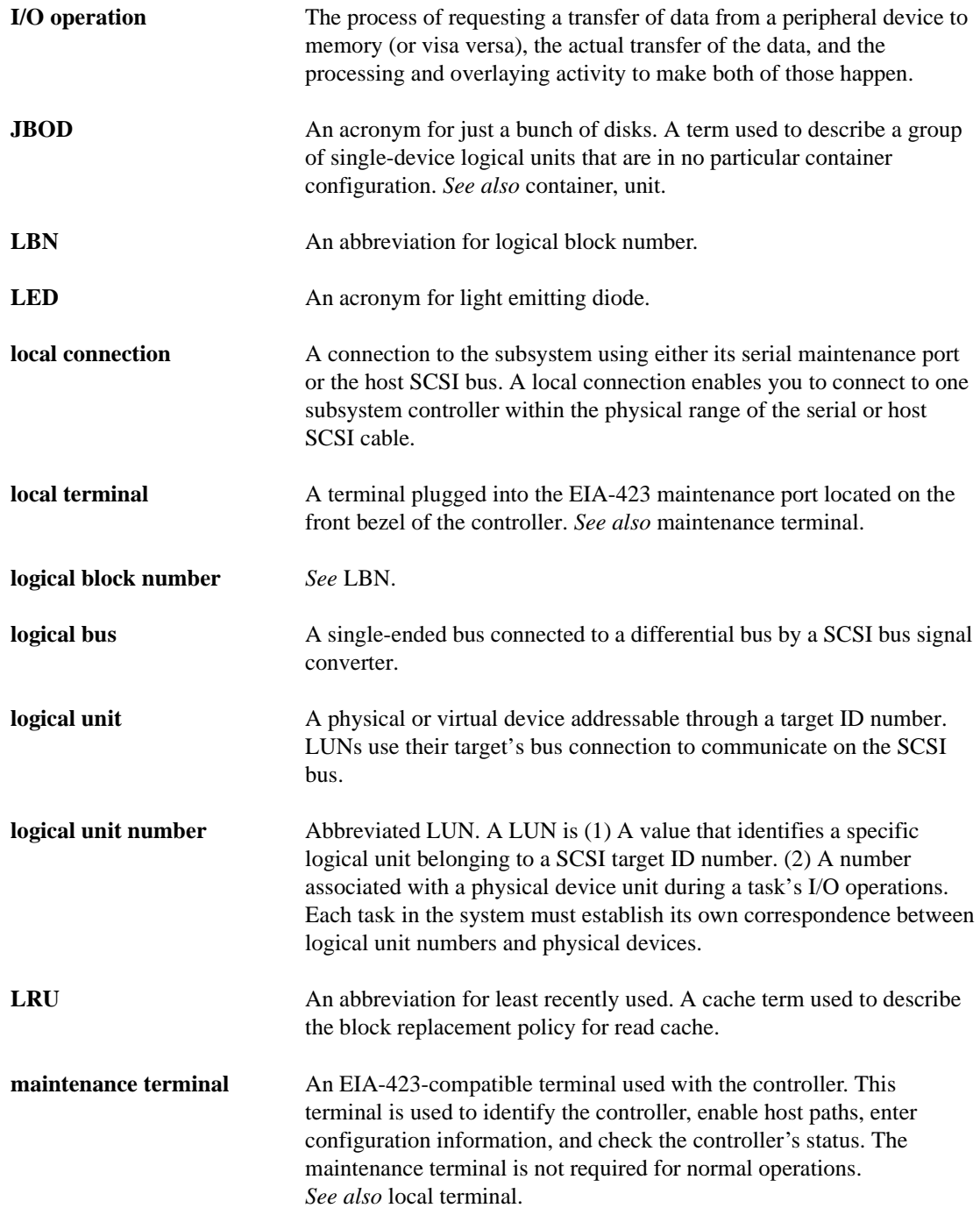

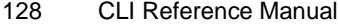

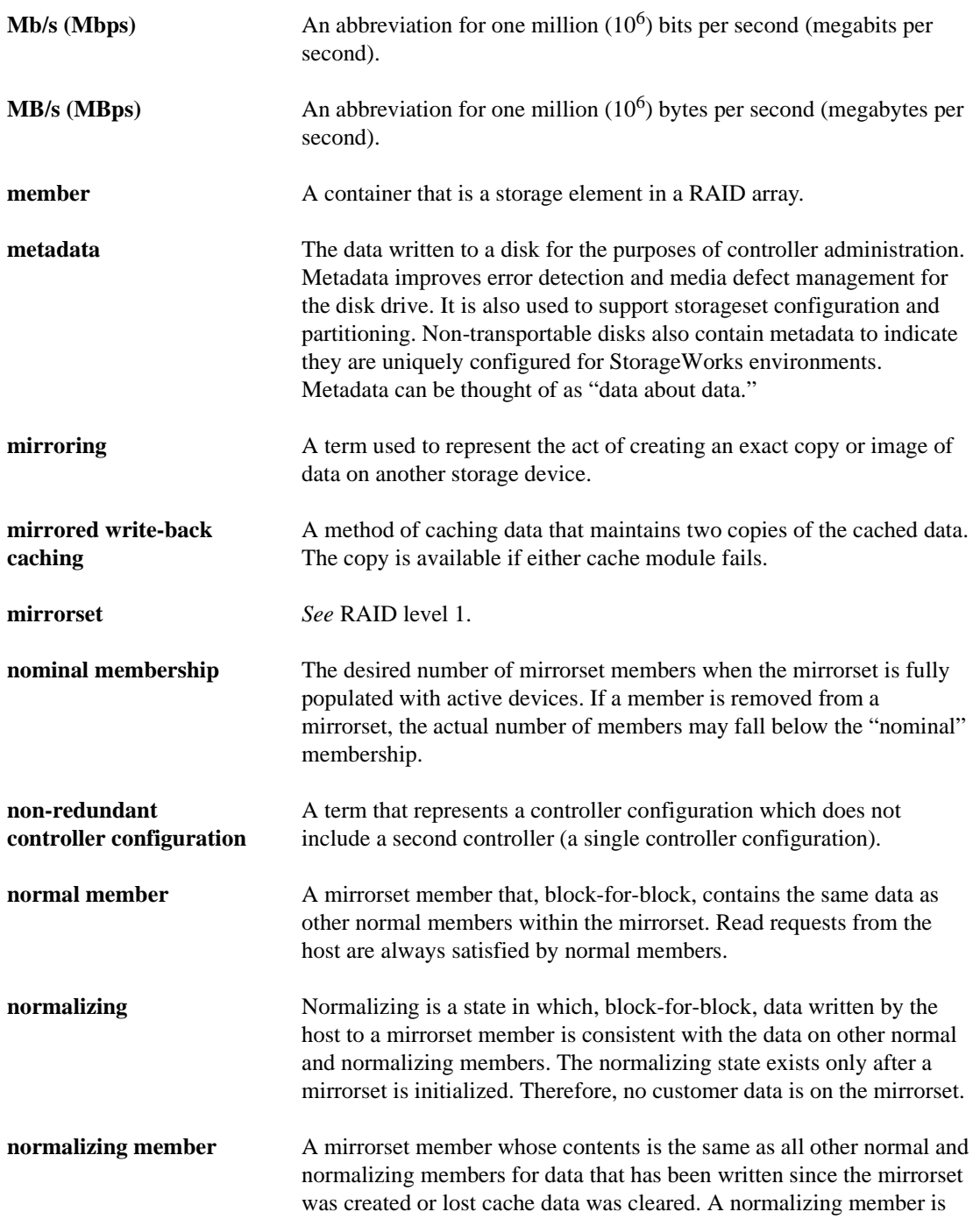

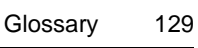

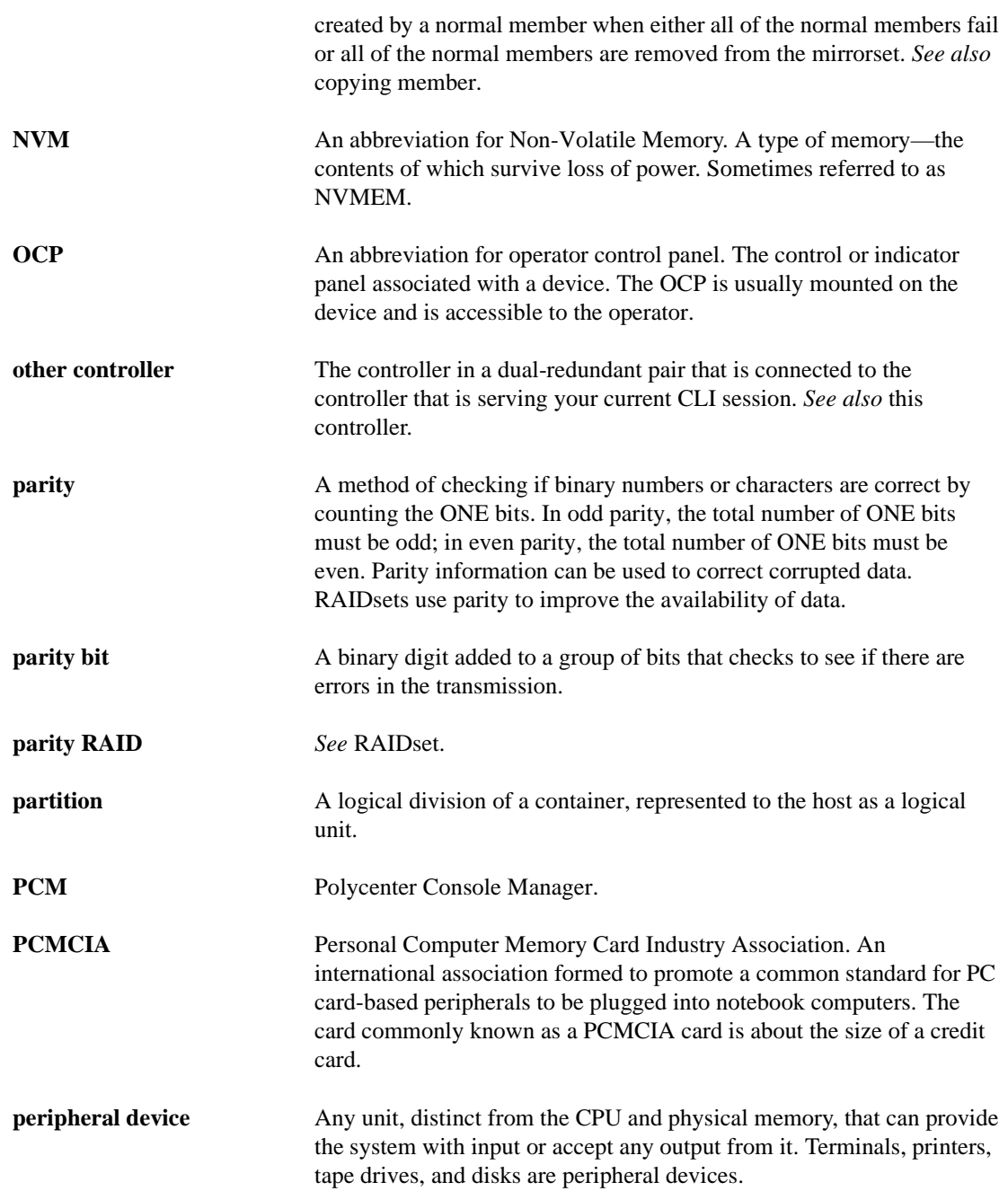

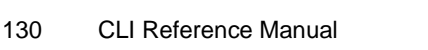

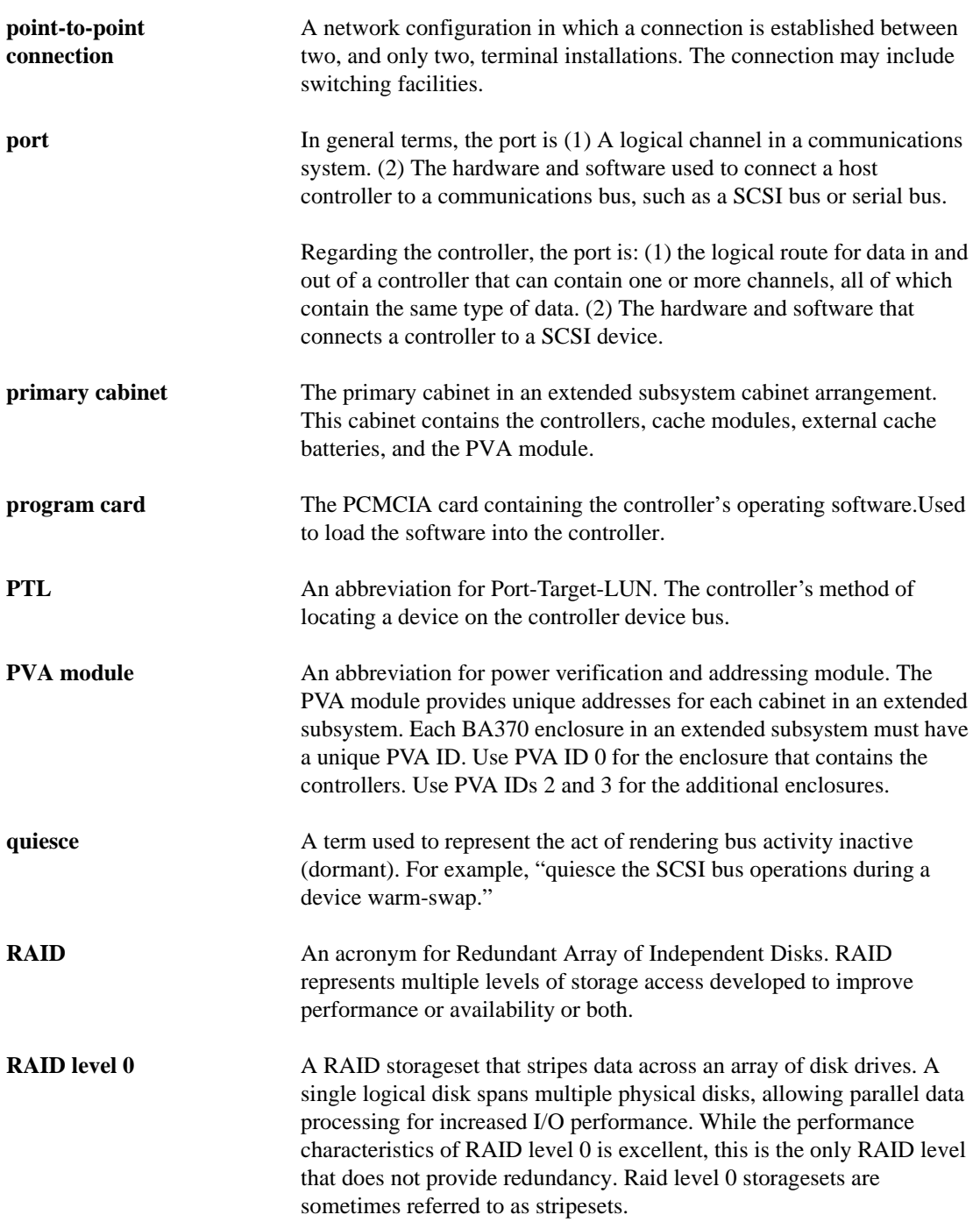

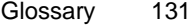

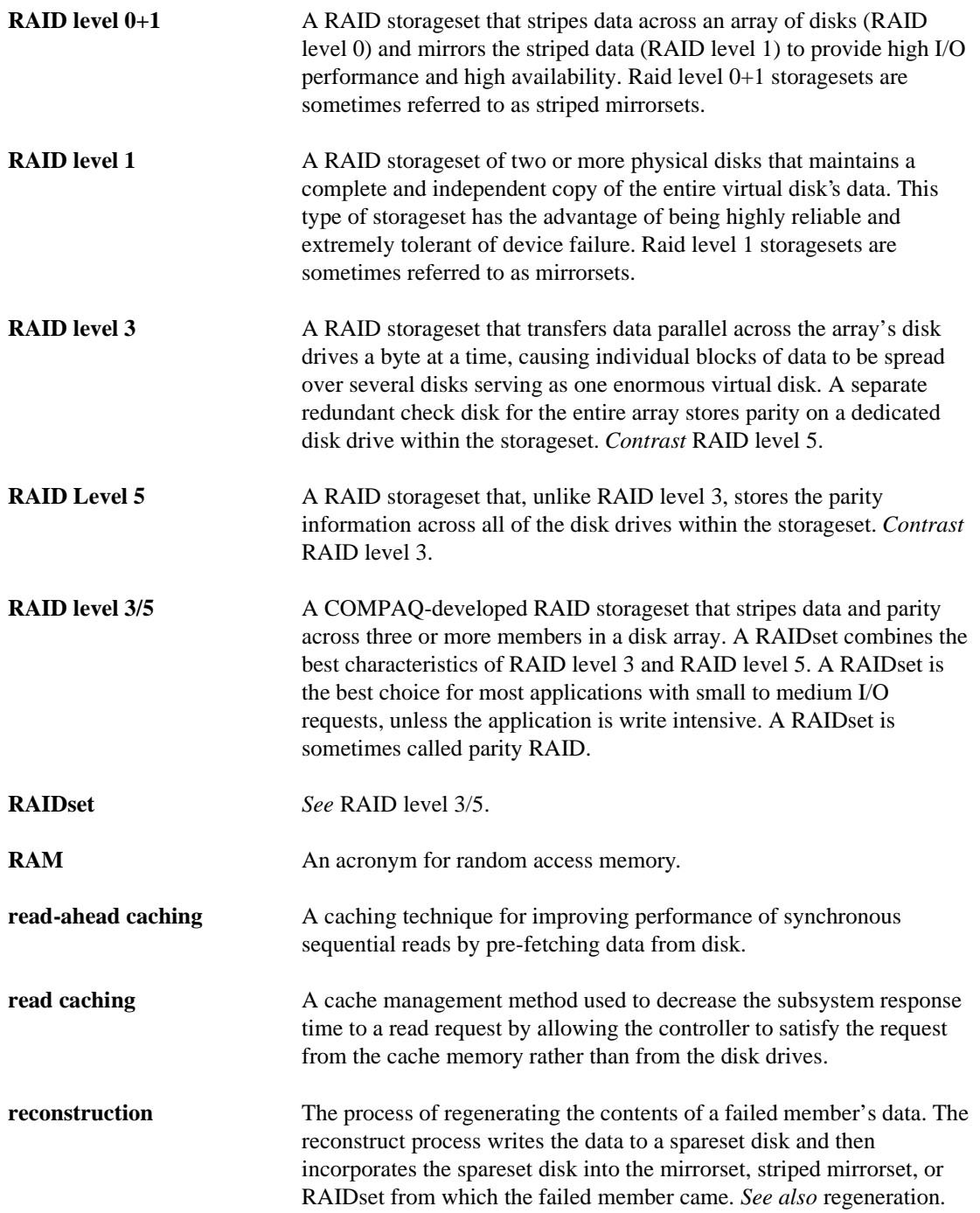

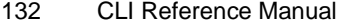

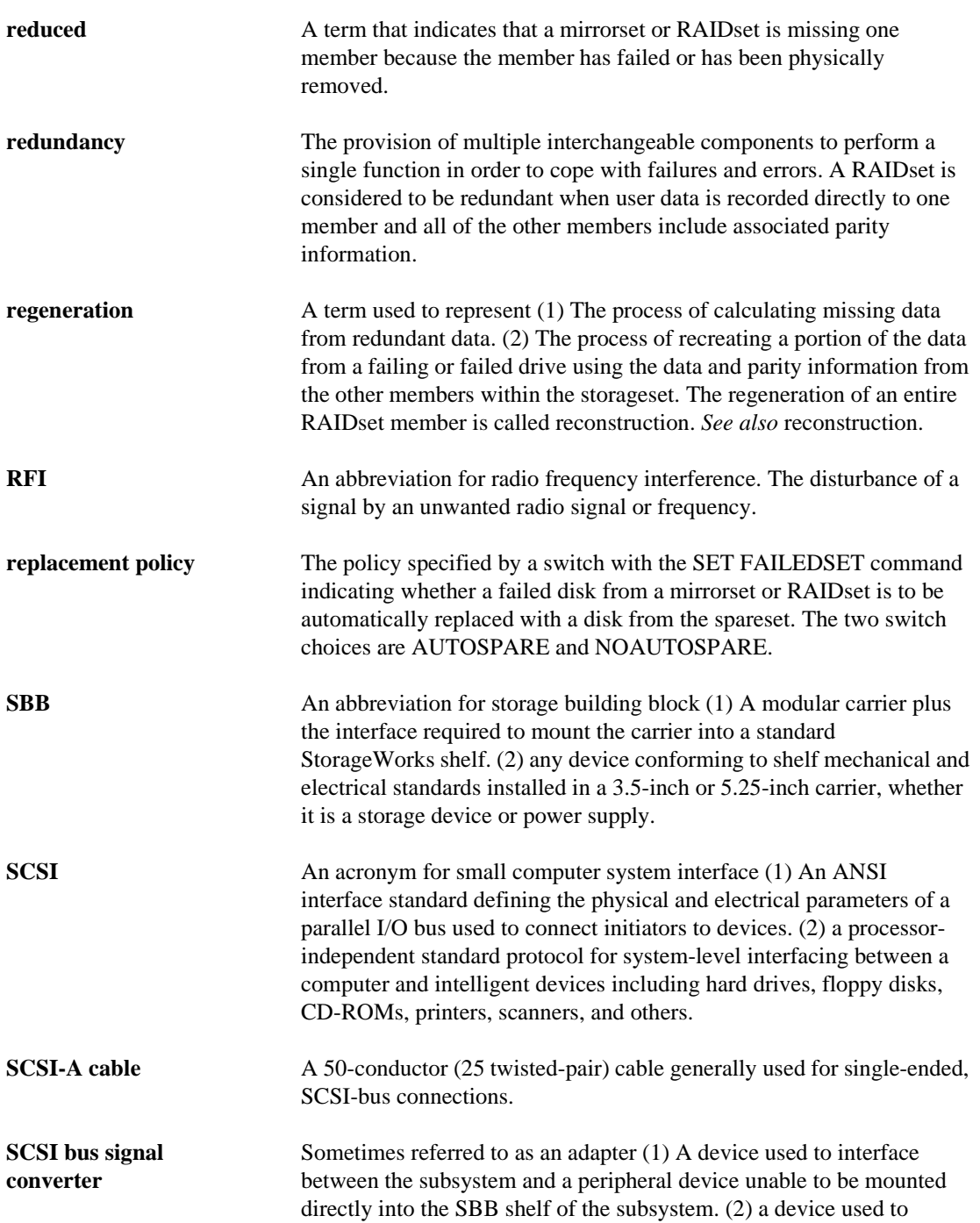
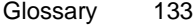

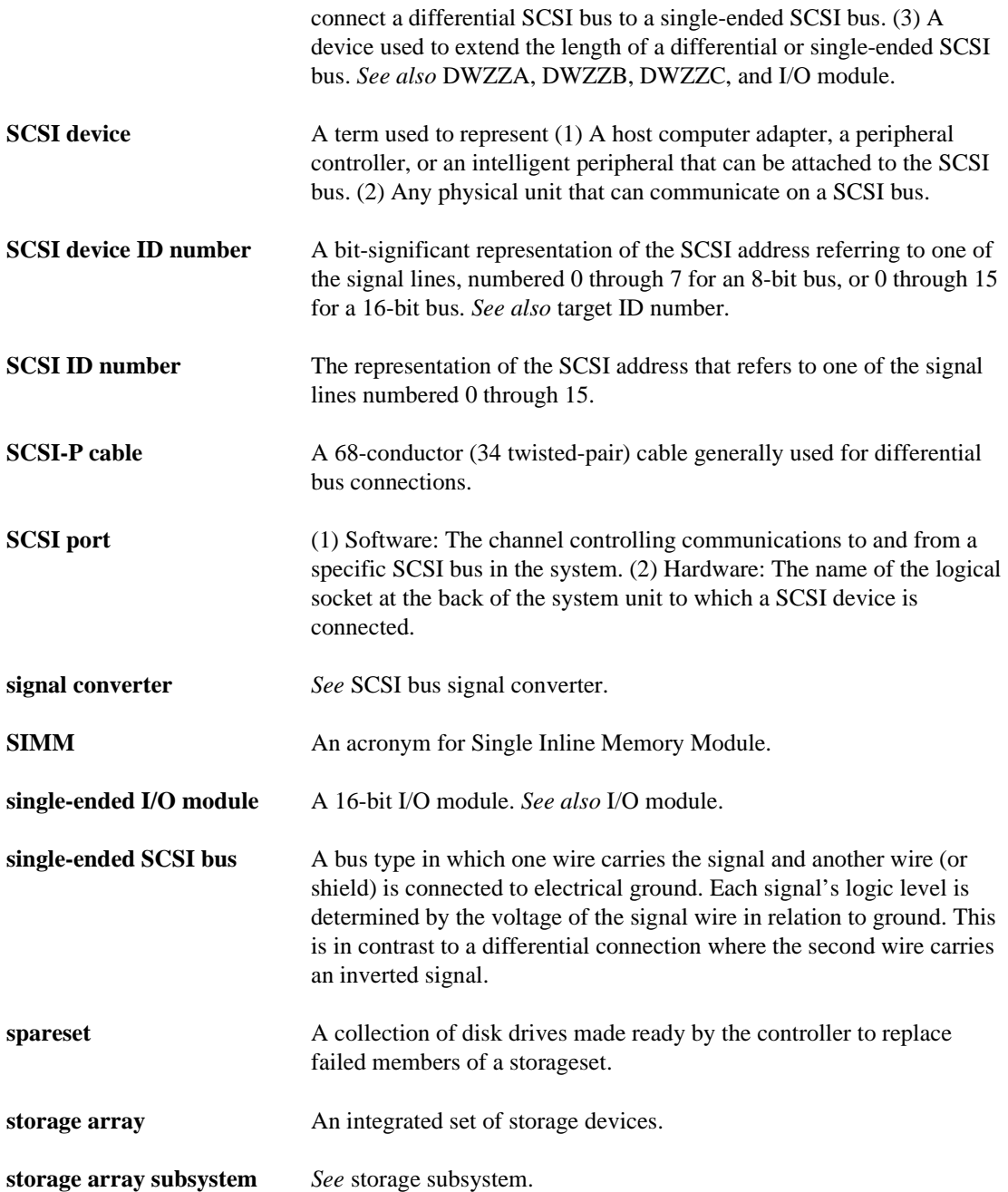

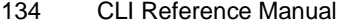

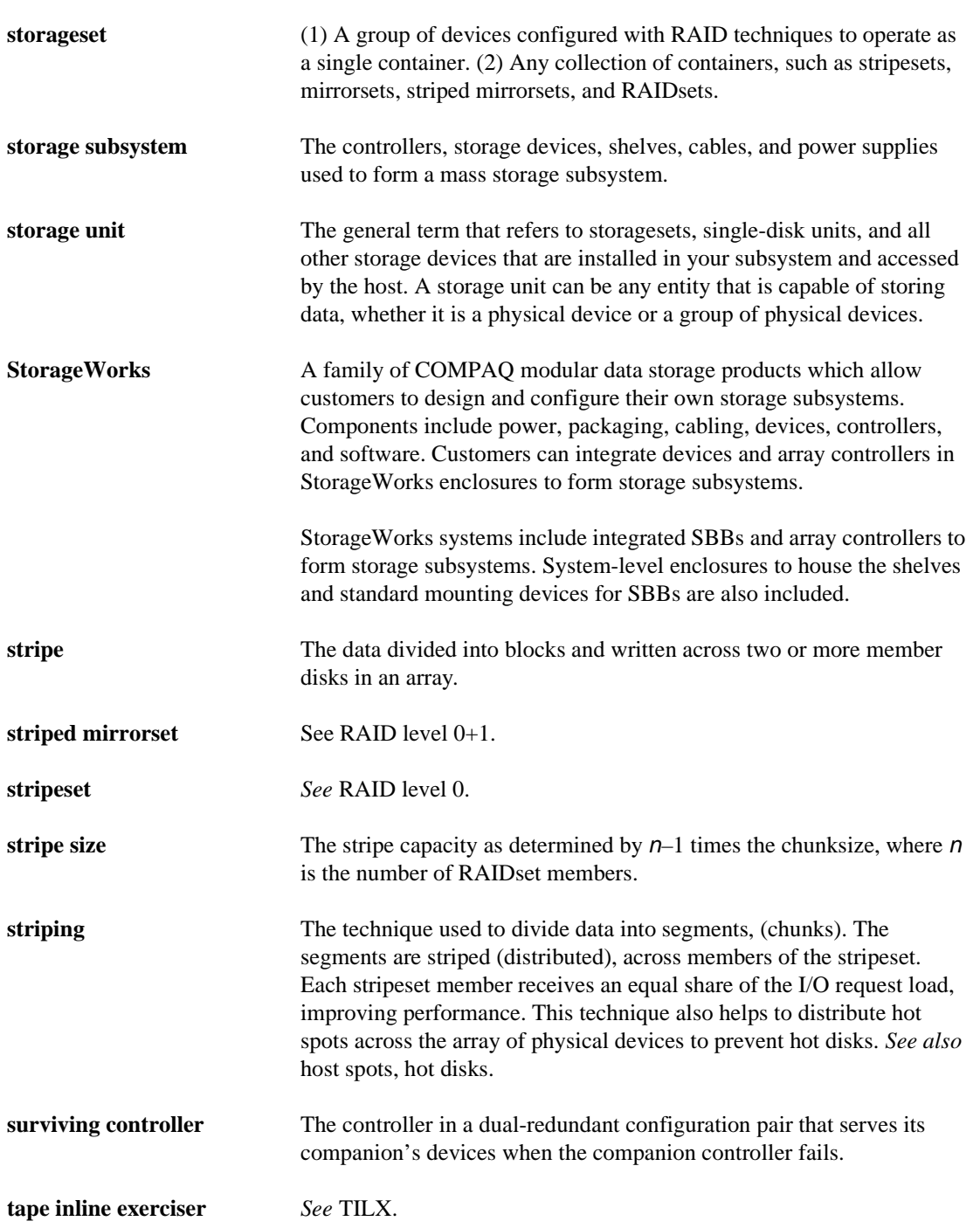

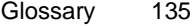

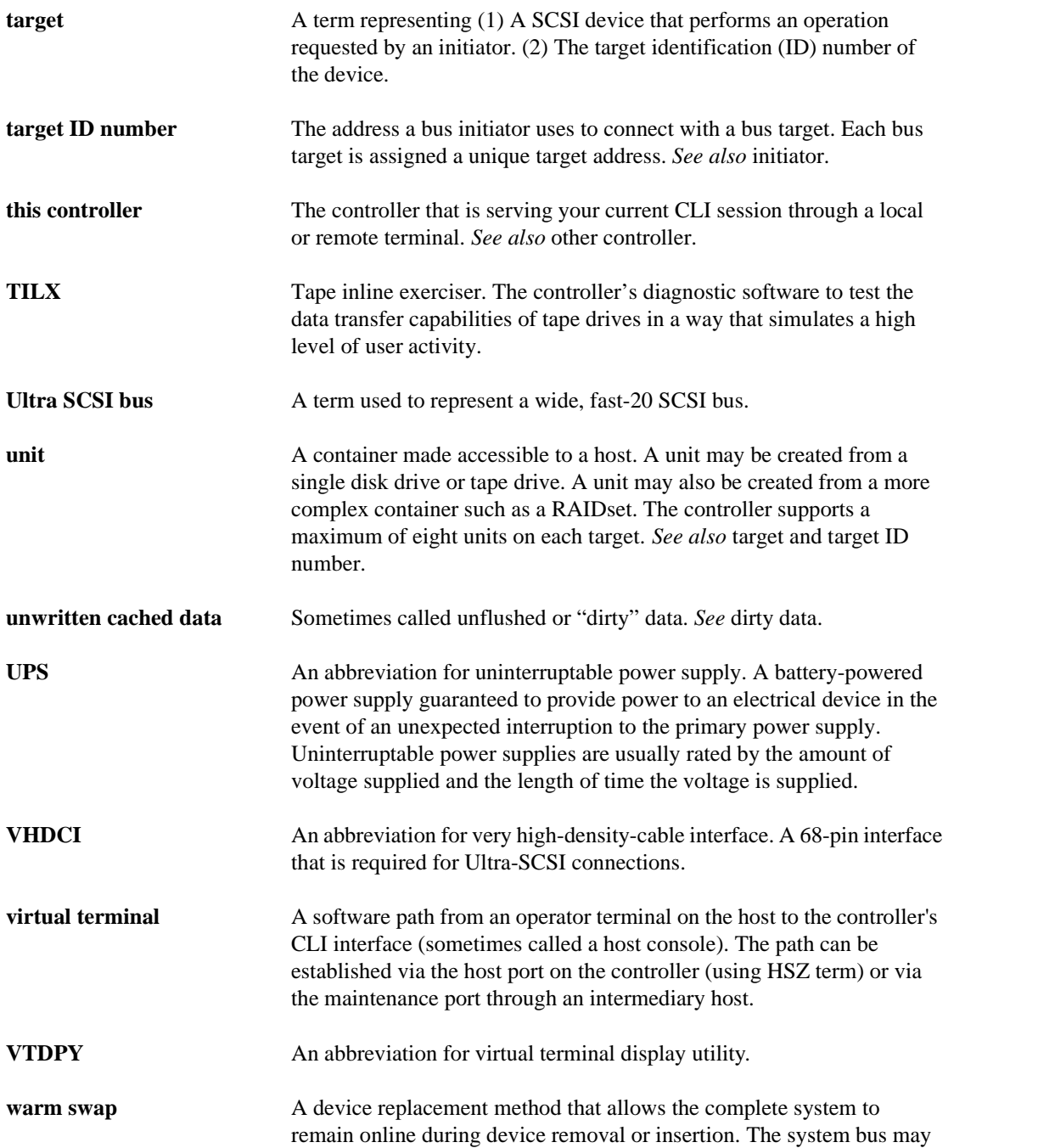

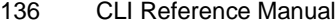

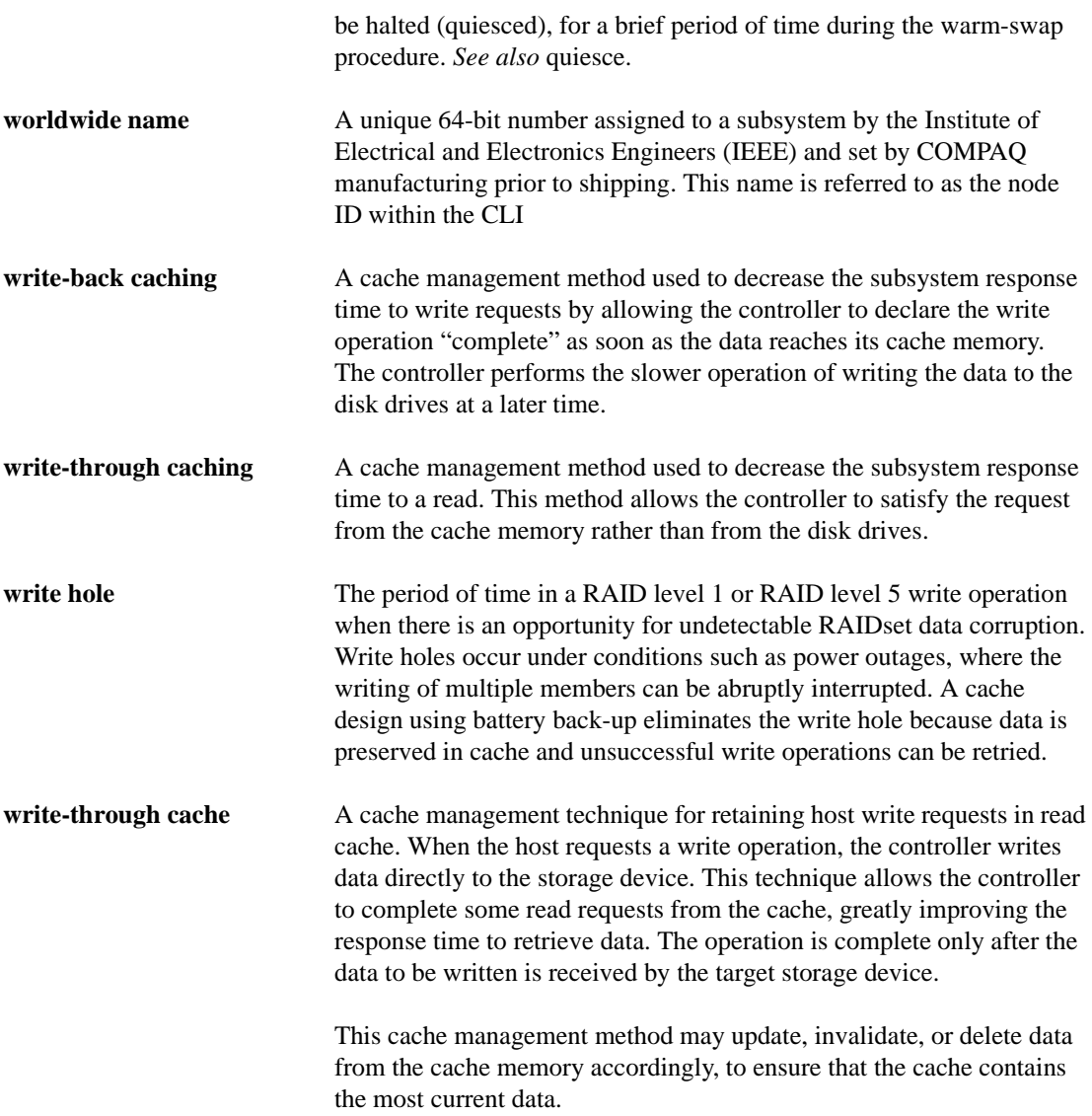

# **A**

ADD CDROM command, syntax, 7 ADD device-name command switches TRANSFER\_RATE\_REQUESTED, 10 ADD DISK command switches NOTRANSPORTABLE, 9 TRANSPORTABLE, 9 syntax, 9 ADD MIRRORSET command switches COPY, 12 POLICY, 13 READ\_SOURCE, 13 syntax, 12 ADD PASSTHROUGH command switches TRANSFER\_RATE\_REQUESTED, 16 syntax, 15 ADD RAIDSET command switches NOPOLICY, 18 POLICY, 18 RECONSTRUCT, 18 REDUCED, 19 syntax, 17 ADD SPARESET command, syntax, 21 ADD STRIPESET command, syntax, 22 ADD UNIT command switches ACCESS\_ID, 25 MAXIMUM\_CACHED\_TRANSFER, 26 PREFERRED\_PATH, 26 RUN, 27, 107

WRITE\_PROTECT, 28, 107 WRITEBACK\_CACHE, 28, 108 syntax, 24 adding CD-ROM drives, 7 disks, 9 mirrorsets, 12 passthrough containers, 15 sparesets, 21 stripesets, 22 units, 24

### **C**

cables tightening, viii cache, setting flush timer, 73 Caution, defined, x CD-ROM adding to configuration, 7 deleting, 39 showing, 109 CD-ROMs displaying information, 109 CFMENU, running, 67 chunksize, setting storageset size, 50 CLEAR\_ERRORS CLI command, syntax, 30 CLEAR\_ERRORS controller INVALID\_CACHE command syntax, 31 CLEAR\_ERRORS controller INVALID\_CACHE command, syntax, 31 CLEAR\_ERRORS LOST\_DATA command, syntax, 33 CLEAR\_ERRORS UNKNOWN command, syntax, 35 CLEAR\_ERRORS UNWRITEABLE\_DATA

### 137

command, syntax, 36 CLI abbreviating commands, 4 command editing keys, 5 command syntax entering, 6 commands overview, 3 customizing the prompt, 79 entering commands ahead, 4 getting help, 4 help, 47 rules for entering commands, 4 command line interpreter. See CLI commands ADD CDROM, 7 ADD DISK, 9 ADD MIRRORSET, 12 ADD PASSTHROUGH, 15 ADD RAIDSET, 17 ADD SPARESET, 21 ADD STRIPESET, 22 ADD UNIT, 24 CLEAR\_ERRORS CLI, 30 CLEAR\_ERRORS INVALID\_CACHE, 31 CLEAR\_ERRORS LOST\_DATA, 33 CLEAR\_ERRORS UNKNOWN, 35 CLEAR\_ERRORS UNWRITEABLE\_DATA, 36 CREATE\_PARTITION, 37 DELETE container-name, 39 DELETE SPARESET, 42 DESTROY\_PARTITION, 44 DIRECTORY, 46 HELP, 47 INITIALIZE, 49 LOCATE, 54 MIRROR, 57 REDUCE, 60 RENAME, 63 RETRY\_ERRORS, 66 RUN, 67 SET device-name, 82

SET EMU, 84 SET FAILEDSET, 87 SET FAILOVER, 89 SET mirrorset-name, 91 SET MULTIBUS\_FAILOVER, 96 SET NOMULTIBUS\_FAILOVER. See SET NOFAILOVER SET RAIDset-name, 101 SET unit-number, 104 SHOW, 109 UNMIRROR, 117 configuration modifying controller configurations, 2 restoring, 51 connection remote, 2 container defined, 122 initializing, 49 controllers "this" and "other" defined, ix displaying information, 109 load balancing, 78 showing, 109 shutting down, 115 conventions typographical, viii warnings, cautions, tips, notes, viii CREATE\_PARTITION command, syntax, 37 creating CD-ROMs, 7 disks, 9 mirrorsets, 12 passthrough containers, 15 single-disk units, 29 sparesets, 21 stripesets, 22 units, 24

### **D**

data center cabinet, 122

DELETE container-name command, syntax, 39, 43 DELETE FAILEDSET command, syntax, 41 DELETE SPARESET command, syntax, 42 deleting CD-ROMs, 39 devices, 39 mirrorsets, 39 optical disk drives, 39 RAIDsets, 39 storagesets, 39 stripesets, 39 tape drives, 39 tape loaders, 39 DESTROY\_PARTITION command, syntax, 44 devices locating, 54 setting data transfer rate, 10, 16, 82 showing, 109 diagnostics listing of, 46 running, 67 DIRECTORY command, syntax, 46 disk drives adding to configuration, 9 deleting, 39 displaying information, 109 initializing, 49 making transportable, 82 mirroring, 57 removing from a mirrorset, 60 removing from the failedset, 41 removing from the spareset, 42 renaming, 63 setting device data transfer rate, 10, 16 showing, 109, 110 transfer rate, 10, 16 documentation, related, xi dual-redundant configuration enabling, 89 DUART, 123

DWZZA, 123 DWZZB, 123

### **E**

electrostatic discharge See ESD, vii **EMU** defined, 124<br>setting, 84 setting, error messages clearing from CLI, 30 clearing unwriteable data errors, 36 **ESD** defined, 124 precautions, vii ESD wrist strap, vii

# **F**

failedset, deleting members, 41 failover defined, 124 disabling, 99 finding devices and storagesets, 54 FWD SCSI, 125

# **H**

HELP command, syntax, 47 history, revision of this manual, xii host compatibility mode, 74 hot standby controller, 78 HSOF, 126 HSZterm. See remote connection

# **I**

initialize before adding unit, 24 saving user data, 51

INITIALIZE command switches CHUNKSIZE, 50 DESTROY, 50 SAVE\_CONFIGURATION, 51 syntax, 49

# **L**

listing diagnostics and utilities, 46 load balancing, 78 local connection port, precautions, viii local terminal, 127 LOCATE command, syntax, 54 lost data error, clearing, 33 LRU, 127

# **M**

Maintenance port precautions, viii maintenance terminal, defined, 127 MIRROR command switches COPY, 57 POLICY, 58 syntax, 57 mirrorset adding to configuration, 12 choosing a replacement member, 13, 18 converting back to a single device, 117 creating from a single disk, 57 deleting, 39 initializing, 49 removing a member, 60 setting a replacement policy, 13, 18 showing, 109 unmirroring, 117 mirrorsets displaying information, 109 renaming, 63

# **N**

nominal membership, 128 non-redundant configuration, 128 nonvolatile, defined normalizing member, 128 Note, defined, x NV. See nonvolatile

# **O**

optical disk drives deleting, 39 displaying information, 109 showing, 109 other controller, explained, 2

## **P**

partitions creating, 37 displaying size, 109 setting size, 37 showing, 109 passthrough containers adding to configuration, 15 deleting, 39 renaming, 63 showing, 109 port-target-LUN, defined, 130 precautions electrostatic discharge, vii local connection port, viii VHDCI cables, viii preferred SCSI target ID numbers, setting, 78 PTL defined, 130 specifying with ADD CDROM command, 7 specifying with ADD DISK command, 9 specifying with ADD PASSTHROUGH command, 16

publications, related, xi

# **Q**

quiesce, 130

# **R**

RAIDset adding while missing a member, 19 changing characteristics, 101 deleting, 39 displaying information, 109 initializing, 49 removing a member, 102 replacing a member, 102 showing, 109 specifying chunksize, 50 specifying replacement policy, 101 RAIDsets renaming, 63 REDUCE command, syntax, 61 redundancy, defined, 132 regenerate process, defined, 132 related publications, xi remote connection, 2 removing a mirrorset member, 60 RENAME command, syntax, 63 Required tools, x RESTART controller command switches IGNORE\_ERRORS, 64 IMMEDIATE\_SHUTDOWN, 64– 65 NOIGNORE\_ERRORS, 64 NOIMMEDIATE\_SHUTDOWN, 64– 65 syntax, 64 RETRY\_ERRORS command, syntax, 66 RETRY\_ERRORS UNWRITEABLE\_DATA command, syntax, 66 revision history, xii RUN

CFMENU, 67 command syntax, 67

### **S**

SBB, 132 **SCSI** preferring target ID numbers, 78 SCSI-A cable, 132 SCSI-B cable, 133 SELFTEST controller command switches IGNORE\_ERRORS, 69 IMMEDIATE\_SHUTDOWN, 69 syntax, 69 SET controller command, 71 switches CACHE\_FLUSH\_TIMER, 72 COMMAND\_CONSOLE\_LUN, 73 MIRRORED\_CACHE, 77 PREFERRED\_ID, 78 PROMPT, 79 TERMINAL\_PARITY, 79 TERMINAL SPEED, 79 TIME, 80 syntax, 71 SET device-name switches TRANSFER\_RATE\_REQUESTED, 82 SET device-name command switches NOTRANSPORTABLE, 82– 83 TRANSFER\_RATE\_REQUESTED, 10, 16 TRANSPORTABLE, 82– 83 syntax, 82 SET EMU command switches FANSPEED, 84 SENSOR SETPOINT, 84 syntax, 84 SET FAILEDSET command, syntax, 87

SET FAILOVER command switches DESTROY\_UNFLUSHABLE\_DATA, 99 syntax, 89 SET mirrorset-name command switches COPY, 91 MEMBERSHIP, 91 POLICY, 93 READ\_SOURCE, 94 REMOVE, 92 REPLACE, 93 syntax, 91 SET MULTIBUS FAILOVER command, syntax, 97 SET NOFAILOVER command switches, 99– 100 syntax, 99 SET RAIDset-name command switches POLICY, 101 RECONSTRUCT, 102 REMOVE, 102 REPLACE, 102 syntax, 101 SET unit-number command switches ACCESS\_ID, 105 MAXIMUM\_CACHED\_TRANSFER, 106 PREFERRED\_PATH, 106 READ\_CACHE, 107 syntax, 104 setting cache flush timer, 73 CLI prompt, 79 control of metadata, 50 controller behavior at restart, 64 controller behavior at shutdown, 115 controller behavior selftest, 69<br>controller cache flush timer, 73 controller cache flush timer,

controller cache ups policy, 73 controller configuration handling, 51 controller error handling at restart, 64 controller error handling at selftest, 64, 69 controller error handling at shutdown, 115 controller initial configuration, 77 controller preferred target ID number, 78 data retention policy, 31 device data transfer rate, 10, 16, 82 device transfer rate, 10, 16, 82 failedset autospare feature, 87 fan speed, 85 full display, 111 mirrored write-back cache, 77 mirrorset copy data, 57 mirrorset copy speed, 12, 91 mirrorset member read source, 13 mirrorset read source, 13 mirrorset spareset replacement policy, 13 number of blocks cached by controller, 26, 106 number of mirrorset members, 91 partition size, 31, 37 preferred path for units, 26, 106 preferred SCSI target ID numbers, 78 RAIDset member reconstruct policy, 18, 102 RAIDset member replacement policy, 13, 18, 101 RAIDset reduced member policy, 19 read cache for units, 27, 107 storageset chunksize, setting, 50 subsystem temperature sensor setpoint, 84<br>terminal parity, 79 terminal parity, 79<br>terminal speed, 79 terminal speed, transportability of devices, 82 transportability of disks, 9, 82 unit access ID number, 25, 105<br>unit availability to the host, 27, unit availability to the host, 27, 107 write protect for units, 28, 107 write-back cache for units, 28, 108 SHOW command

parameters, 109– 111 switches, FULL, 111 syntax, 109 SHUTDOWN controller command parameters, 115 switches, 115– 116 IGNORE\_ERRORS, 115 IMMEDIATE\_SHUTDOWN, 115 syntax, 115 spareset adding to configuration, 21 removing a disk drive, 42 speed. See transfer rate Static, vii Static electricity, vii storagesets defined, 134 displaying information, 109 initializing, 49 locating, 54 renaming, 63 showing, 109 StorageWorks Command Console, 2 stripe size, defined, 134 stripe, defined, 134 stripesets adding to configuration, 22 deleting, 39 displaying information, 109 initializing, 49 mirroring, 57 renaming, 63 showing, 109 specifying chunksize, 50 SWCC, 2 Syntax, CLI command entering, 6 Syntax, command entering, 6

## **T**

tape drives deleting, 39

displaying information, 109 renaming, 63 showing, 109 tape loaders deleting, 39 displaying information, 109 showing, 109 terminal setting parity, 79 setting speed, 79 testing controllers, 69 this controller defined, ix explained, 2 removing from dual-redundant configuration, 99 starting diagnostic or utility programs, 67 tightening VHDCI cables, viii Tip, defined, x Tools, x transfer rate setting device, 10, 16, 82 typographical conventions, viii

# **U**

units adding to configuration, 24 changing characteristics, 104 clearing lost data error, 33 displaying configured units, 110 displaying information, 109 mirroring, 57 showing, 109 UNMIRROR command parameters, 117 syntax, 117 unwriteable data error, retrying, 66 utilities CFMENU, 67 listing of, 46 running, 67

**V**

VHDCI cable precautions, viii virtual disk, setting. See SET controller COMMAND\_CONSOLE\_LUNcommand

# **W**

Warning, defined, x write hole, 136 write-back cache, setting the flush timer, 72